Products Solutions Services

Valable à partir de la version de firmware ISU00XA (Standard+FMG50) : V01.06.xx ISU01XA (CM82) : V01.05.xx ISU03XA (NMS8x) : V01.06.xx

> Manuel de mise en service RIA15

Afficheur de process auto-alimenté par la boucle 4...20 mA

avec communication HART®

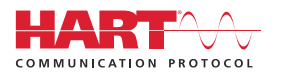

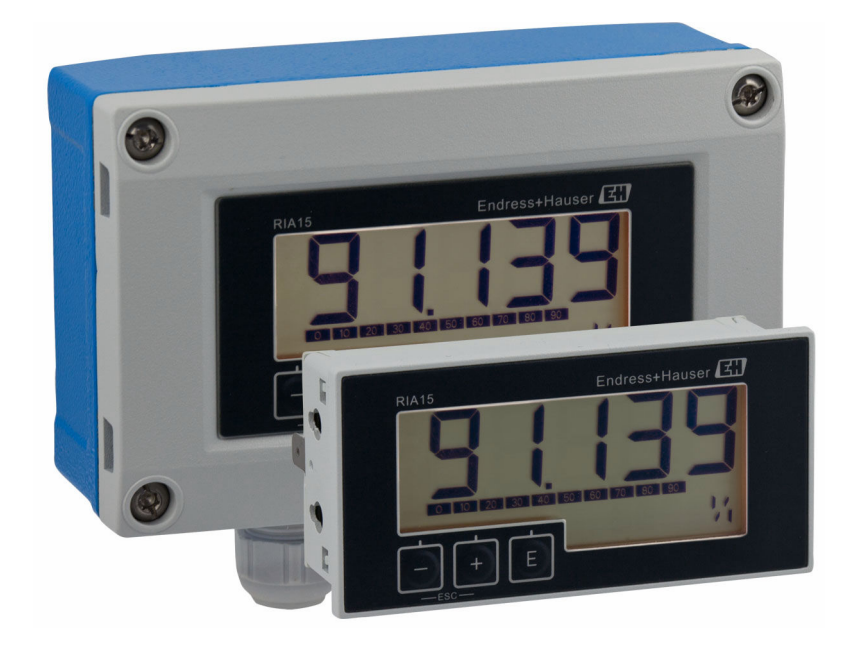

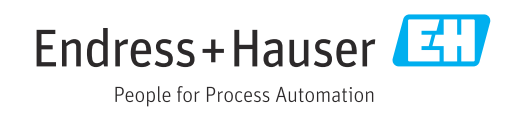

# Sommaire

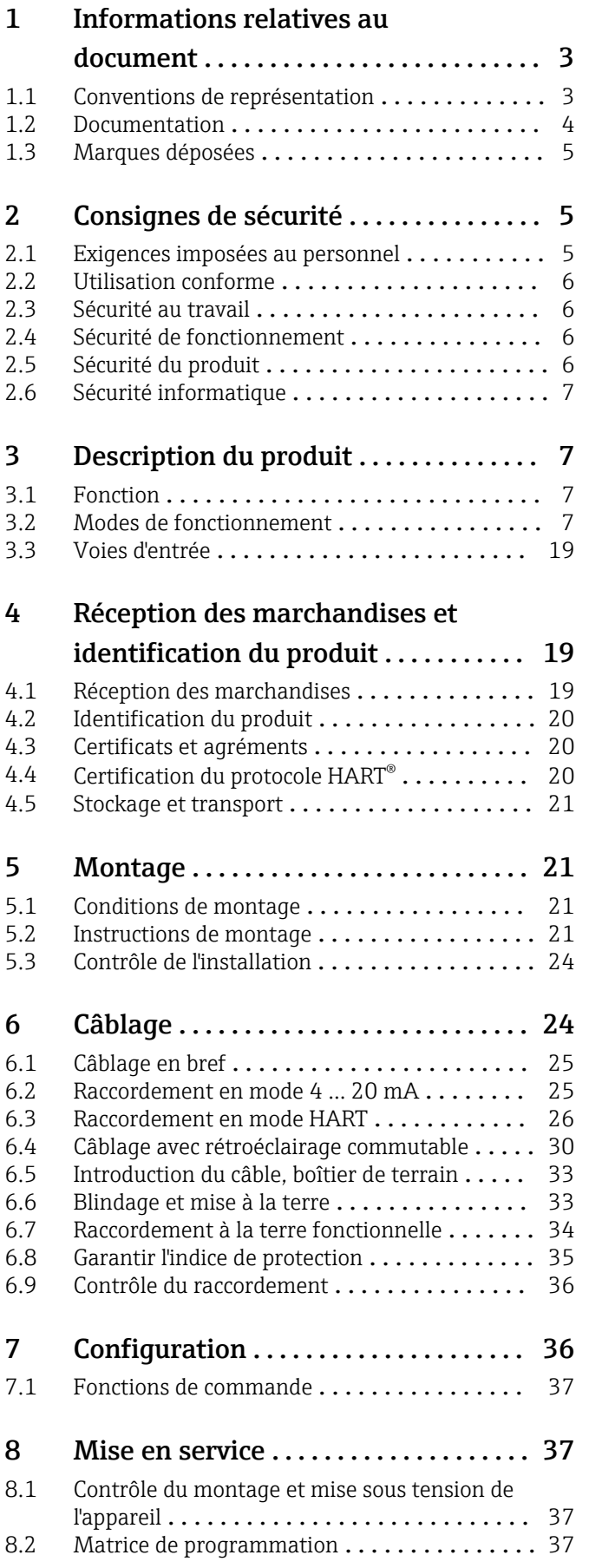

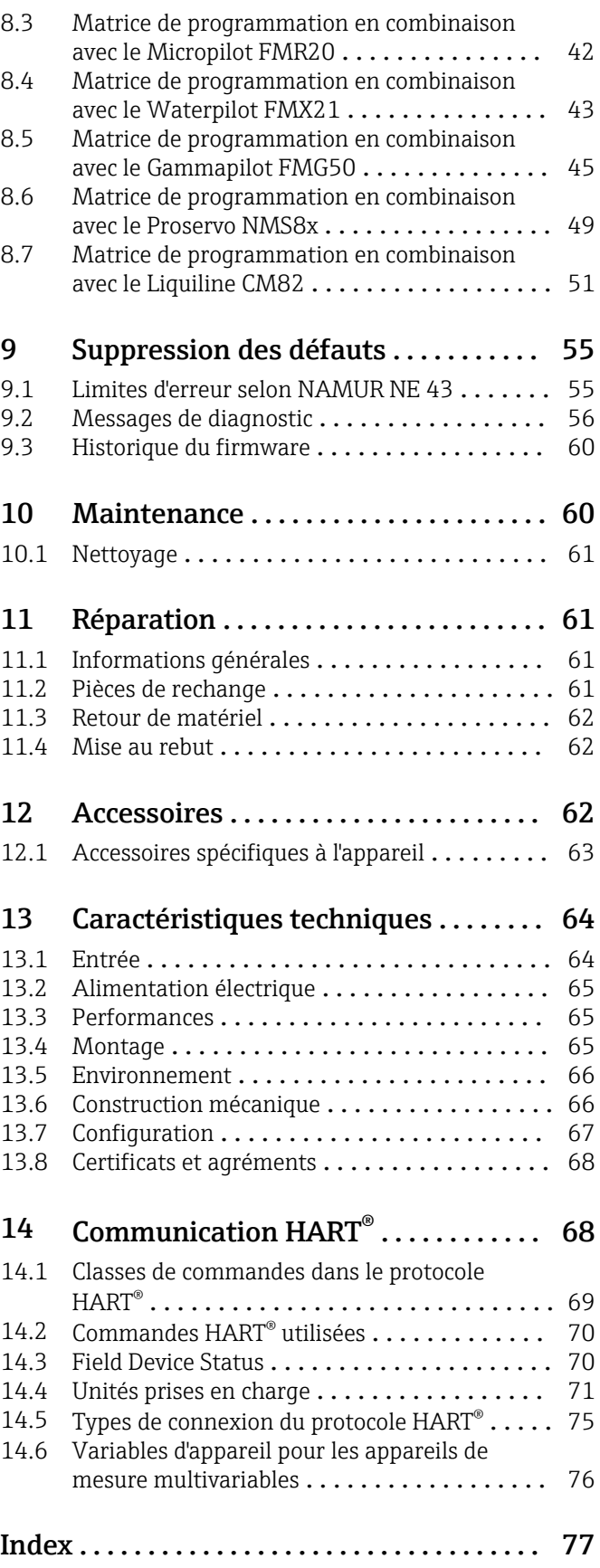

# <span id="page-2-0"></span>1 Informations relatives au document

# 1.1 Conventions de représentation

### 1.1.1 Symboles d'avertissement

### **DANGER**

Ce symbole attire l'attention sur une situation dangereuse entraînant la mort ou des blessures graves si elle n'est pas évitée.

#### **A** AVERTISSEMENT

Ce symbole attire l'attention sur une situation dangereuse pouvant entraîner la mort ou des blessures graves si elle n'est pas évitée.

#### **A** ATTENTION

Ce symbole attire l'attention sur une situation dangereuse pouvant entraîner des blessures de gravité légère ou moyenne si elle n'est pas évitée.

### **AVIS**

Ce symbole identifie des informations relatives à des procédures et d'autres situations n'entraînant pas de blessures.

### 1.1.2 Symboles électriques

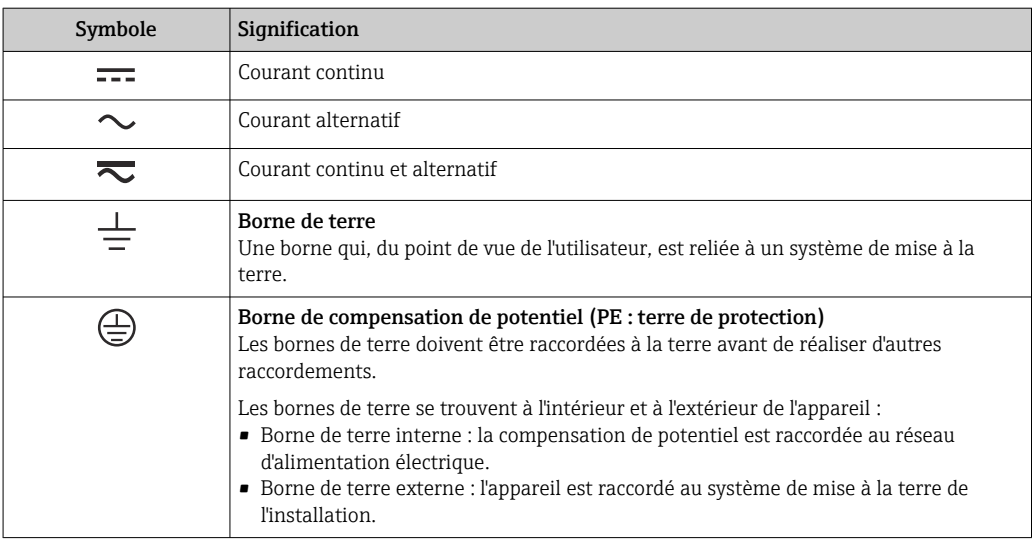

### 1.1.3 Symboles pour certains types d'information

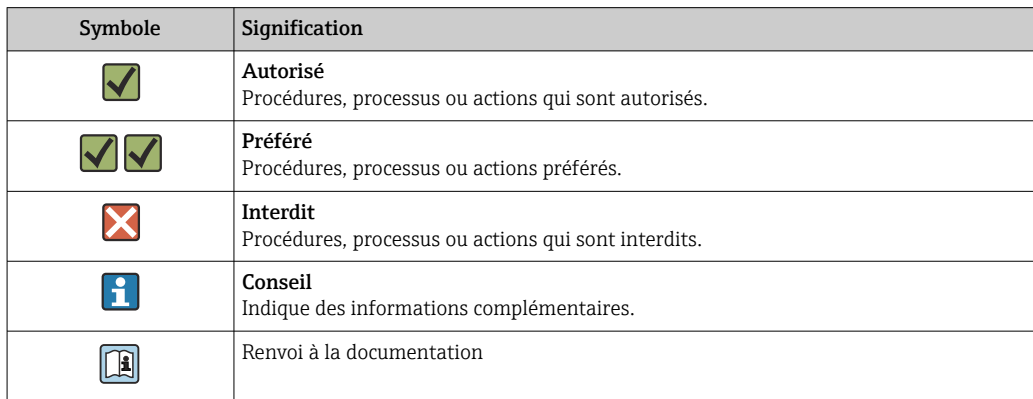

<span id="page-3-0"></span>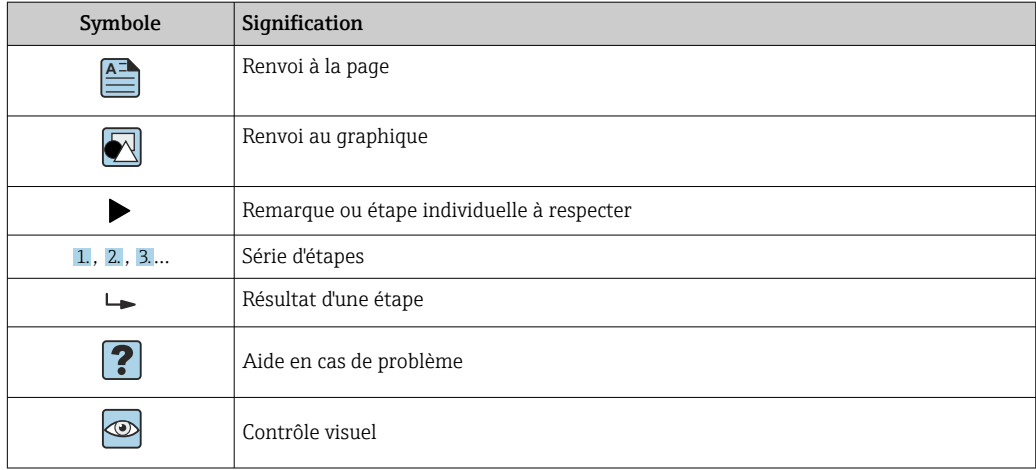

### 1.1.4 Symboles utilisés dans les graphiques

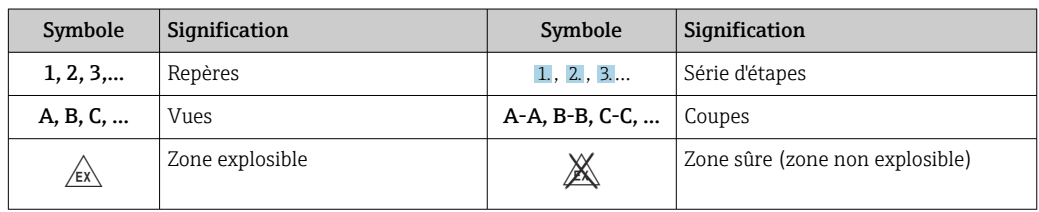

### 1.1.5 Symboles d'outils

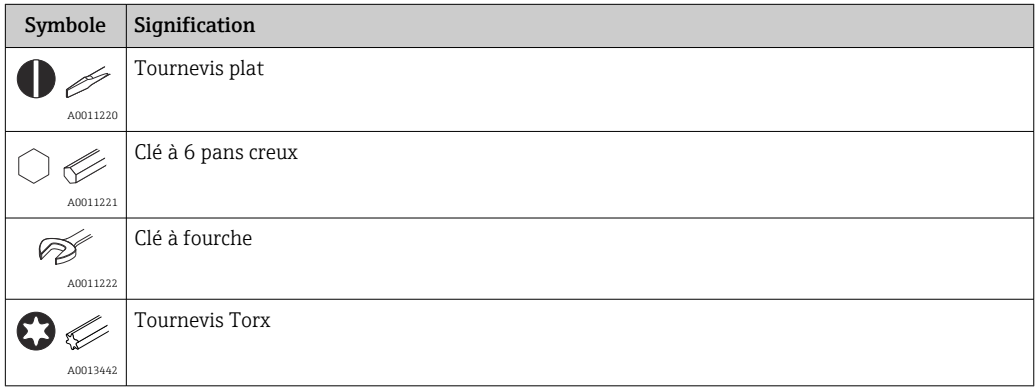

# 1.2 Documentation

Pour une vue d'ensemble du champ d'application de la documentation technique associée, voir ci-dessous :

- *Device Viewer* [\(www.endress.com/deviceviewer](https://www.endress.com/deviceviewer)) : entrer le numéro de série figurant sur la plaque signalétique
- *Endress+Hauser Operations App* : entrer le numéro de série figurant sur la plaque signalétique ou scanner le code matriciel figurant sur la plaque signalétique.

### <span id="page-4-0"></span>1.2.1 Fonction du document

La documentation suivante est disponible en fonction de la version commandée :

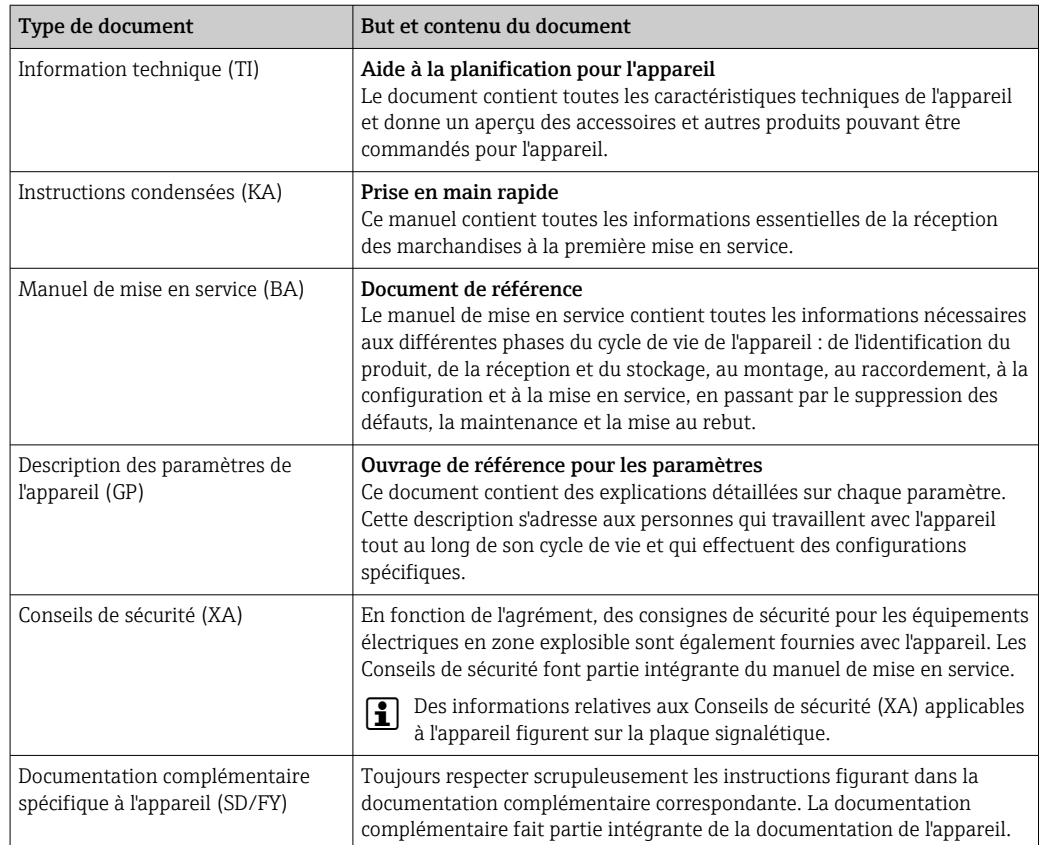

# 1.3 Marques déposées

### HART®

Marque déposée par la HART® Communication Foundation

# 2 Consignes de sécurité

# 2.1 Exigences imposées au personnel

Le personnel chargé de l'installation, la mise en service, le diagnostic et la maintenance doit remplir les conditions suivantes :

- ‣ Le personnel qualifié et formé doit disposer d'une qualification qui correspond à cette fonction et à cette tâche.
- ‣ Etre habilité par le propriétaire / l'exploitant de l'installation.
- ‣ Etre familiarisé avec les réglementations nationales.
- ‣ Avant de commencer le travail, avoir lu et compris les instructions du présent manuel et de la documentation complémentaire ainsi que les certificats (selon l'application).
- ‣ Suivre les instructions et respecter les conditions de base.

Le personnel d'exploitation doit remplir les conditions suivantes :

- ‣ Etre formé et habilité par le propriétaire / l'exploitant de l'installation conformément aux exigences liées à la tâche.
- ‣ Suivre les instructions du présent manuel.

# <span id="page-5-0"></span>2.2 Utilisation conforme

L'afficheur de process affiche les variables de process analogiques ou HART ® (option) sur son écran.

Au moyen de la communication HART®, les appareils de terrain/capteurs Endress+Hauser sélectionnés (avec l'option appropriée) peuvent également être configurés et mis en service de manière très flexible, ou leurs messages d'état peuvent être lus et affichés.

L'appareil est auto-alimenté par la boucle de courant 4 … 20 mA et ne requiert aucune alimentation supplémentaire.

- Le fabricant décline toute responsabilité pour les dommages résultant d'une utilisation inappropriée ou non prévue. L'appareil ne doit pas être transformé ni modifié de quelque manière que ce soit.
- Appareil encastrable : L'appareil est conçu pour être installé en façade d'armoire électrique et ne doit être utilisé que lorsqu'il est monté.
- Appareil de terrain :
	- L'appareil est conçu pour un montage sur le terrain.
- L'appareil ne doit être utilisé que sous les conditions ambiantes autorisées $\rightarrow \cong 66$ .

# 2.3 Sécurité au travail

Lors des travaux sur et avec l'appareil :

‣ Porter l'équipement de protection individuelle requis conformément aux réglementations nationales.

# 2.4 Sécurité de fonctionnement

Endommagement de l'appareil !

- ‣ N'utiliser l'appareil que dans un état technique parfait et sûr.
- ‣ L'exploitant est responsable du fonctionnement sans défaut de l'appareil.

### Transformations de l'appareil

Toute modification non autorisée de l'appareil est interdite et peut entraîner des dangers imprévisibles !

‣ Si des transformations sont malgré tout nécessaires, consulter au préalable le fabricant.

### Réparation

Afin de garantir la sécurité et la fiabilité de fonctionnement :

- ‣ N'effectuer des réparations de l'appareil que dans la mesure où elles sont expressément autorisées.
- ‣ Respecter les prescriptions nationales relatives à la réparation d'un appareil électrique.
- ‣ Utiliser exclusivement des pièces de rechange et des accessoires d'origine.

# 2.5 Sécurité du produit

Le présent appareil a été construit et testé d'après l'état actuel de la technique et les bonnes pratiques d'ingénierie, et a quitté nos locaux en parfait état.

Il répond aux normes générales de sécurité et aux exigences légales. Il est également conforme aux directives de l'UE énumérées dans la déclaration UE de conformité spécifique à l'appareil. Le fabricant le confirme en apposant la marque CE sur l'appareil.

### <span id="page-6-0"></span>2.6 Sécurité informatique

Notre garantie n'est valable que si le produit est monté et utilisé comme décrit dans le manuel de mise en service. Le produit dispose de mécanismes de sécurité pour le protéger contre toute modification involontaire des réglages.

Des mesures de sécurité informatique, permettant d'assurer une protection supplémentaire du produit et de la transmission de données associée, doivent être mises en place par les exploitants eux-mêmes conformément à leurs normes de sécurité.

# 3 Description du produit

## 3.1 Fonction

L'afficheur de process RIA15 est intégré dans la boucle 4 … 20 mA/HART® et indique le signal de mesure sous forme numérique. L'afficheur de process ne nécessite pas d'alimentation externe. Il est alimenté directement à partir de la boucle de courant.

Grâce à la communication HART®, le RIA15 permet la configuration et la mise en service extrêmement flexible des appareils de terrain sélectionnés, ainsi que l'affichage des messages d'état des appareils/capteurs. La condition préalable est que le RIA15 a été commandé avec l'option "niveau" ou "analyse" appropriée (p. ex. option niveau RIA15 FMR20 + FMX21 + FMG50).

Description détaillée des applications prises en charge  $\rightarrow \Box$  8

L'appareil satisfait aux exigences des HART® Communication Protocol Specifications et peut être utilisé avec des appareils HART® Revision ≥ 5.0 et plus.

### 3.2 Modes de fonctionnement

L'afficheur de process ne peut être utilisé que comme afficheur ou en tant qu'afficheur avec une fonction de configuration/diagnostic sur site.

### 3.2.1 Fonctions d'affichage

L'afficheur prend en charge deux modes d'affichage différents :

### Mode 4…20 mA :

Dans ce mode de fonctionnement, l'afficheur de process est intégré à la boucle de courant 4 … 20 mA et mesure le courant transmis. La variable calculée à partir de la valeur de courant et des limites de la gamme est affichée sous forme numérique sur l'affichage LCD 5 digits. Il est également possible d'afficher l'unité associée et un bargraph.

### Mode HART :

L'appareil fonctionne comme un afficheur même lorsqu'il est utilisé avec un capteur/ actionneur HART®. L'afficheur est dans ce cas également alimenté par la boucle de courant.

L'afficheur de process peut fonctionner en option comme maître primaire ou comme maître secondaire (par défaut) dans la boucle HART®. En tant que maître, l'appareil peut lire et afficher des valeurs de process provenant de l'appareil de mesure. La communication HART® fonctionne selon le principe du maître/esclave. En règle générale, le capteur/ actionneur est un esclave et n'envoie des informations que si la demande en a été faite par le maître.

<span id="page-7-0"></span>Une boucle HART® ne peut contenir que deux maîtres HART® en même temps. Pour ces maîtres HART®, on fait la distinction entre le maître primaire (p. ex. le système de commande) et le maître secondaire (p. ex. le terminal portable pour la configuration sur site des appareils de mesure). Les deux maîtres dans la boucle/le réseau ne doivent pas être du même type, par exemple pas deux "maîtres secondaires".

Si un troisième maître HART® doit être intégré au réseau, il faut désactiver l'un des autres maîtres pour éviter une collision.

Si l'afficheur de process fonctionne par exemple comme "maître secondaire" et qu'un autre "maître secondaire", p. ex. un terminal portable, est intégré au réseau, l'appareil interrompt sa communication HART® dès qu'il détecte la présence d'un autre "maître secondaire". L'affichage alterne entre le message d'erreur C970 "Collision multi-maître" et "- - -". Dans ce cas, la valeur mesurée n'est plus affichée. L'appareil se déconnecte alors de la boucle HART® pendant 30 secondes, puis réessaie d'établir la communication HART®. Une fois le "maître secondaire" supplémentaire retiré du réseau, l'appareil reprend sa communication et affiche à nouveau les valeurs mesurées du capteur/de l'actionneur.

Si deux afficheurs de process doivent être utilisés dans une connexion Multidrop, il faut veiller à ce que l'un des appareils soit configuré comme "maître primaire" et l'autre comme "maître secondaire" pour éviter une collision des maîtres.

En mode HART®, l'afficheur de process peut afficher jusqu'à quatre variables d'un appareil multivariable. On parle alors de variable primaire (Primary Variable = PV), variable secondaire (Secondary Variable = SV), variable tertiaire (Tertiary Variable = TV) et de variable quaternaire (Quarternary Variable =  $QV$ ). Ces variables sont des variables fictives pour les valeurs mesurées qui peuvent être appelées via la communication HART®.

Pour un débitmètre comme le Promass, ces quatre valeurs peuvent être les suivantes :

- Variable de process primaire (PV)  $\rightarrow$  Débit massique
- Variable de process secondaire (SV)  $\rightarrow$  Totalisateur 1
- Variable de process tertiaire (TV)  $\rightarrow$  Densité
- Variable de process quaternaire  $(QV) \rightarrow$  Température

Des exemples pour ces quatre variables d'appareil multivariable peuvent être trouvés dans la section HART<sup>®</sup>, à la fin de ce manuel →  $\triangleq$  76.

Consulter le manuel de mise en service de chaque appareil pour les variables réglées par défaut sur le capteur/l'actionneur et comment les modifier.

L'afficheur de process peut afficher chacune de ces valeurs. Pour cela, il faut activer chaque valeur dans le menu SETUP – HART1 à HART4. Dans ce cas, chaque paramètre est affecté à une variable de process fixe dans l'appareil :

 $HART1 = PV$ 

HART2 = SV

 $HART3 = TV$ 

 $HART4 = OV$ 

Si, par exemple, la PV et la TV doivent être affichées par l'afficheur de process, **HART1** et HART3 doivent être activés.

Soit les valeurs peuvent être affichées alternativement sur l'afficheur de process, soit une valeur est affichée en continu et les autres valeurs sont visibles uniquement en appuyant sur '+' ou '–'. Le temps de commutation peut être configuré dans le menu EXPRT – SYSTM – TOGTM.

### 3.2.2 Le RIA15 en tant qu'afficheur avec fonction de configuration

Pour les capteurs/transmetteurs spécifiques d'Endress+Hauser, le RIA15 peut être utilisé pour la configuration / le diagnostic en plus de sa fonction d'affichage.

#### Le RIA15 en tant qu'afficheur séparé et pour la configuration du Micropilot FMR20

Le Micropilot est un transmetteur utilisant le principe de la mesure du temps de parcours (ToF = Time of Flight). Il mesure la distance entre le point de référence (raccord process de l'appareil de mesure) et la surface du produit. Des impulsions radar sont émises par une antenne, réfléchies par la surface du produit et à nouveau détectées par le système radar.

En mode HART®, le RIA15 avec l'option "niveau" prend en charge la configuration de base du FMR20. Le FMR20 peut être réglé sous le menu SETUP → LEVEL (voir matrice de programmation). La valeur affichée sur le RIA15 en mode d'affichage correspond à la distance mesurée ou, si la linéarisation est activée, à un pourcentage. La température peut également être affichée.

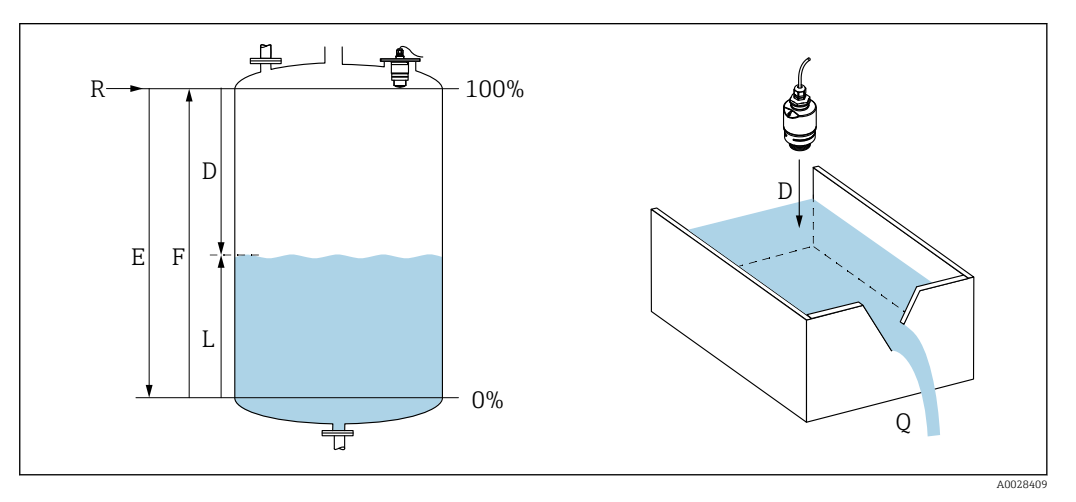

 *1 Paramètres d'étalonnage du Micropilot FMR20*

- *E Étalonnage "vide" (= point zéro)*
- *F Étalonnage "plein" (= étendue de mesure)*
- *D Distance mesurée*
- *L Niveau (L = E D)*
- *Q Débit sur déversoirs ou canaux de mesure (calculé à partir du niveau à l'aide de la linéarisation)*

#### Principe de fonctionnement du FMR20

Les impulsions radar réfléchies sont captées par l'antenne et transmises au module électronique. Là, un microprocesseur évalue les signaux et identifie l'écho de niveau engendré par la réflexion des impulsions radar sur la surface du produit.

La distance **D** jusqu'à la surface du produit est proportionnelle au temps de parcours **t** de l'impulsion :

 $D = c \cdot t/2$ .

où c est la vitesse de la lumière.

La distance "vide" E étant connue par le système, il est aisé de calculer le niveau L :

 $L = E - D$ 

L'étalonnage du Micropilot s'effectue en entrant la distance vide  $E$  (= point zéro) et la distance pleine  $\bf{F}$  (= étendue de mesure).

#### Sorties et configuration de base du FMR20

Le RIA15 peut être utilisé comme afficheur local des valeurs mesurées ainsi que pour la configuration de base du radar de niveau Micropilot FMR20 via HART®.

Les valeurs suivantes sont affichées :

- Sortie numérique (HART®) :
- PV : Niveau linéarisé
- SV : Distance
- TV : Amplitude écho relative
- QV : Température (capteur)

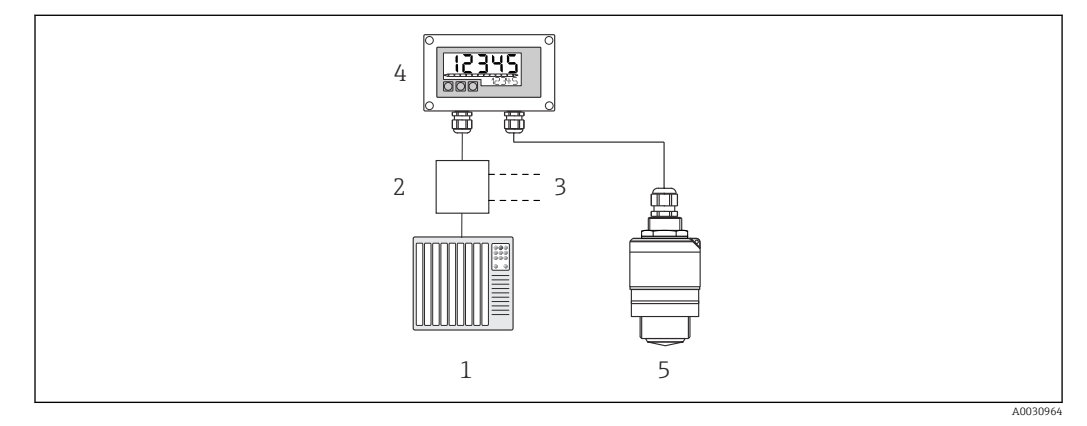

- *2 Configuration à distance du FMR20 via RIA15*
- *1 API*
- *2 Alimentation de transmetteur (avec résistance de communication), p. ex. barrière active de la gamme de produits RN d'Endress+Hauser*
- *3 Raccordement pour Commubox FXA195 et Field Communicator 375, 475*
- *4 Afficheur de process autoalimenté par boucle RIA15*
- *5 Transmetteur FMR20*

Les réglages suivants pour le FMR20 peuvent être réalisés à l'aide de trois touches de commande situées sur la face avant du RIA15 :

- Unité
- Étalonnage vide et Étalonnage plein
- Zone de suppression si la distance mesurée ne correspond pas à la distance réelle

Pour plus d'informations sur les paramètres d'exploitation →  $\triangleq 42$ 

Les options de commande suivantes sont disponibles, permettant d'utiliser cette fonction :

- Structure du produit FMR20
- Structure du produit RIA15, caractéristique 030 "Entrée" : Option 3 : "Signal de courant 4 à 20 mA + HART + niveau, option pour FMR20..."

#### Le RIA15 en tant qu'afficheur séparé et pour la configuration du Waterpilot FMX21

Le Waterpilot est un transmetteur avec une cellule de mesure céramique capacitive, sans huile, pour la mesure hydrostatique de niveau. L'appareil avec mesure intégrée de la température est certifié pour les applications d'eau potable. Une version pour les eaux usées et les boues ainsi qu'une version sans métal pour une utilisation en eau salée sont également disponibles.

En mode HART®, le RIA15 avec l'option "niveau" prend en charge la configuration de base du FMX21. Le FMX21 peut être réglé sous le menu SETUP → LEVEL (voir matrice de programmation). La valeur affichée sur le RIA15 en mode d'affichage correspond au niveau mesuré (réglage par défaut). La pression et la température peuvent également être affichées.

Lorsque le menu LEVEL est appelé, le RIA15 effectue automatiquement les réglages par défaut suivants sur le FMX21 :

- Mode de fonctionnement : Niveau
- Mode d'étalonnage : Sec
- Sélection niveau : En pression
- Mode linéarisat. : Linéaire

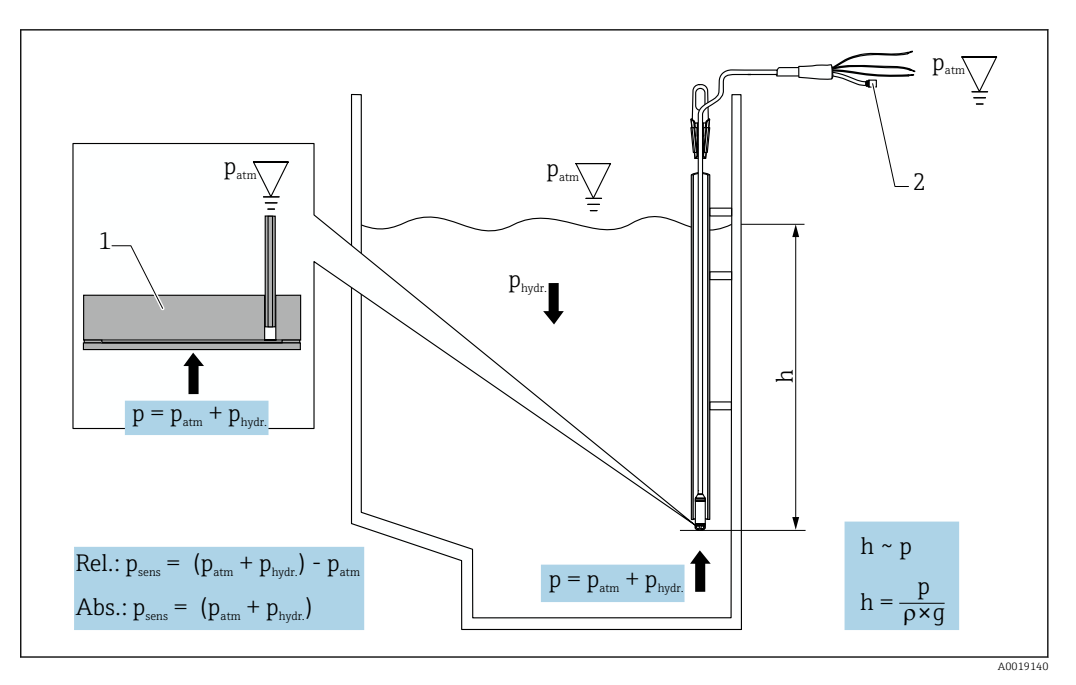

- *3 Paramètres d'étalonnage du Waterpilot FMX21*
- *1 Cellule de mesure céramique*
- *2 Tube de compensation de pression*
- *h Hauteur du niveau*
- *p Pression totale = pression atmosphérique + pression hydrostatique*
- *ρ Densité du produit*
- *g Accélération gravitationnelle*
- *Phydr. Pression hydrostatique*
- *Patm Pression atmosphérique*
- *Psens Pression affichée sur le capteur*

#### Principe de fonctionnement du FMX21

La pression totale, comprenant la pression atmosphérique et la pression hydrostatique, agit directement sur la membrane de process du Waterpilot FMX21. Les variations de la pression atmosphérique sont guidées via un presse-étoupe avec une membrane de compensation de pression installée dans le RIA15 via le tube de compensation de pression dans le câble prolongateur jusqu'à l'arrière de la membrane de process céramique dans le FMX21, et sont compensées.

Une variation de capacité en fonction de la pression, engendrée par le mouvement de la membrane de process, est mesurée aux électrodes du support céramique. L'électronique la convertit ensuite en un signal proportionnel à la pression et linéaire par rapport au niveau.

Le Waterpilot FMX21 est étalonné en configurant le début d'échelle et la fin d'échelle en entrant les valeurs de pression et de niveau. Pour les appareils avec cellule de pression relative, il existe l'option consistant à effectuer un étalonnage du point zéro.

L'étendue de mesure préréglée correspond à 0 à URL, où URL est la fin d'échelle du capteur sélectionné. Une étendue de mesure différente peut être commandée en usine en sélectionnant une gamme de mesure spécifique au client.

#### Sortie et configuration de base du FMX21

Le RIA15 peut être utilisé comme afficheur local et pour la configuration de base du capteur de niveau hydrostatique Waterpilot FMX21 via HART®.

Les valeurs suivantes sont affichées :

- Sortie numérique (HART®) :
- PV : Niveau linéarisé
- SV : Pression mesurée
- TV : Pression après le correction de la position
- QV : Température (capteur)

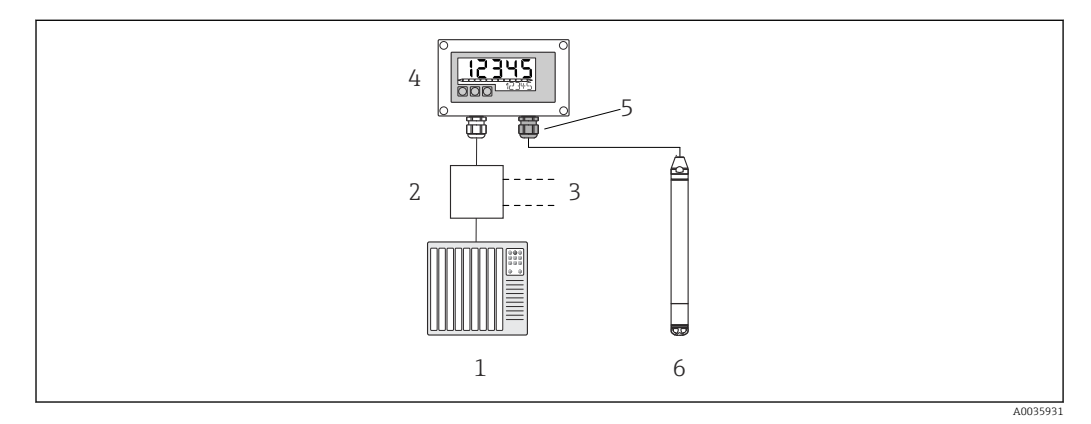

- *4 Configuration à distance du FMX21 via RIA15*
- *1 API*
- *2 Alimentation de transmetteur (avec résistance de communication), p. ex. barrière active de la gamme de produits RN d'Endress+Hauser*
- *3 Raccordement pour Commubox FXA195 et Field Communicator 375, 475*
- *4 Afficheur de process autoalimenté par boucle RIA15*
- *5 Presse-étoupe M16 avec membrane de compensation de pression*
- *6 Transmetteur FMX21*

Les réglages suivants pour le FMX21 peuvent être réalisés à l'aide de trois touches de commande situées sur la face avant du RIA15 :

- Unité pression
- Unité de niveau
- Unité de température
- Ajustement du zéro (uniquement pour les capteurs de pression relative)
- Ajustement de la pression vide et plein
- Ajustement du niveau vide et plein
- Réinitialisation aux réglages usine

Pour plus d'informations sur les paramètres d'exploitation →  $\triangleq 43$ 

Les options de commande suivantes sont disponibles, permettant d'utiliser cette fonction :

- Structure du produit FMX21
- Structure du produit RIA15, caractéristique 030 "Entrée" : Option 3 : "Signal de courant 4 à 20 mA + HART + niveau... FMX21"

### AVIS

#### Compensation de la pression atmosphérique

- ‣ Lors du montage du FMX21, la compensation de la pression atmosphérique doit être garantie. La compensation de la pression s'effectue via un tube de compensation de pression dans le câble prolongateur du FMX21 en combinaison avec un presse-étoupe spécial avec une membrane de compensation de pression intégrée, qui doit être fixé à la droite du RIA15. Ce presse-étoupe est fourni en couleur noire afin qu'il puisse être distingué facilement des autres presse-étoupe.
- ‣ Si nécessaire, le presse-étoupe avec membrane de compensation de pression intégrée peut être commandé en tant que pièce de rechange ou ultérieurement  $\rightarrow \Box$  62.

#### Le RIA15 en tant qu'afficheur séparé et pour la configuration du Gammapilot FMG50

Le Gammapilot FMG50 est un transmetteur compact destiné à la mesure sans contact à travers les parois de cuves.

Domaine d'application

- Mesure de niveau, d'interface, de masse volumique et de concentration, ainsi que détection de niveau
- Mesure sur liquides, solides, suspensions ou boues
- Utilisation dans des conditions extrêmes du process
- Tous les types de cuves de process

#### Principe du fonctionnement du Gammapilot FMG50

Le principe de mesure radiométrique est basé sur le fait que le rayonnement gamma subit une atténuation lorsqu'il pénètre dans les matériaux. La mesure radiométrique peut être utilisée pour une variété de tâches de mesure :

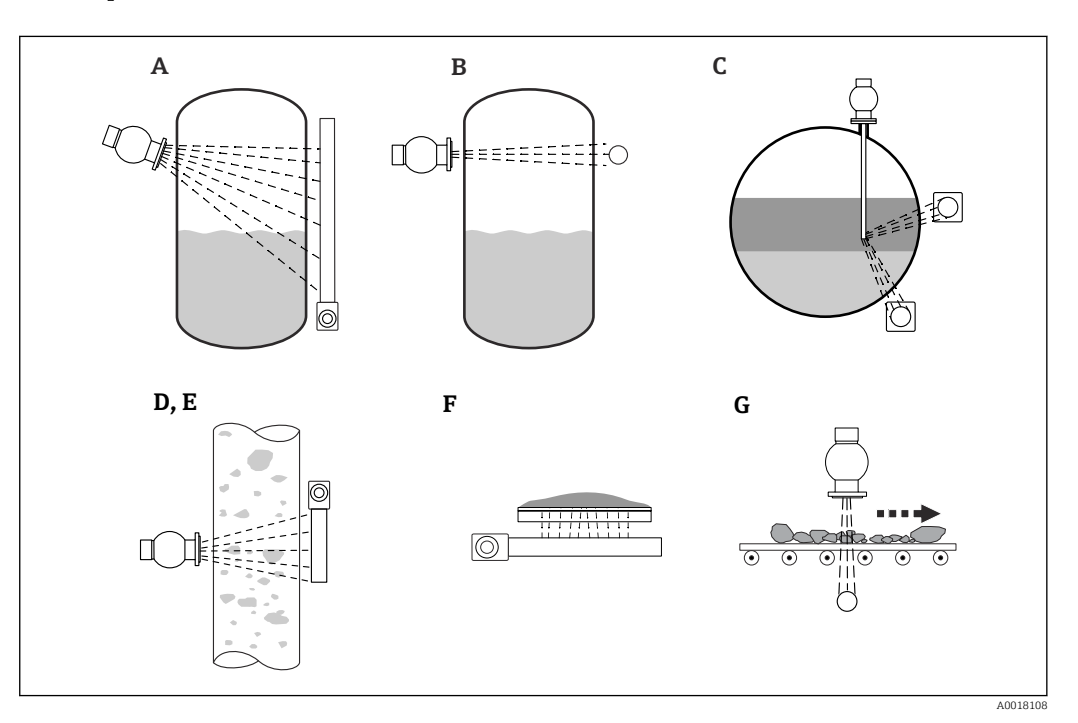

 *5 Tâches de mesure du Gammapilot FMG50*

- *A Mesure de niveau continue*
- *B Détection du seuil*
- *C Mesure d'interface*
- *D Mesure de masse volumique*
- *E Mesure de concentration (mesure de masse volumique suivie d'une linéarisation)*
- *F Mesure de concentration avec des produits rayonnants*
- *G Mesure de débit massique (solides)*

#### Mesure de niveau continue

Un conteneur avec une source radioactive et un Gammapilot FMG50 (pour recevoir le rayonnement gamma) sont montés sur les côtés opposés d'une cuve. Le rayonnement émis par la source radioactive est absorbé par le produit se trouvant dans la cuve. Plus le niveau augmente, plus le rayonnement est absorbé par le produit. Cela signifie que le Gammapilot FMG50 reçoit moins de rayonnement à mesure que le niveau de produit augmente. Cet effet est utilisé pour déterminer le niveau actuel du produit dans la cuve. Étant donné que le Gammapilot FMG50 est disponible en différentes longueurs, le détecteur peut être utilisé pour des gammes de mesure de différentes tailles.

#### Détection de seuil

Un conteneur avec une source radioactive et un Gammapilot FMG50 (pour recevoir le rayonnement gamma) sont montés sur les côtés opposés d'une cuve. Le rayonnement émis par la source radioactive est absorbé par le produit se trouvant dans la cuve. Dans le cas d'une détection de niveau, le rayonnement reçu par le Gammapilot FMG50 est généralement absorbé complètement si le trajet du rayonnement entre la source radioactive et le détecteur est complètement rempli de produit. Dans ce cas, le niveau du produit dans la cuve est à la limite définie. Le Gammapilot FMG50 indique l'état découvert (pas de produit dans le trajet du faisceau) avec 0 % et l'état recouvert (trajet du faisceau rempli de produit) avec 100 %.

#### Mesure de masse volumique

Un conteneur avec une source radioactive et un Gammapilot FMG50 (pour recevoir le rayonnement gamma) sont montés sur les côtés opposés d'un tube. Le rayonnement émis par la source radioactive est absorbé par le produit se trouvant dans la cuve. Plus le produit est dense dans le trajet du faisceau entre la source radioactive et le détecteur, plus le rayonnement est absorbé. Par conséquent, le Gammapilot FMG50 reçoit moins de rayonnement à mesure que la masse volumique du produit augmente. Cet effet est utilisé pour déterminer la masse volumique actuelle du produit dans la cuve. L'unité de masse volumique peut être sélectionnée à partir d'un menu.

#### Sorties et configuration de base du FMG50

Le RIA15 peut être utilisé comme afficheur local des valeurs mesurées ainsi que pour la configuration de base du Gammapilot FMG50 via HART®. 4 valeurs de sortie HART (PV, SV, TV et QV) peuvent être configurées via le FMG50.

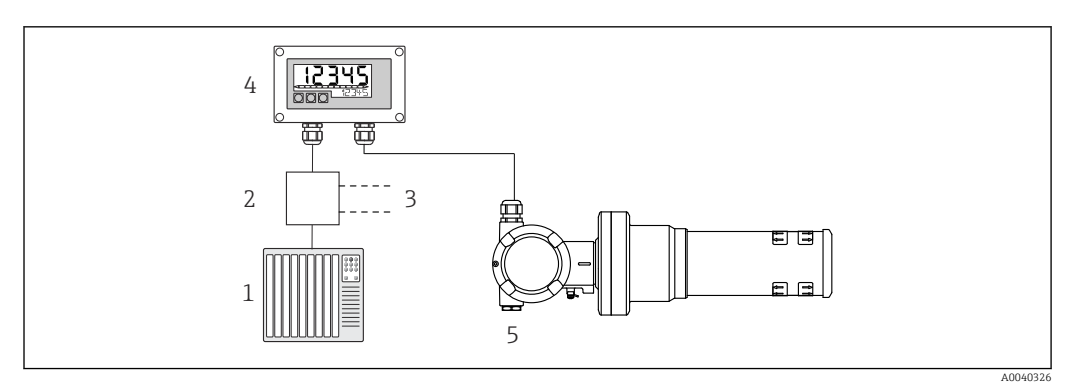

 *6 Configuration à distance du FMG50 via le RIA15*

- *1 API*
- *2 Alimentation de transmetteur (avec résistance de communication), p. ex. barrière active de la gamme de produits RN d'Endress+Hauser*
- *3 Raccordement pour Commubox FXA195 et Field Communicator 375, 475*
- *4 Afficheur de process autoalimenté par boucle RIA15*
- *5 Gammapilot FMG50*

Les réglages suivants pour le FMG50 peuvent être réalisés à l'aide de trois touches de commande situées sur la face avant du RIA15 :

- Configuration de base du mode "Niveau" (mesure de niveau continu)
- Configuration de base du mode "Détection niveau" (détection de niveaux)
- Configuration de base du mode "Masse volumique" (mesure de masse volumique)

Pour plus d'informations sur les paramètres d'exploitation →  $\triangleq$  45

Les options de commande suivantes sont disponibles, permettant d'utiliser cette fonction :

- Structure du produit FMG50
- Structure du produit RIA15, caractéristique 030 "Entrée" :

Option 3 : "Signal de courant 4 à 20 mA + HART + niveau ... FMG50"

#### Le RIA15 en tant qu'afficheur séparé et pour la configuration du Proservo NMS8x

La série de jaugeurs de niveau asservis Proservo NMS8x intelligents a été conçue pour la mesure de niveau haute précision sur liquides dans des applications de stockage et de process. Les appareils sont parfaitement adaptés aux exigences de la gestion des stocks en cuves, du contrôle des stocks, des transactions commerciales et du contrôle des pertes, tout en offrant des économies de coûts et une sécurité opérationnelle.

#### Principe de fonctionnement du NMS8x

Le NMS8x est un jaugeur asservi pour la mesure du niveau de liquide avec une haute précision. Le système est basé sur le principe du déplacement du jaugeur. Un petit displacer est positionné avec précision dans un produit liquide à l'aide d'un moteur pas à pas. Le displacer est alors suspendu à un fil de mesure enroulé sur un tambour de fil finement rainuré. Le NMS8x compte les rotations du tambour de mesure afin de calculer la quantité de fil déroulée ; par conséquent, il calcule le changement de niveau du liquide.

Le tambour est entraîné par des aimants de couplage totalement séparés les uns des autres par le boîtier du tambour. Les aimants extérieurs sont raccordés au tambour de mesure et les aimants intérieurs sont raccordés au moteur d'entraînement. Lorsque les aimants internes tournent, leur attraction magnétique fait tourner également les aimants externes, entraînant ainsi la rotation de l'ensemble du tambour. Le poids du displacer sur le fil crée un couple sur les aimants externes, qui génère un changement du flux magnétique. Ces changements agissant entre les composants du tambour de mesure sont détectés par un transducteur électromagnétique spécial sur les aimants internes. Le transducteur transmet le signal de poids à une unité centrale selon un principe sans contact breveté. Le moteur est actionné afin que le signal de poids reste constant à une valeur prédéfinie, qui est spécifiée par la commande de mesure.

Lorsque le displacer est descendu et entre en contact avec un liquide, le poids du displacer est réduit par la poussée d'Archimède du liquide, qui est mesurée par un transducteur magnétique compensé en température. Par conséquent, le couple dans l'accouplement magnétique change, et cela est mesuré par six capteurs à effet Hall. Un signal indiquant le poids du displacer est envoyé au circuit de commande du moteur. Lorsque le niveau de liquide monte et descend, la position du displacer est ajustée par le moteur d'entraînement. La rotation du tambour de mesure est évaluée en continu pour déterminer la valeur de niveau à l'aide d'un encodeur rotatif magnétique. En plus de la mesure de niveau, le NMS8x peut également mesurer les interfaces entre trois phases liquides, ainsi que le fond de cuve, les densités instantanées et de profil.

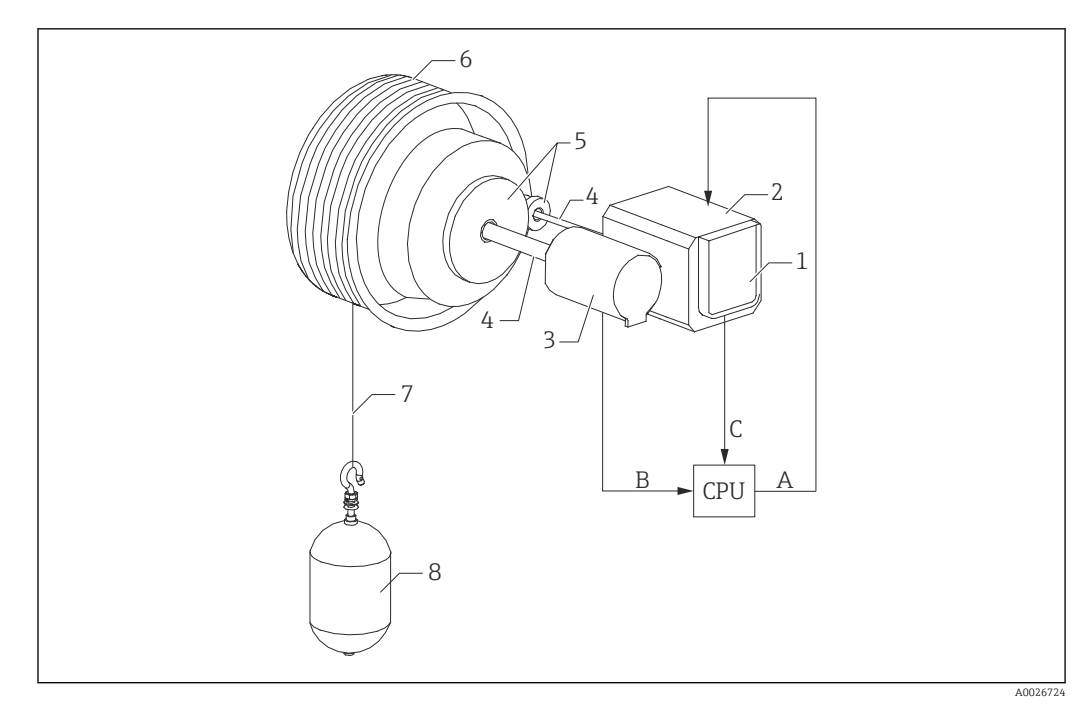

 *7 Principe de fonctionnement du NMS8x*

- *A Données de position du displacer*
- *B Données de poids*
- *Encodeur*
- *Moteur*
- *Encodeur Tiges*
- 
- *Engrenages*
- *Tambour de mesure Fil de mesure*
- *Displacer*

### Sorties et configuration de base du NMS8x

Le RIA15 peut être utilisé comme afficheur local des valeurs mesurées ainsi que pour la configuration de base du NMS8x. En outre, des commandes de mesure peuvent être envoyées au NMS8x via HART® et l'état de mesure du NMS8x peut être affiché. 4 valeurs de sortie HART (PV, SV, TV et QV) peuvent être configurées via le NMS8x.

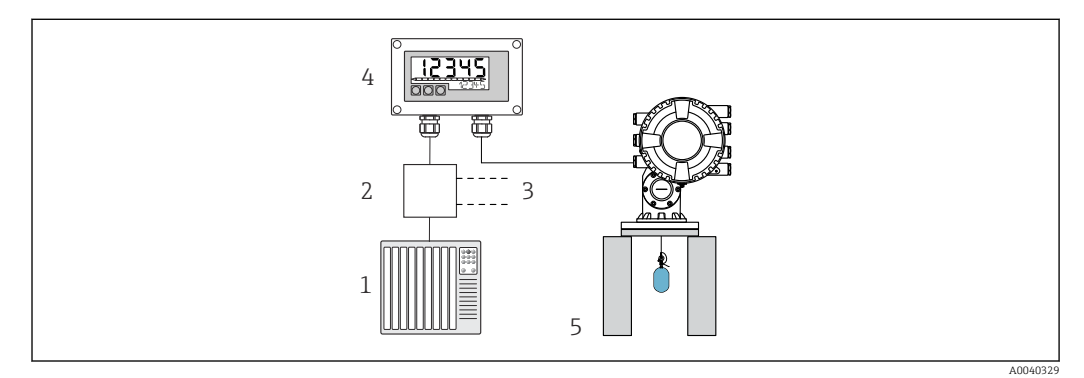

 *8 Configuration à distance du NMS8x via le RIA15*

- *API*
- *Alimentation de transmetteur (avec résistance de communication), p. ex. barrière active de la gamme de produits RN d'Endress+Hauser*
- *Raccordement pour Commubox FXA195 et Field Communicator 375, 475*
- *Afficheur de process autoalimenté par boucle RIA15*
- *NMS8x*

Les réglages suivants pour le NMS8x peuvent être réalisés à l'aide de trois touches de commande situées sur la face avant du RIA15 :

- Commande de mesure
- État de la mesure
- État d'équilibre

Pour plus d'informations sur les paramètres d'exploitation  $\rightarrow$  ■ 49

Les options de commande suivantes sont disponibles, permettant d'utiliser cette fonction :

- Structure du produit NMS8x
- Structure du produit RIA15, caractéristique 030 "Entrée" : Option 5 : "Signal de courant 4 à 20 mA + HART + niveau, option pour NMS8x"

#### Le RIA15 en tant qu'afficheur séparé et pour la configuration du Liquiline CM82

Le Liquiline CM82 est un transmetteur 1 voie 2 fils compact pour le raccordement de capteurs numériques avec technologie Memosens. Il est adapté pour les applications exigeantes dans les industries des Sciences de la vie, des eaux/eaux usées et chimique.

Le RIA15 avec l'option "Analyse" prend en charge la configuration de base du CM82 en mode HART®. Le CM82 peut être réglé sous le menu SETUP → CT (voir matrice de programmation). La valeur affichée sur le RIA15 en mode d'affichage correspond à la valeur mesurée (réglage par défaut).

#### Principe de fonctionnement du CM82

Les capteurs numériques sont raccordés via Memosens au transmetteur Liquiline CM82 par "plug and play". La technologie Memosens du capteur numérise la valeur mesurée par le capteur et la transmet au transmetteur via une connexion sans contact. Le transmetteur convertit cette valeur mesurée en un signal 4 … 20 mA et HART pour le raccordement direct à l'API. La maintenance et la mise en service du transmetteur peuvent être effectuées via l'interface Bluetooth à l'aide d'un smartphone, d'une tablette ou d'un ordinateur portable. Le RIA15 (HART®) peut être utilisé pour la configuration de base et l'affichage local des valeurs mesurées.

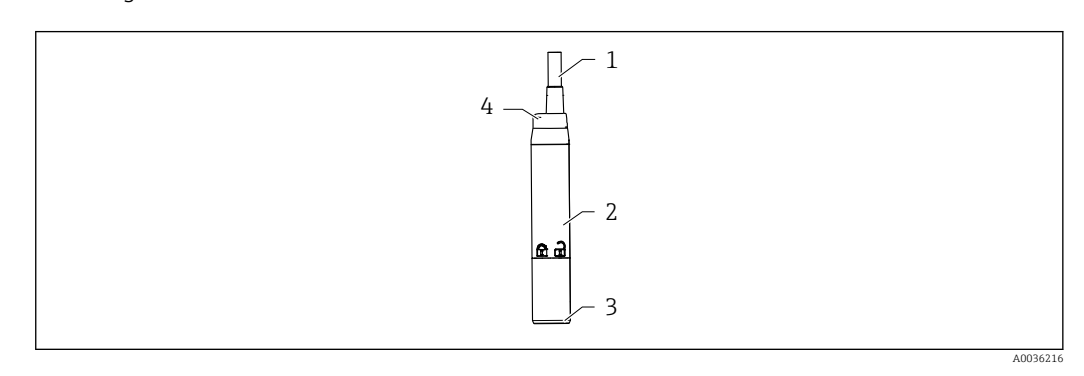

- *9 Construction du Liquiline CM82*
- *1 Câble de mesure*
- *2 Boîtier*
- *3 Connexion Memosens*
- *4 LED pour l'affichage d'état*

#### Gammes de mesure et raccordement du capteur

Le transmetteur CM82 est conçu pour les capteurs numériques Memosens avec une tête de raccordement inductive. Le capteur Memosens peut être raccordé facilement au CM82 via "plug and play".

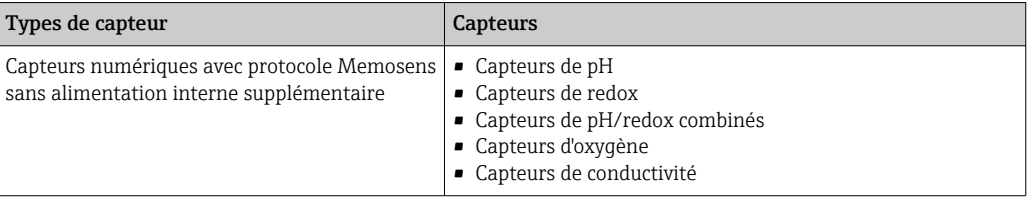

Les gammes de mesure dépendent du capteur raccordé et figurent dans la documentation correspondante du capteur.

#### Affichage local des valeurs mesurées et configuration de base du CM82

Le RIA15 peut être utilisé comme afficheur local des valeurs mesurées ainsi que pour la configuration de base du Liquiline CM82 via HART®.

Les valeurs suivantes sont affichées :

Sortie numérique (HART®) : valeur mesurée et unité en fonction du capteur raccordé PV : valeur primaire configurée (paramètre CMAIN)

SV : température (capteur)

TV : dépend du paramètre du transmetteur raccordé + type de capteur

QV : dépend du paramètre du transmetteur raccordé + type de capteur

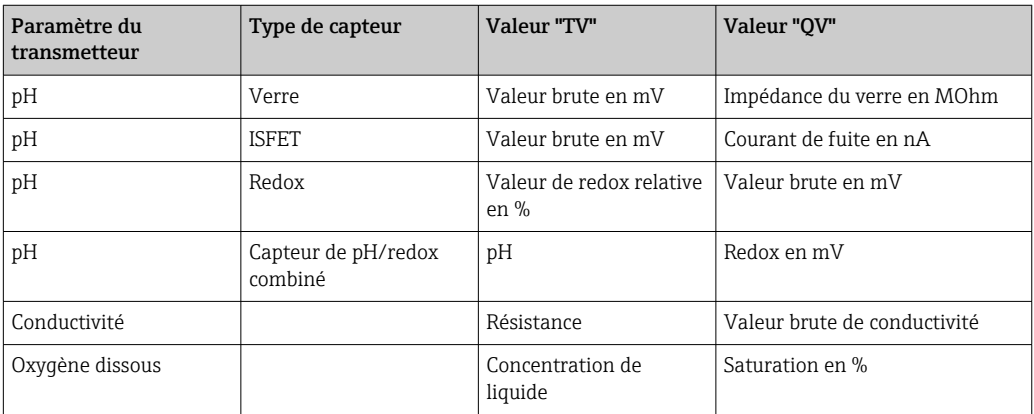

Si "UC170" est affiché à la place de l'unité, voir →  $\triangleq$  56  $\boxed{2}$ 

Les réglages suivants pour le CM82 peuvent être réalisés à l'aide des trois touches de programmation sur la face avant du RIA15 :

- Unités du capteur raccordé
- Gamme de sortie courant
- Récupération des informations de diagnostic

Pour plus d'informations sur les paramètres d'exploitation →  $\triangleq 51$ 

<span id="page-18-0"></span>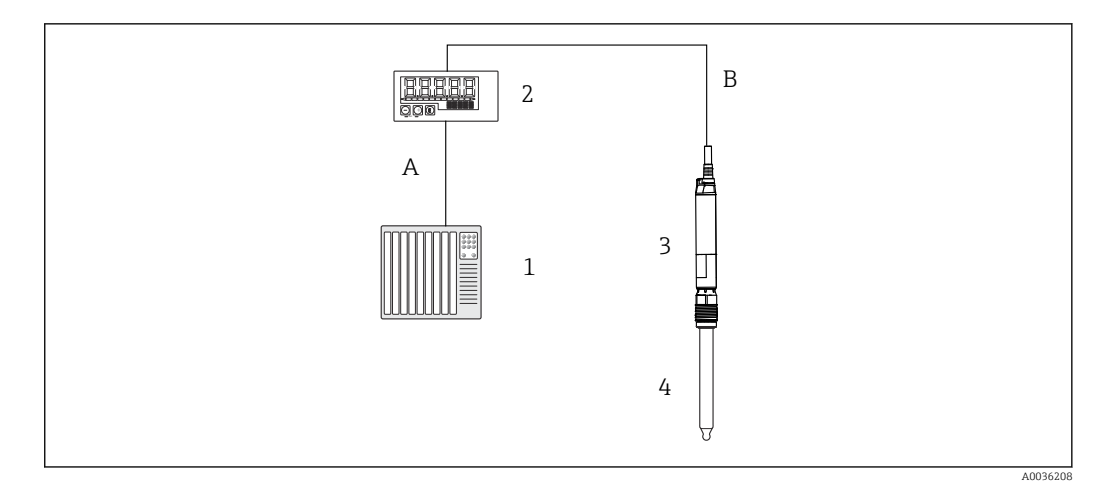

 *10 Configuration à distance du CM82 via le RIA15*

- *1 API*
- *2 Afficheur de process autoalimenté par boucle RIA15*
- *3 Transmetteur CM82*
- *4 Capteur Memosens (p. ex. capteur de pH)*
- *5 Raccordement via Bluetooth à l'app SmartBlue*

Les options de commande suivantes sont disponibles, permettant d'utiliser cette fonction :

- Structure du produit CM82
- Structure du produit RIA15, caractéristique 030 "Entrée" : Option 4 : Signal de courant "4 à 20 mA + HART + analyse, option pour CM82"

Pour plus d'informations sur le CM82, voir le manuel de mise en service associé  $\rightarrow \Box$ BA01845C

# 3.3 Voies d'entrée

L'afficheur de process dispose d'une entrée analogique 4 … 20 mA. En mode "HART", cette voie peut être utilisée pour consulter et afficher les valeurs HART® d'un capteur/actionneur raccordé. Ici, un appareil HART® peut être raccordé directement à l'afficheur de process avec une connexion point à point, ou l'afficheur de process peut être intégré dans un réseau HART® Multidrop.

# 4 Réception des marchandises et identification du produit

# 4.1 Réception des marchandises

Procéder de la façon suivante à la réception de l'appareil :

- 1. Vérifier que l'emballage est intact.
- 2. En cas de dommage :

Signaler immédiatement tout dommage au fabricant.

- 3. Ne pas installer des composants endommagés, sinon le fabricant ne peut pas garantir la résistance des matériaux ni le respect des exigences de sécurité ; en outre, il ne peut être tenu pour responsable des conséquences pouvant en résulter.
- 4. Comparer le contenu de la livraison avec le bon de commande.
- 5. Enlever tout le matériel d'emballage utilisé pour le transport.
- <span id="page-19-0"></span>6. Les indications de la plaque signalétique correspondent-elles aux informations de commande figurant sur le bordereau de livraison ?
- 7. La documentation technique et tous les autres documents nécessaires (p. ex. certificats) sont-ils fournis ?

Si l'une de ces conditions n'est pas remplie, contacter Endress+Hauser. H

# 4.2 Identification du produit

Les options suivantes sont disponibles pour l'identification de l'appareil :

- Spécifications de la plaque signalétique
- Entrer le numéro de série figurant sur la plaque signalétique dans le *Device Viewer* (www.endress.com/deviceviewer) : toutes les informations sur l'appareil et un aperçu de la documentation technique fournie sont affichées.
- Entrer le numéro de série figurant sur la plaque signalétique dans l'*Endress+Hauser Operations App* ou scanner le code matriciel 2D (QR code) sur la plaque signalétique avec l'*Endress+Hauser Operations App* : toutes les informations sur l'appareil et la documentation technique s'y rapportant sont affichées.

### 4.2.1 Plaque signalétique

### L'appareil est-il le bon ?

La plaque signalétique fournit les informations suivantes sur l'appareil :

- Identification du fabricant, désignation de l'appareil
- Référence de commande
- Référence de commande étendue
- Numéro de série
- Nom de repère (TAG)
- Caractéristiques techniques : tension d'alimentation, consommation de courant, température ambiante, données spécifiques à la communication (en option)
- Indice de protection
- Agréments avec symboles
- ‣ Comparer les informations figurant sur la plaque signalétique avec la commande.

### 4.2.2 Nom et adresse du fabricant

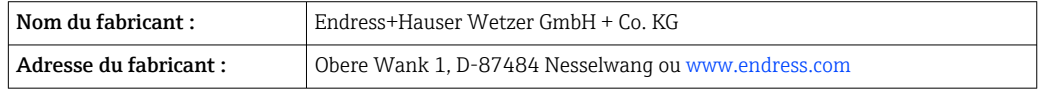

# 4.3 Certificats et agréments

Pour les certificats et agréments valables pour l'appareil : voir les données sur la  $| \cdot |$ plaque signalétique

Données et documents relatifs aux agréments : www.endress.com/deviceviewer → (entrer le numéro de série)

# 4.4 Certification du protocole  $HART^{\circ}$

Le RIA15 est enregistré par la HART® Communication Foundation. L'appareil satisfait aux exigences selon la HCF Specification, Revision 7.1. Cette variante est compatible avec toutes les versions antérieures de capteurs/actionneurs avec versions  $HART^{\circledast} \geq 5.0$ .

# <span id="page-20-0"></span>4.5 Stockage et transport

#### Remarque :

La température de stockage autorisée est de  $-40$  ... 85 °C ( $-40$  ... 185 °F) ; le stockage aux températures limites est possible sur une courte période (au maximum 48 heures).

Emballer l'appareil pour le stockage et le transport de manière à ce qu'il soit protégé de manière fiable contre les chocs et les influences extérieures. L'emballage d'origine assure une protection optimale.

Éviter les influences environnementales suivantes pendant le stockage et le transport :

- Ensoleillement direct
- Vibrations
- Produits agressifs

# 5 Montage

## 5.1 Conditions de montage

Température ambiante autorisée : –40 … 60 °C (–40 … 140 °F)

À des températures inférieures à –25 °C (–13 °F), la lisibilité de l'afficheur n'est plus garantie.

### 5.2 Instructions de montage

Pour les dimensions de l'appareil, voir "Caractéristiques techniques".

### 5.2.1 Boîtier encastrable

- Indice de protection : IP65 à l'avant, IP20 à l'arrière (non évalué par UL)
- Position de montage : horizontale

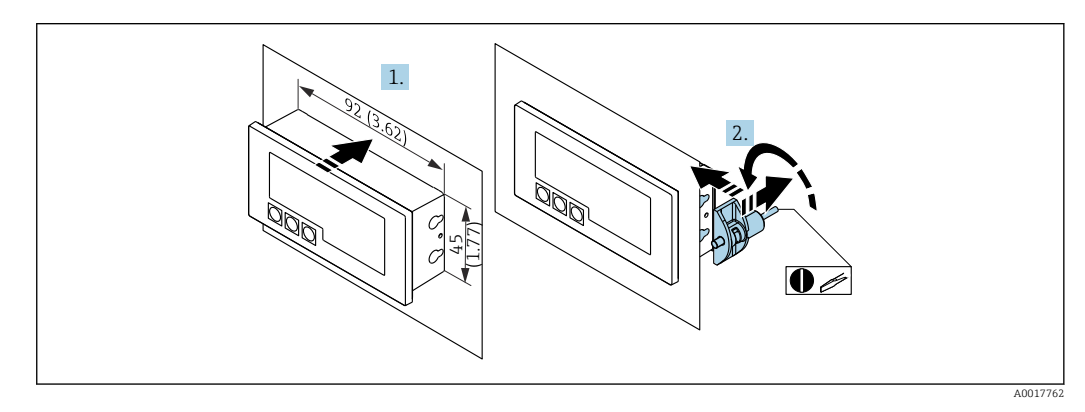

 *11 Instructions de montage pour le boîtier encastrable*

Montage en façade d'armoire électrique avec découpe d'armoire 92x45 mm (3,62x1,77 in), épaisseur de la façade max. 13 mm (0,51 in)

- 1. Glisser l'appareil par l'avant dans la découpe d'armoire.
- 2. Fixer les clips de montage sur le côté du boîtier et serrer les tiges filetées (couple de serrage : 0,4 ... 0,6 Nm).

### 5.2.2 Boîtier de terrain

- Indice de protection pour boîtier alu : IP66/67, NEMA 4X (non évalué par UL)
- Indice de protection pour boîtier plastique : IP66/67 (non évalué par UL)

#### Montage sur colonne (avec kit de montage en option)

L'appareil peut être monté sur une colonne d'un diamètre jusqu'à 50,8 mm (2 in) avec le kit de montage disponible en option.

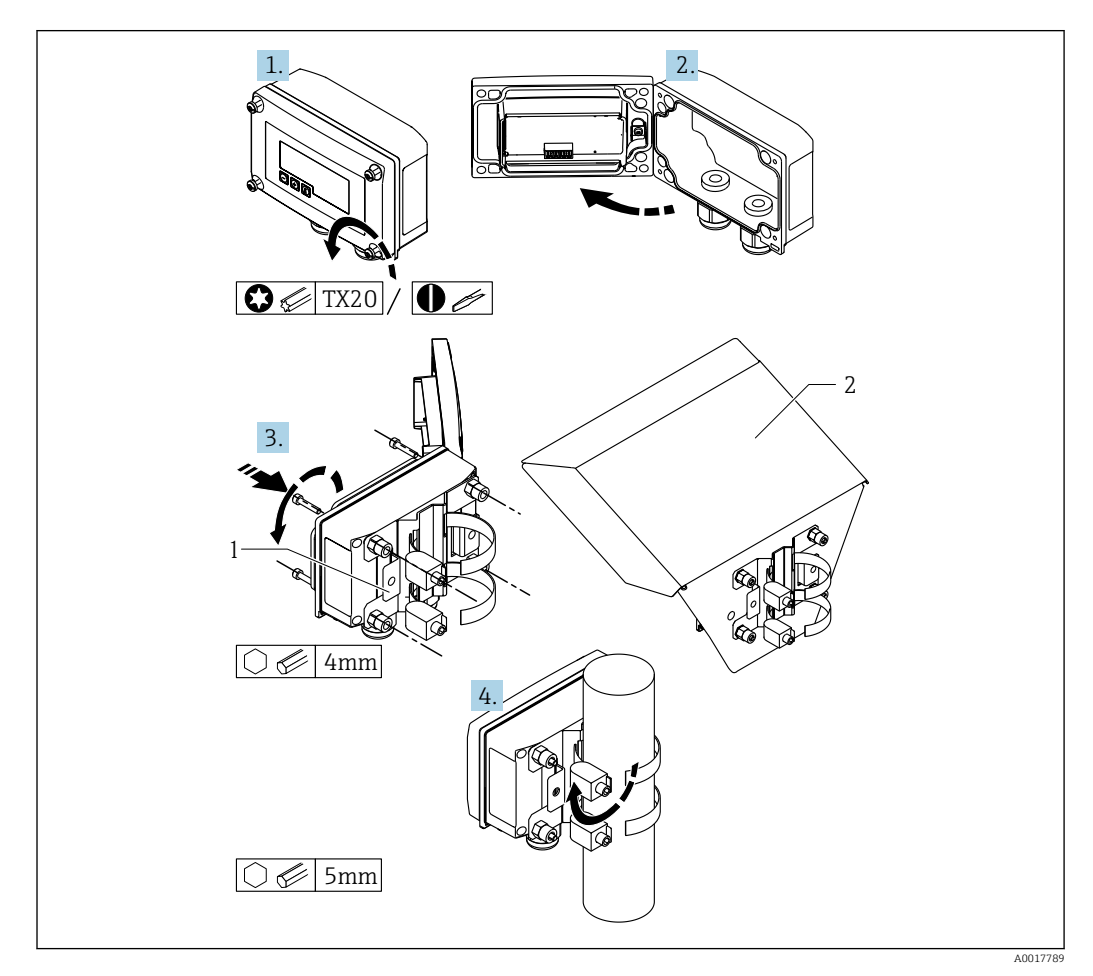

 *12 Montage sur colonne de l'afficheur de process*

- *1 Plaque de montage pour montage mural ou sur colonne*
- *2 Capot de protection climatique (en option)*
- 1. Dévisser les 4 vis de boîtier.
- 2. Ouvrir le boîtier.
- 3. Fixer la plaque de montage à l'aide des 4 vis fournies à l'arrière du boîtier. Le capot de protection climatique en option peut être fixé entre l'appareil et la plaque de montage.
- 4. Passer les deux colliers de serrage à travers la plaque de montage et autour de la colonne et serrer.

#### Montage mural

#### Montage mural sans kit de montage

1. Ouvrir le boîtier.

- <span id="page-22-0"></span>2. Utiliser l'appareil comme gabarit pour les 4 perçages de 6 mm (0,24 in), distance horizontale de 99 mm (3,9 in), distance verticale de 66 mm (2,6 in).
- 3. Fixer l'afficheur au mur à l'aide de 4 vis.
- 4. Fermer le couvercle et serrer les vis du boîtier.

Montage mural avec kit de montage (disponible en option)

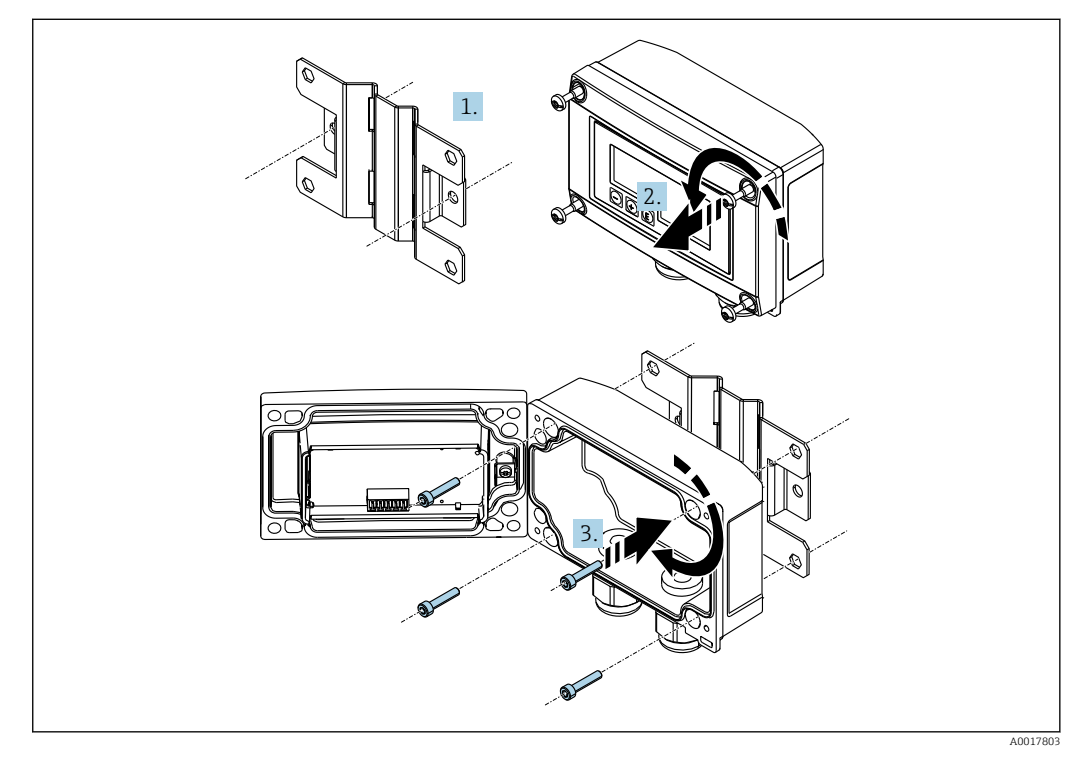

 *13 Montage mural de l'afficheur de process*

- 1. Utiliser la plaque de montage comme gabarit pour les 2 perçages de 6 mm (0,24 in), espacés de 82 mm (3,23 in), puis fixer la plaque au mur à l'aide de 2 vis (non fournies).
- 2. Ouvrir le boîtier.
- 3. Fixer l'afficheur à la plaque de montage avec les 4 vis fournies.

4. Fermer le couvercle et serrer les vis.

### 5.2.3 Montage du module de résistance de communication HART® en option

Le module de résistance de communication HART® est disponible comme accessoire ; voir la section "Accessoires".

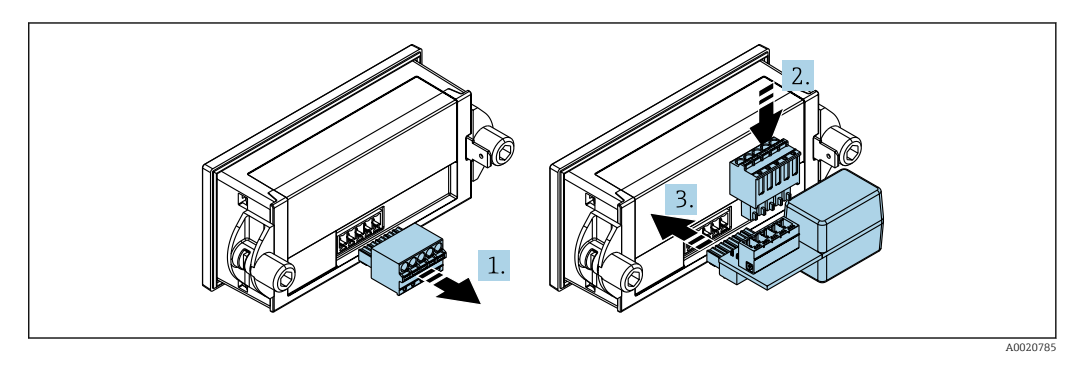

 *14 Montage du module de résistance de communication HART® en option*

- <span id="page-23-0"></span>1. Déconnecter le bornier enfichable.
- 2. Insérer le bornier dans le slot prévu sur le module de la résistance de communication HART®.
- 3. Insérer le module de résistance de communication HART® dans le slot à l'intérieur du boîtier.

## 5.3 Contrôle de l'installation

### 5.3.1 Afficheur en boîtier encastrable

- Le joint est-il intact ?
- Les clips de montage sont-ils fermement fixés au boîtier de l'appareil ?
- Les tiges filetées sont-elles serrées ?
- L'appareil est-il positionné au milieu de la découpe d'armoire ?

### 5.3.2 Afficheur en boîtier de terrain

- Le joint est-il intact ?
- Le boîtier est-il fermement vissé sur la plaque de montage ?
- Le support de montage est-il fermement fixé au mur / à la conduite ?
- Les vis du boîtier sont-elles fermement serrées ?

# 6 Câblage

### **A AVERTISSEMENT**

### Danger ! Tension électrique

‣ Le câblage ne doit être réalisé que lorsque l'appareil est hors tension.

Seuls des appareils certifiés (disponibles en option) peuvent être raccordés en zone Ex

‣ Tenir compte des instructions et des schémas de raccordement des documentations Ex spécifiques complémentaires au présent manuel de mise en service.

### AVIS

#### Risque d'endommager l'appareil en cas d'intensité trop élevée

- ‣ L'appareil doit être alimenté uniquement par un bloc d'alimentation doté d'un circuit à énergie limitée, conformément à la norme UL/EN/IEC 61010-1, section 9.4 et aux exigences du tableau 18.
- ‣ Ne pas utiliser l'appareil à une source de tension sans limitation de courant, mais uniquement dans la boucle de courant avec un transmetteur.
- Boîtier encastrable :

Les bornes se trouvent à l'arrière du boîtier.

• Boîtier de terrain :

Les bornes se trouvent à l'intérieur du boîtier. L'appareil dispose de deux entrées de câble M16. Pour réaliser le câblage, il faut ouvrir le boîtier.

Manipulation des bornes à ressort

A0020848

<span id="page-24-0"></span>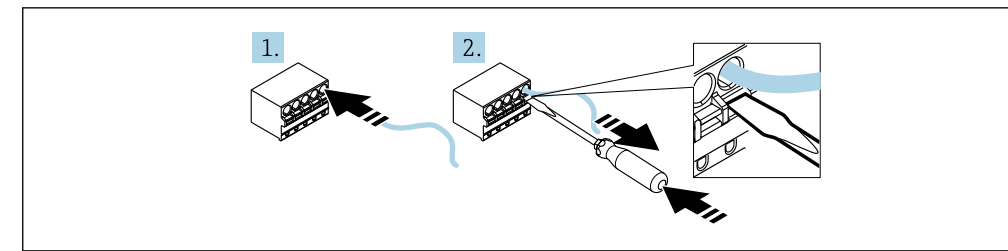

 *15 Manipulation des bornes à ressort*

- 1. En cas d'utilisation de câbles rigides ou de câbles souples avec extrémité préconfectionnée, insérer uniquement le câble dans la borne à raccorder. Aucun outil n'est nécessaire. En cas d'utilisation de câbles souples sans extrémité préconfectionnée, le mécanisme de ressort doit être actionné, tel qu'illustré dans l'étape 2.
- 2. Pour déconnecter le câble, il faut utiliser un tournevis ou un autre outil adapté pour enfoncer complètement le mécanisme du ressort et retirer le câble.

# 6.1 Câblage en bref

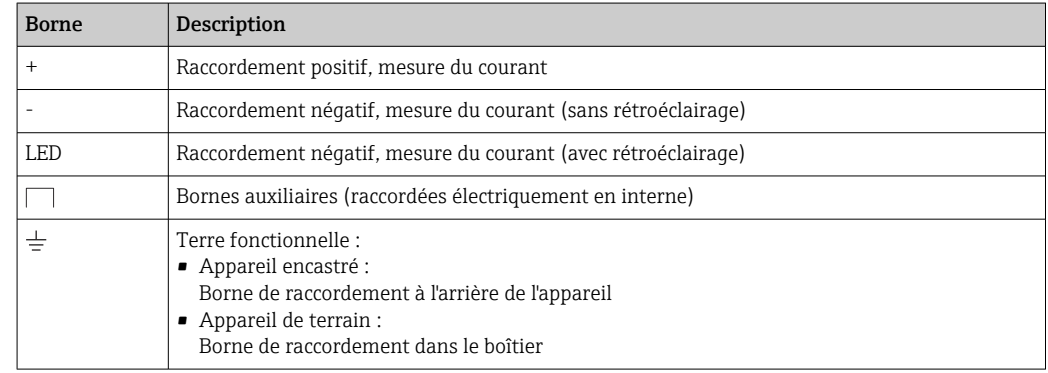

# 6.2 Raccordement en mode 4 … 20 mA

Les schémas suivants montrent de façon simplifiée le raccordement de l'afficheur de process en mode 4 … 20 mA.

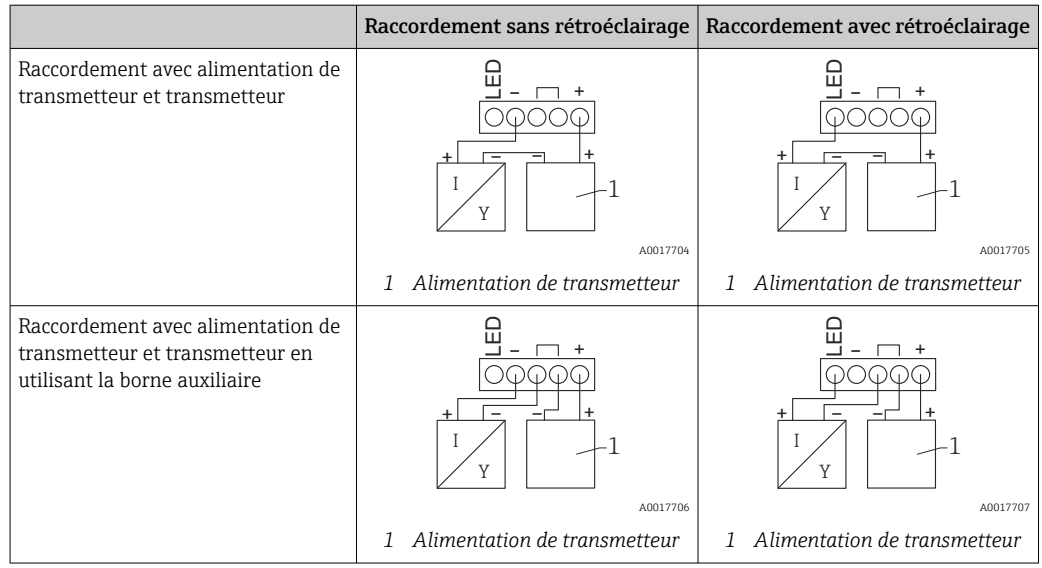

<span id="page-25-0"></span>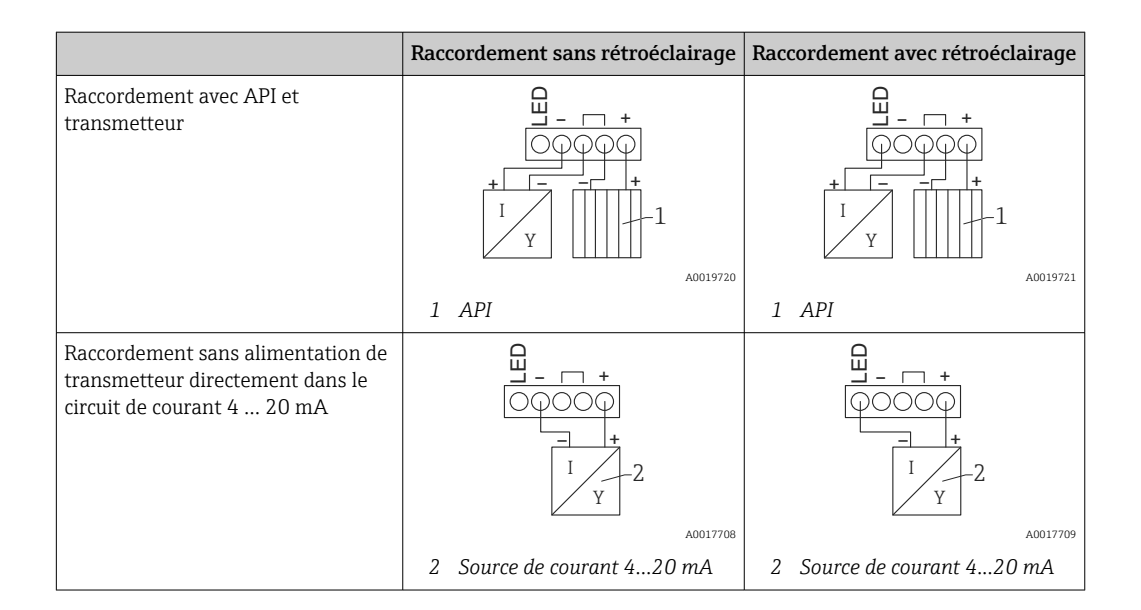

# 6.3 Raccordement en mode HART

Les schémas suivants montrent de façon simplifiée le raccordement de l'afficheur de process en mode HART.

### 6.3.1 Raccordement HART®

### AVIS

Comportement indéfini en raison d'un mauvais câblage d'un actionneur

‣ En cas d'installation de l'afficheur de process avec un actionneur, il faut impérativement suivre les instructions du manuel de mise en service de l'actionneur.

La résistance de communication 230 Ω HART® dans le câble de signal est toujours f nécessaire dans le cas d'une alimentation à basse impédance. Elle doit obligatoirement être installée entre l'alimentation électrique et l'afficheur.

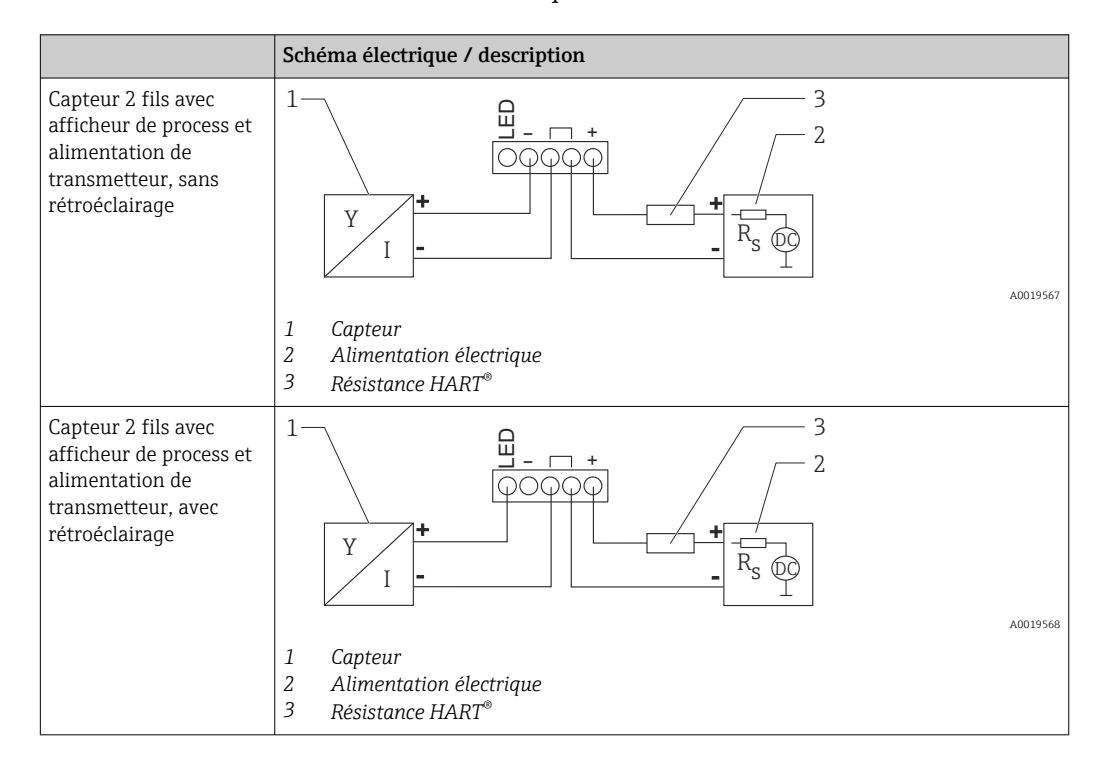

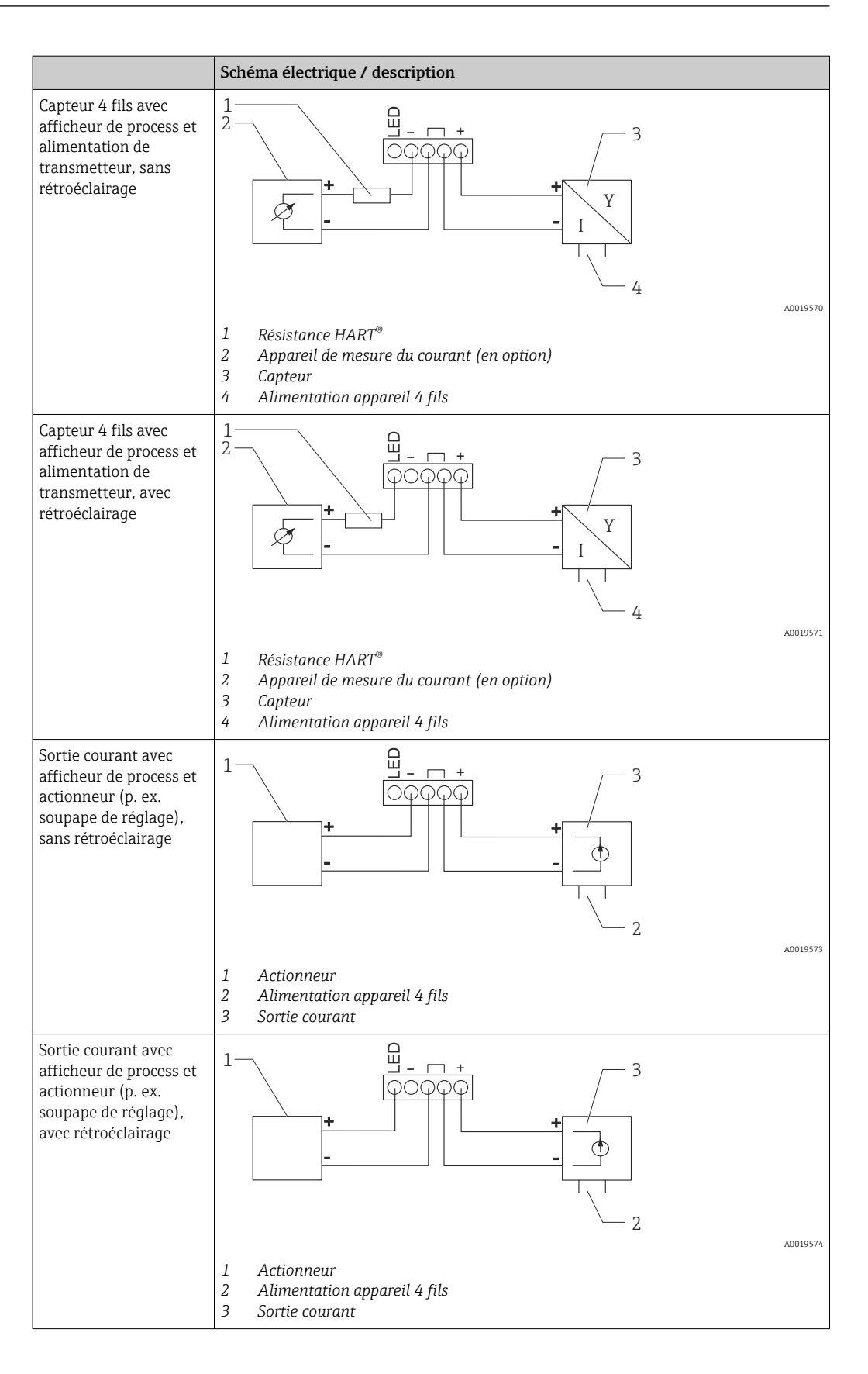

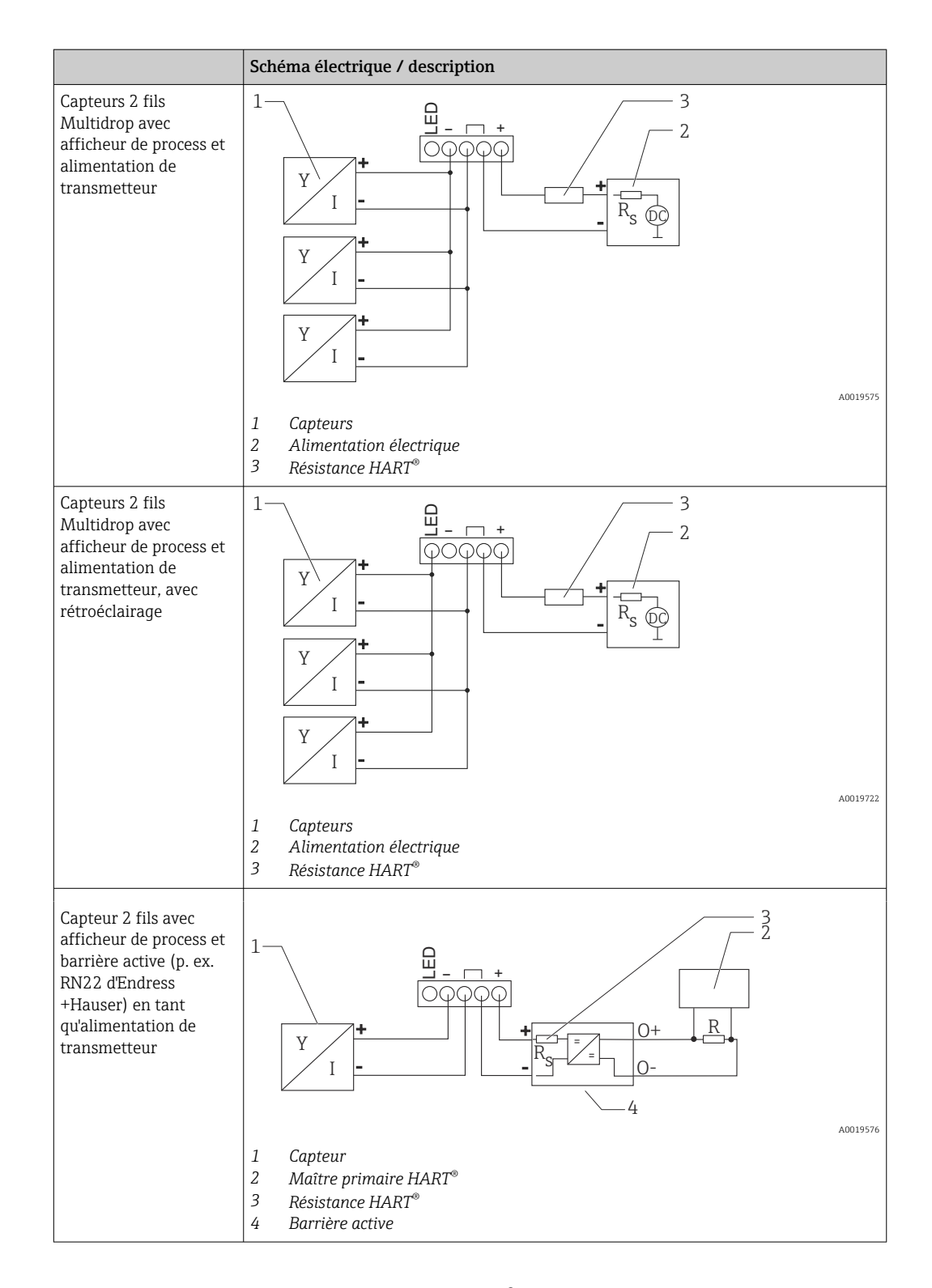

### Module de résistance de communication HART® en option

Le module de résistance de communication HART® est disponible comme accessoire ; voir la section "Accessoires" →  $\triangleq$  62.

Pour installer le module de résistance de communication HART®, voir la section "Installation"  $\rightarrow$   $\blacksquare$  23

#### *Câblage*

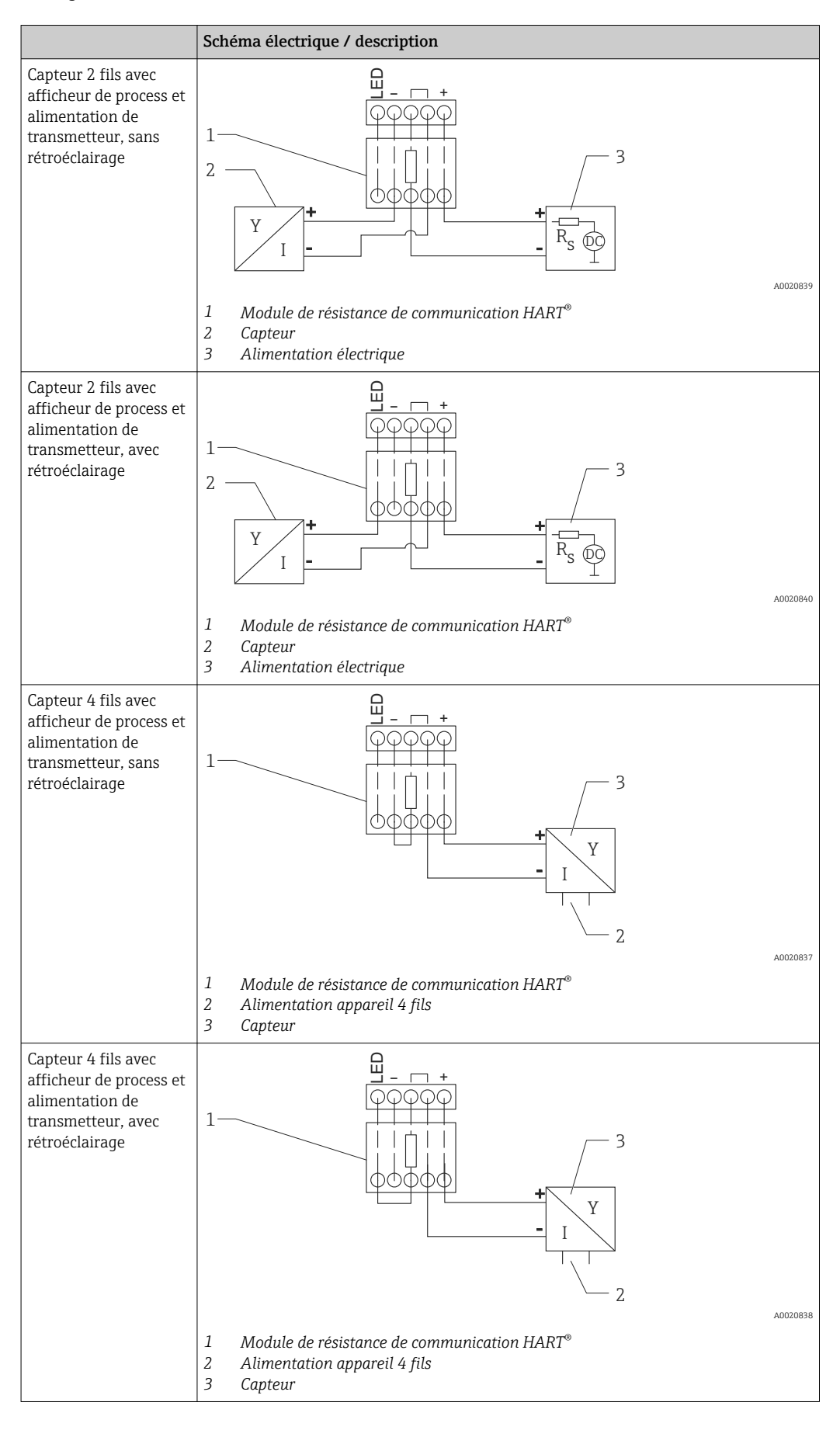

### <span id="page-29-0"></span>Configuration des appareils HART®

Les appareils HART<sup>®</sup> ne sont généralement pas configurés via l'afficheur de process. La configuration est effectuée à l'aide du terminal de configuration portable Field Xpert SFX100, par exemple. Les options spéciales constituent une exception à cette règle.(p. ex. options RIA15 Niveau et Analyse).

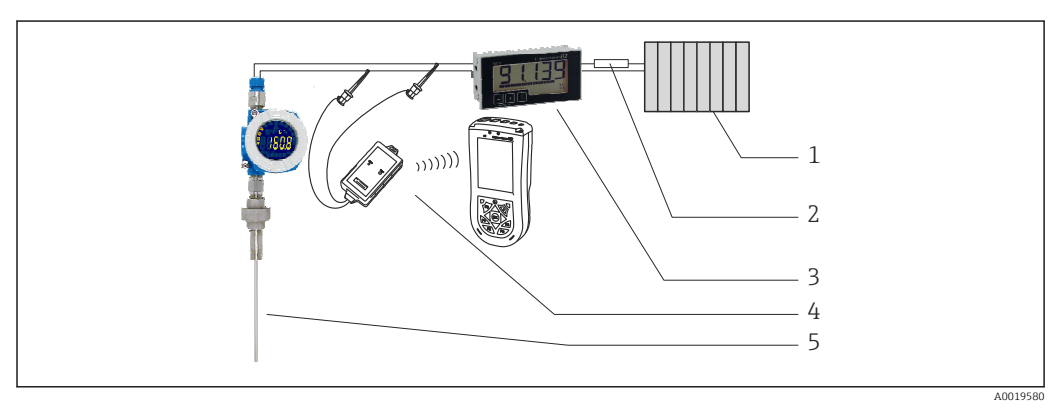

 *16 Configuration des appareils HART® ; exemple TMT162*

- *1 HART® primary master (p. ex. API)*
- *2 Résistance HART®*
- *3 Afficheur de process RIA15*
- *4 Terminal portable HART® , p. ex. Field Xpert SFX100*
- *5 Capteur avec transmetteur HART® , p. ex. TMT162*

# 6.4 Câblage avec rétroéclairage commutable

Une source d'alimentation à courant limité (p. ex. barrière active de la gamme de produits RN d'Endress+Hauser) supplémentaire est requise pour le rétroéclairage commutable. Cette source d'alimentation est utilisée pour alimenter le rétroéclairage LED de max. 7 afficheurs de process RIA15 sans occasionner de chute de tension supplémentaire dans la boucle de mesure. Le rétroéclairage peut être activé ou désactivé à l'aide d'un commutateur externe.

Ci-dessous des exemples de raccordement pour les zones explosibles. Le câblage est  $\mathbf{f}$ identique pour les zones non explosibles ; toutefois, il n'est pas nécessaire d'utiliser des appareils certifiés Ex.

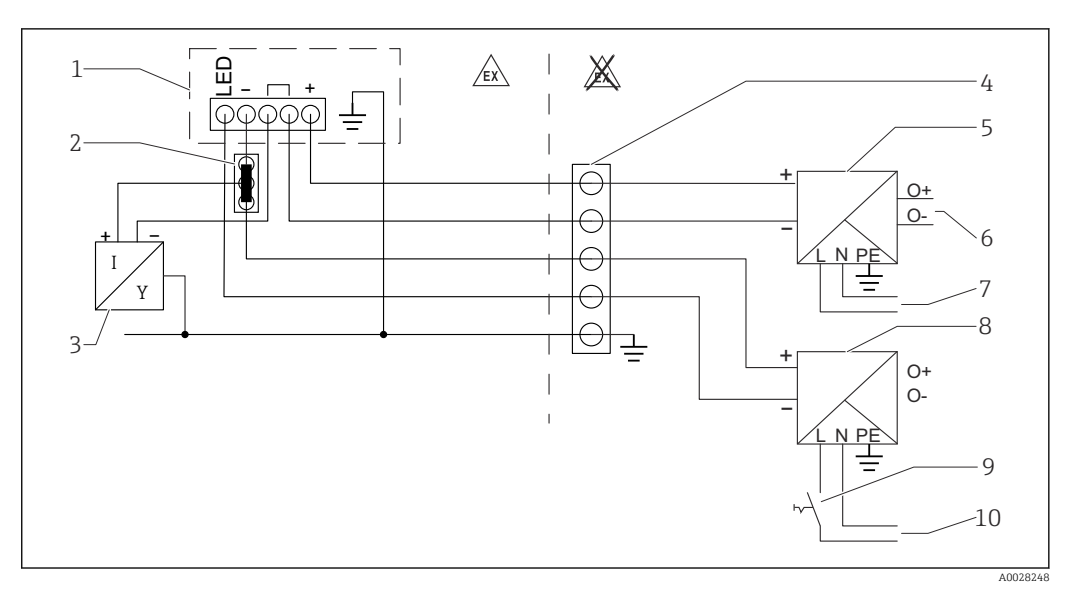

### 6.4.1 Schéma de raccordement pour un afficheur de process

- *1 Afficheur de process RIA15*
- *2 Connecteur 3 fils, p. ex. série WAGO 221*
- *3 Capteur 2 fils*
- *4 Bornier de raccordement sur rail DIN*
- *5 Barrière active (p. ex. gamme de produits RN d'Endress+Hauser)*
- *6 Sortie 4 … 20 mA vers unité de commande*
- *7 Alimentation électrique*
- *8 Source d'alimentation (p. ex. gamme de produits RN d'Endress+Hauser)*
- *9 Commutateur pour activation du rétroéclairage*
- *10 Alimentation électrique*

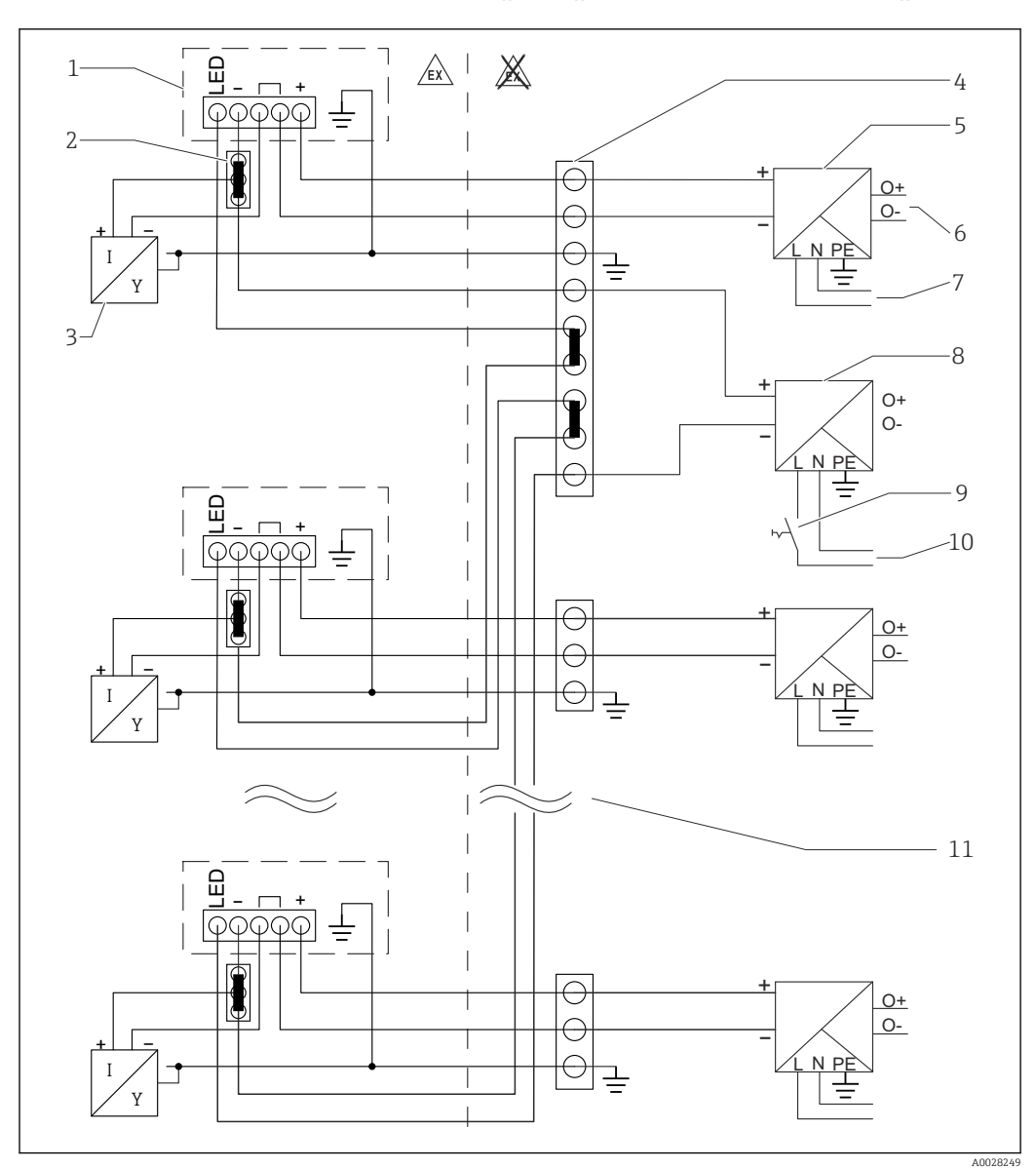

6.4.2 Schéma de raccordement pour plusieurs afficheurs de process

- *1 Afficheur de process RIA15*
- *2 Connecteur 3 fils, p. ex. série WAGO 221*
- *3 Capteur 2 fils*
- *4 Bornier de raccordement sur rail DIN*
- *5 Barrière active (p. ex. gamme de produits RN d'Endress+Hauser)*
- *6 Sortie 4 … 20 mA vers unité de commande*
- *7 Alimentation électrique*
- *8 Source d'alimentation (p. ex. gamme de produits RN d'Endress+Hauser)*
- *9 Commutateur pour activation du rétroéclairage*
- *10 Alimentation électrique*
- *11 Peut être étendu à 7 appareils*

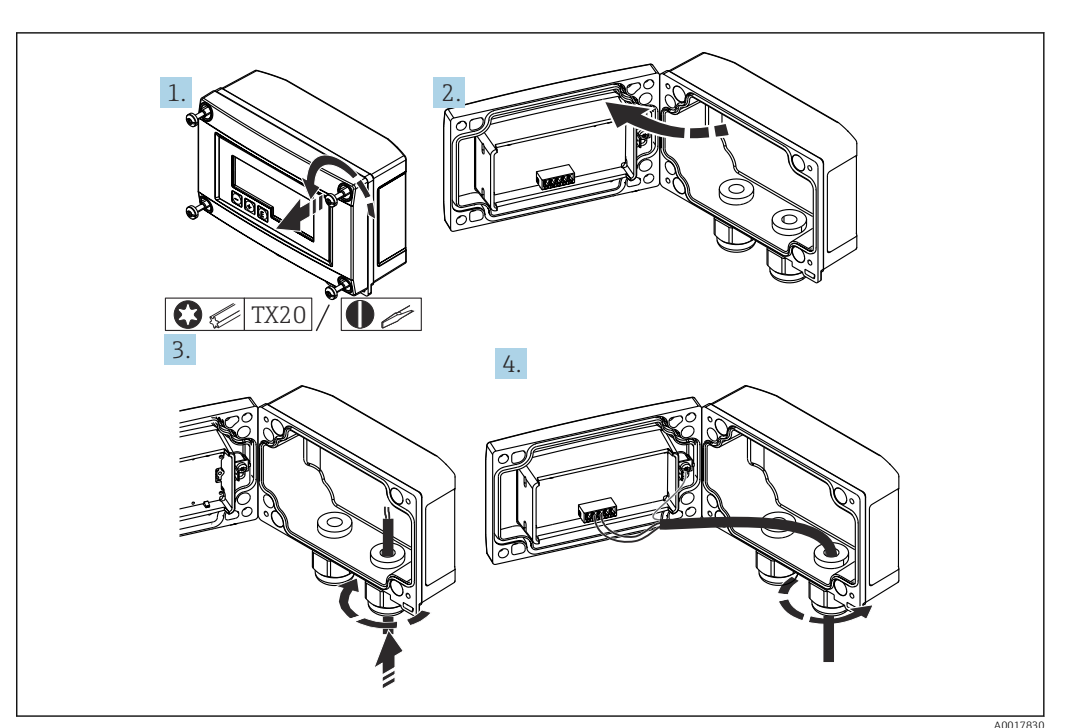

<span id="page-32-0"></span>6.5 Introduction du câble, boîtier de terrain

 *17 Introduction du câble, boîtier de terrain*

Introduction du câble, boîtier de terrain, raccordement sans alimentation de transmetteur (exemple)

1. Dévisser les vis de boîtier.

2. Ouvrir le boîtier.

- 3. Ouvrir le presse-étoupe (M16) et introduire le câble.
- 4. Raccorder le câble avec la terre fonctionnelle et fermer le presse-étoupe.
- Si le module de résistance de communication est utilisé dans le RIA15, le câble du  $|\cdot|$ FMX21 doit être introduit dans le bon presse-étoupe lors du raccordement du FMX21, de sorte que le tube de compensation de pression intégré ne soit pas pincé.

# 6.6 Blindage et mise à la terre

Une comptabilité électromagnétique (CEM) optimale est assurée uniquement si les composants système et notamment les câbles sont blindés et que le blindage constitue une gaine ininterrompue. Un taux de couverture du blindage de 90 % est idéal.

- Pour une protection CEM optimale en communication HART®, le blindage doit être si possible relié à la terre de référence.
- Pour des raisons de protection contre les explosions, il convient néanmoins de renoncer à la mise à la terre.

Pour satisfaire aux deux exigences, trois variantes de blindage différentes sont en principe possibles en communication HART® :

- Blindage des deux côtés
- Blindage unilatéral côté alimentation avec terminaison capacitive au niveau du boîtier de terrain
- Blindage unilatéral côté alimentation

L'expérience montre que, dans la plupart des cas, les installations avec blindage du côté coupleur de segment (sans couplage capacitif) permettent d'obtenir les meilleurs résultats <span id="page-33-0"></span>en matière de CEM. Des mesures appropriées en matière de raccordement des entrées doivent être prises pour permettre un fonctionnement sans restriction en présence d'interférences CEM. Ces mesures ont déjà été prises en compte pour cet appareil. Un fonctionnement selon NAMUR NE21 est ainsi assuré en cas de parasites. Lors de l'installation, il convient de tenir compte des réglementations et directives d'installation nationales ! En cas de grandes différences de potentiel entre les différents points de mise à la terre, seul un point du blindage est directement relié à la terre de référence. Dans les installations sans compensation de potentiel, les blindages de câble des systèmes de bus de terrain ne doivent être mis à la terre que d'un côté, p. ex. à l'alimentation ou aux barrières de sécurité.

### AVIS

Si, dans les installations sans compensation de potentiel, le blindage de câble est mis à la terre en plusieurs points, des courants de compensation à fréquence réseau peuvent survenir et endommager le câble de signal ou affecter de manière notable la transmission du signal.

‣ Dans ce cas, le blindage du câble de signal ne doit être mis à la terre que d'un côté, c'està-dire qu'il ne doit pas être relié à la borne de terre du boîtier. Le blindage non raccordé doit être isolé !

# 6.7 Raccordement à la terre fonctionnelle

### 6.7.1 Appareil encastrable

Pour des raisons de CEM, la terre fonctionnelle doit toujours être raccordée. Si l'appareil est utilisé en zone Ex (avec agrément Ex en option), le raccordement est obligatoire.

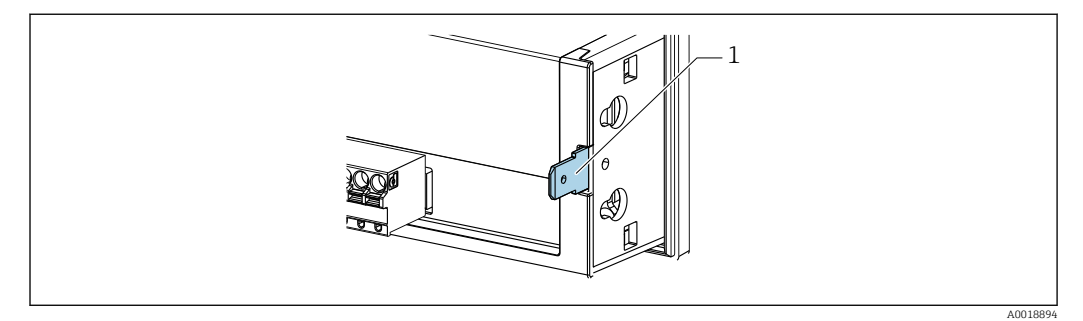

 *18 Borne de terre fonctionnelle à l'appareil encastrable*

### 6.7.2 Appareil de terrain

Pour des raisons de CEM, la terre fonctionnelle doit toujours être raccordée. Si l'appareil est utilisé en zone Ex (avec agrément Ex en option), le raccordement est obligatoire et le boîtier de terrain doit également être mis à la terre via une vis de terre située à l'extérieur du boîtier.

<span id="page-34-0"></span>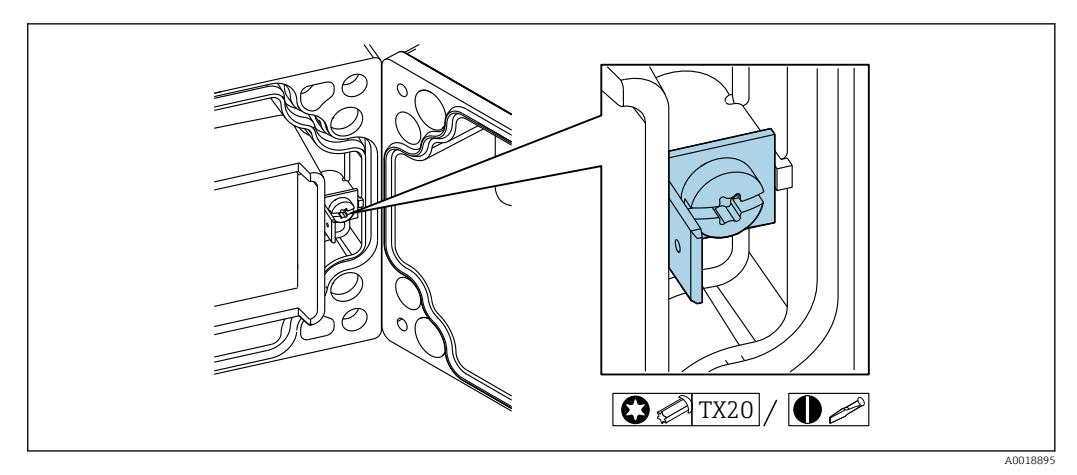

 *19 Borne de terre fonctionnelle dans le boîtier de terrain*

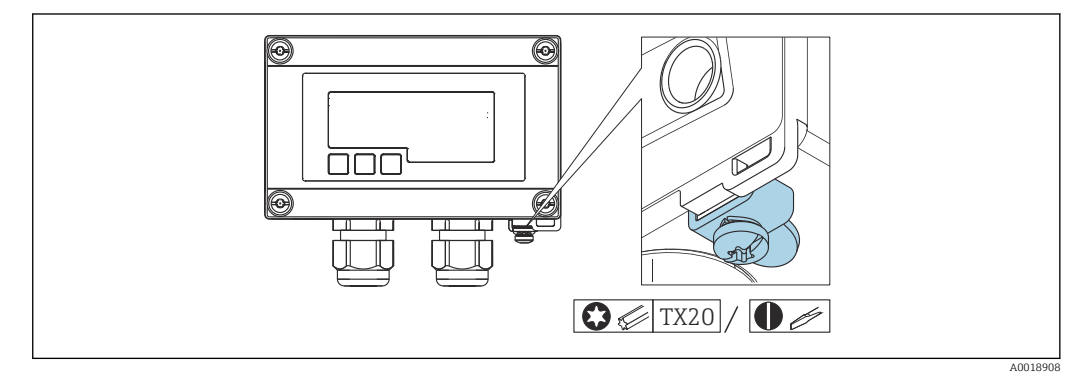

 *20 Borne de terre au boîtier de terrain*

# 6.8 Garantir l'indice de protection

### 6.8.1 Boîtier de terrain

Les appareils satisfont à toutes les exigences selon IP67. Pour que ce soit toujours le cas après le montage ou l'entretien, il faut tenir compte obligatoirement des points suivants :

- Au moment de son insertion dans la rainure, le joint du boîtier doit être propre et intact. Le cas échéant, le joint doit être nettoyé, séché ou remplacé.
- Les câbles utilisés pour le raccordement doivent avoir le diamètre extérieur spécifié (p. ex. M16 x 1,5, diamètre de câble 5 … 10 mm (0,2 … 0,39 in)).
- Monter l'appareil de sorte que les entrées de câble soient orientées vers le bas.
- Les entrées de câble inutilisées doivent être remplacées par un bouchon aveugle.
- Le couvercle du boîtier et les entrées de câble doivent être correctement serrés.

### 6.8.2 Boîtier encastrable

La face avant de l'appareil satisfait aux exigences selon IP65. Pour que ce soit toujours le cas après le montage ou l'entretien, il faut tenir compte obligatoirement des points suivants :

- Le joint entre la face avant du boîtier et la façade d'armoire électrique doit être propre et non endommagé. Le cas échéant, le joint doit être nettoyé, séché ou remplacé.
- Les tiges filetées des clips de montage de la façade d'armoire électrique doivent être fermement serrées (couple de serrage : 0,4 … 0,6 Nm).

# <span id="page-35-0"></span>6.9 Contrôle du raccordement

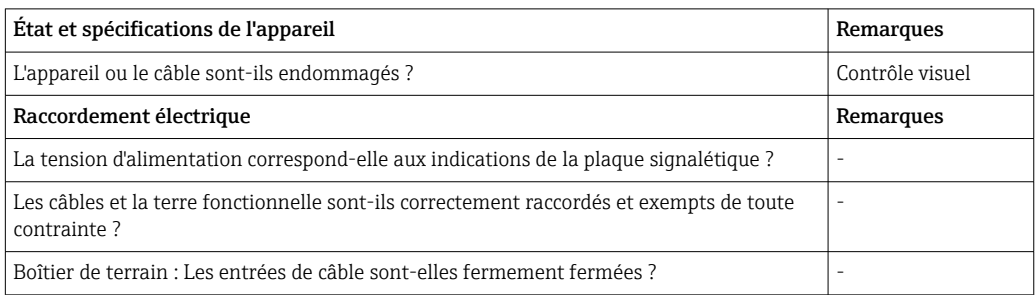

# 7 Configuration

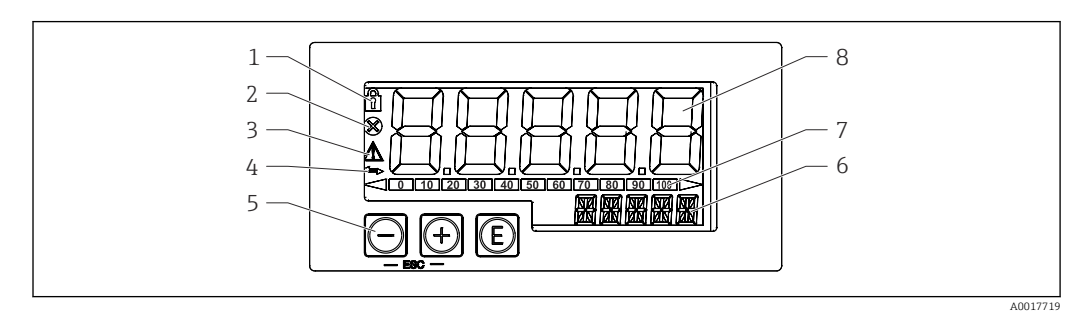

 *21 Éléments d'affichage et de configuration de l'afficheur de process*

- *1 Symbole de verrouillage du menu de configuration*
- *2 Symbole d'erreur*
- *3 Symbole d'avertissement*
- *4 Symbole : communication active HART® (option)*
- *5 Touches de programmation "-", "+", "E"*
- *6 Affichage 14 segments pour unité/TAG*
- *7 Bargraph avec repères pour dépassement de gamme par excès ou par défaut*
- *8 Affichage 7 segments à 5 digits pour la valeur mesurée, hauteur des caractères 17 mm (0,67 in)*

La configuration s'effectue à l'aide des trois touches de programmation sur la face avant du boîtier. Il est possible de verrouiller la configuration de l'appareil au moyen d'un code utilisateur de 4 caractères. Si la configuration est verrouillée, le symbole d'un cadenas apparaît sur l'affichage lorsqu'un paramètre de configuration est sélectionné.

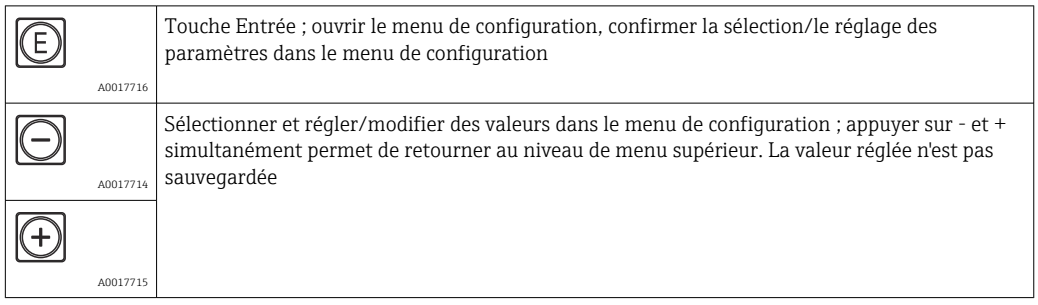
## 7.1 Fonctions de commande

Les fonctions de commande de l'afficheur de process sont classées dans les menus suivants. Les paramètres et réglages sont décrits dans la section Mise en service.

Si le menu de configuration a été verrouillé au moyen d'un code utilisateur, les différents menus et paramètres peuvent être affichés mais pas modifiés. Pour pouvoir modifier un paramètre, il faut entrer le code utilisateur. Étant donné que l'afficheur ne peut représenter que des chiffres dans l'affichage 7 segments et pas des caractères alphanumériques, la procédure est différente selon qu'on entre des paramètres numériques ou des paramètres de texte.

Si la position de configuration ne contient que des paramètres numériques, la position de configuration est indiquée dans l'affichage 14 segments alors que le paramètre réglé apparaît dans l'affichage 7 segments. Pour éditer, appuyer sur la touche 'E', puis entrer le code utilisateur.

Si la position de configuration contient des paramètres de texte, dans un premier temps, seule la position de configuration est indiquée dans l'affichage 14 segments. Pour afficher le paramètre réglé dans l'affichage 14 segments, il faut appuyer une seconde fois sur la touche 'E'. Pour éditer, appuyer sur la touche '+', puis entrer le code utilisateur.

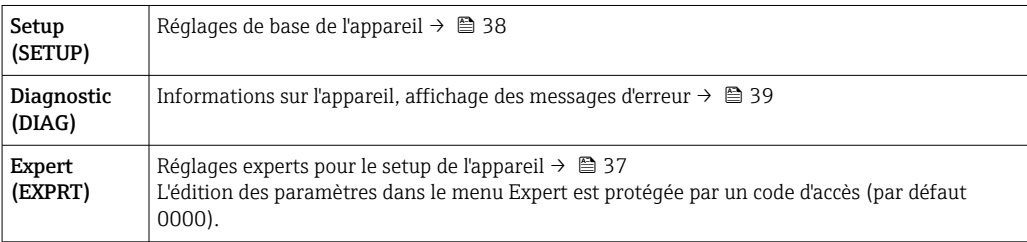

## 8 Mise en service

### 8.1 Contrôle du montage et mise sous tension de l'appareil

Avant de mettre l'appareil sous tension, effectuer les contrôles suivants :

- Liste de contrôle "Contrôle de l'installation"  $\rightarrow$   $\blacksquare$  24.
- Liste de contrôle "Contrôle du raccordement"  $\rightarrow$   $\blacksquare$  36.

L'appareil démarre une fois raccordé au circuit 4 … 20 mA/HART®. Pendant la phase de démarrage, la version de firmware s'affiche à l'écran.

Lors de la première mise en service de l'appareil, il faut programmer la configuration en suivant les descriptions du présent manuel de mise en service.

Lors de la mise en service d'un appareil déjà configuré ou préréglé, la mesure du courant ou l'interrogation HART® démarrent immédiatement selon les réglages. Les valeurs des variables de process actuellement activées apparaissent sur l'afficheur.

Retirer le film protecteur de l'afficheur pour une meilleure lisibilité.

### 8.2 Matrice de programmation

Les réglages par défaut peuvent différer pour le RIA15 avec les options "Niveau pour FMR20 + FMX21 + FMG50", "Analyse pour CM82" et "Niveau pour NMS8x".

<span id="page-37-0"></span>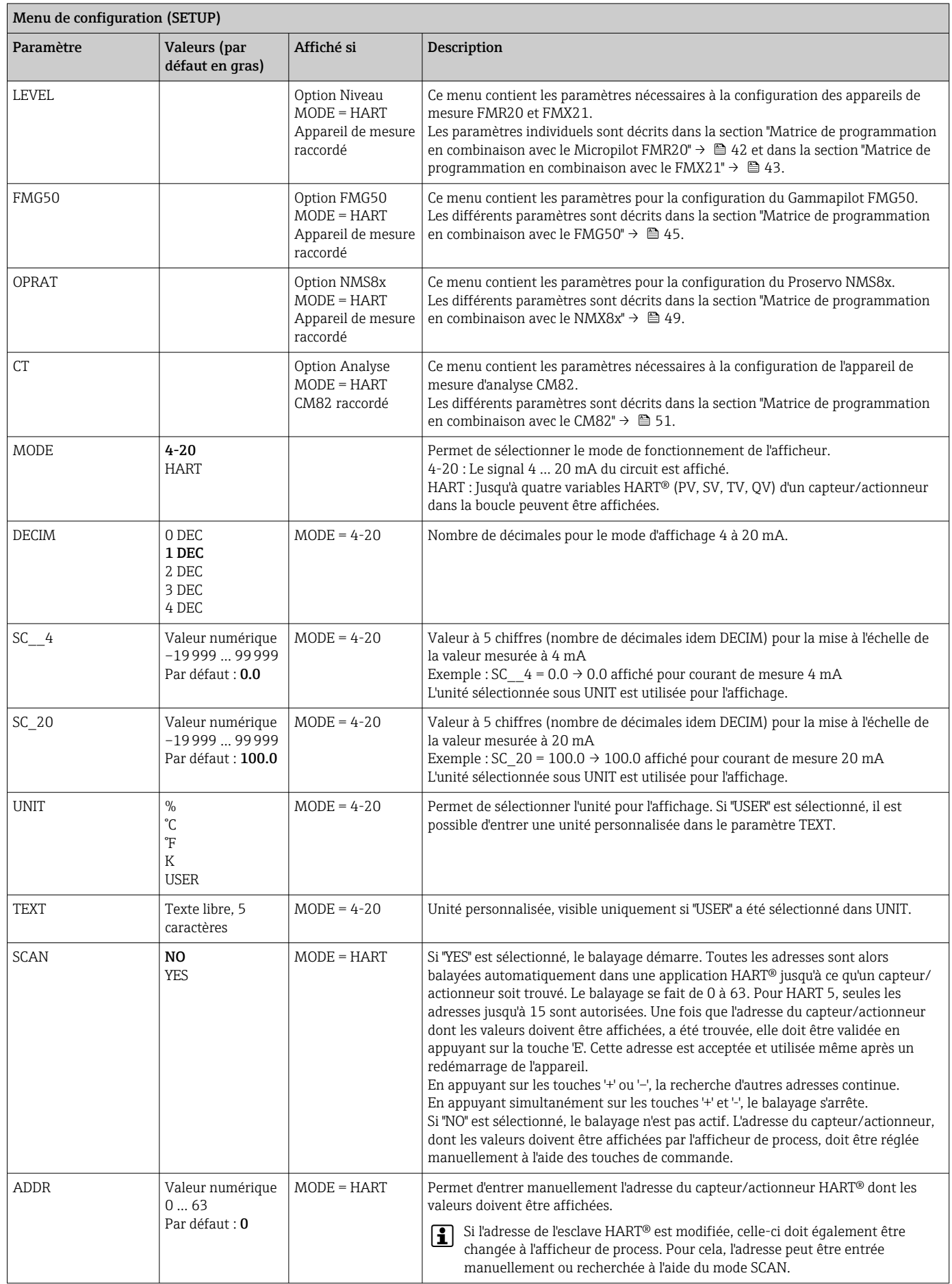

<span id="page-38-0"></span>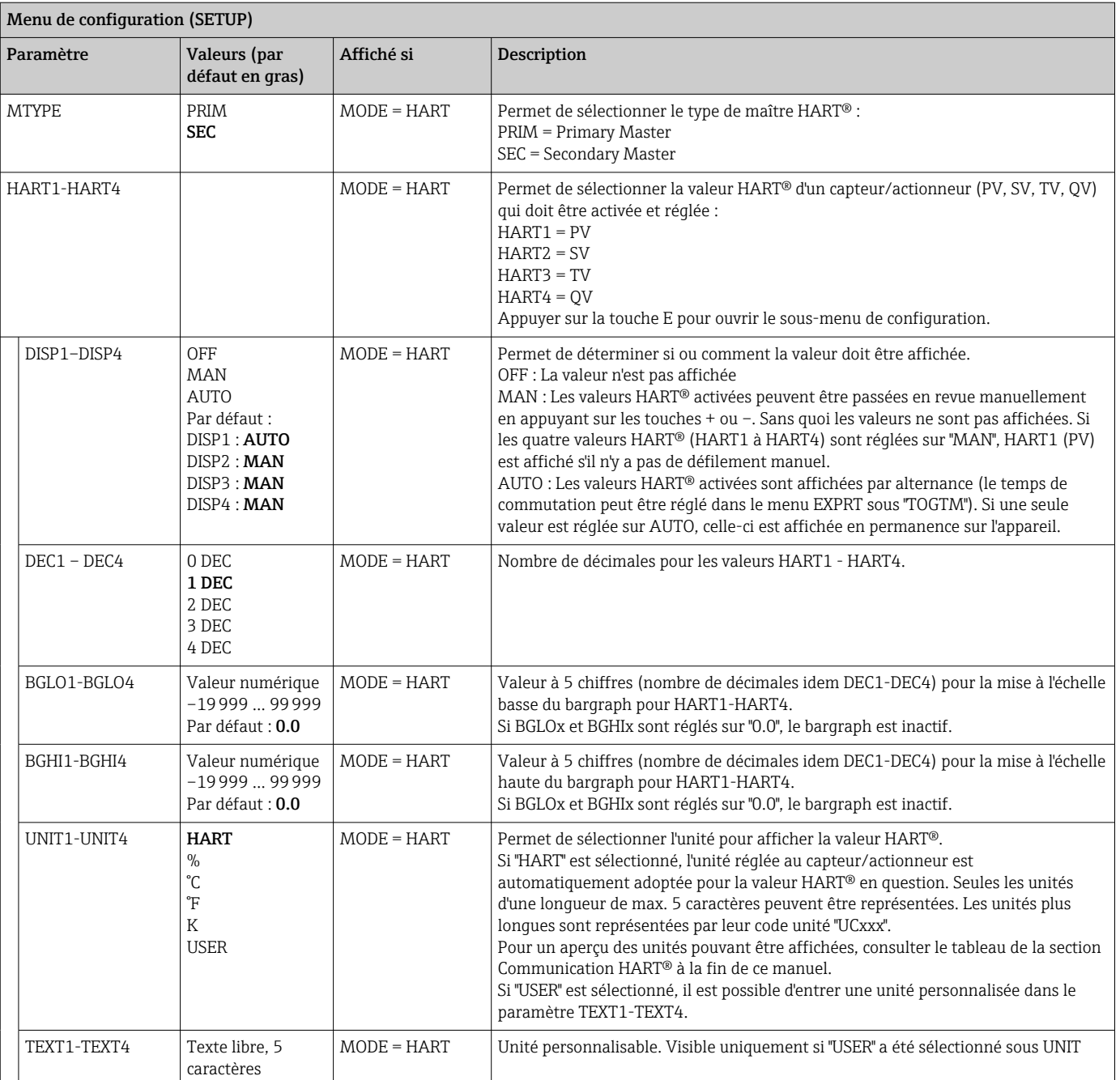

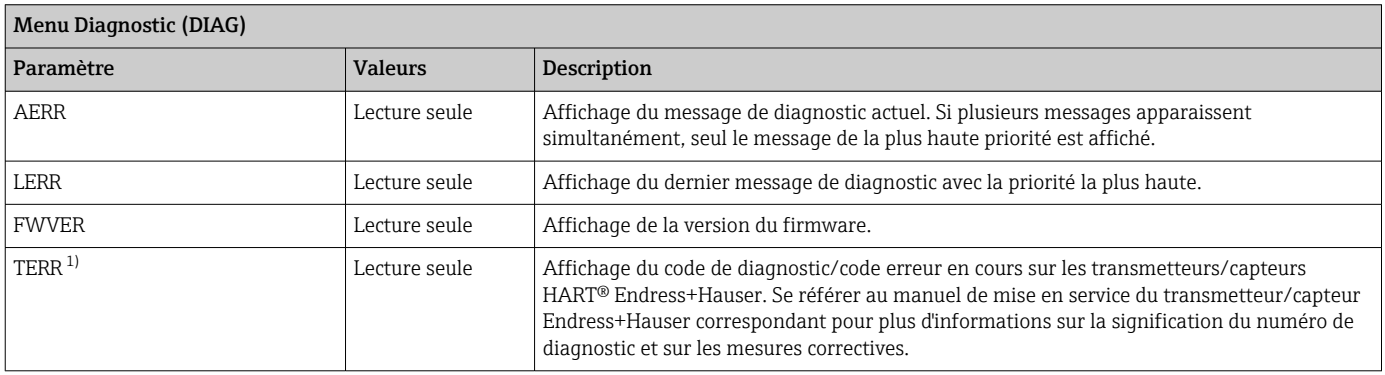

1) Pour les transmetteurs/capteurs Endress+Hauser avec communication HART®, le code de diagnostic/code erreur actuellement en cours peut être interrogé via la commande Endress+Hauser #231. Cette commande est prise en charge exclusivement par des transmetteurs/capteurs Endress+Hauser. Par conséquent, le paramètre TERR n'est pas visible si des appareils de fournisseurs tiers sont raccordés au RIA15.

<span id="page-39-0"></span>Menu Expert (EXPRT) ; protégé par un code d'accès

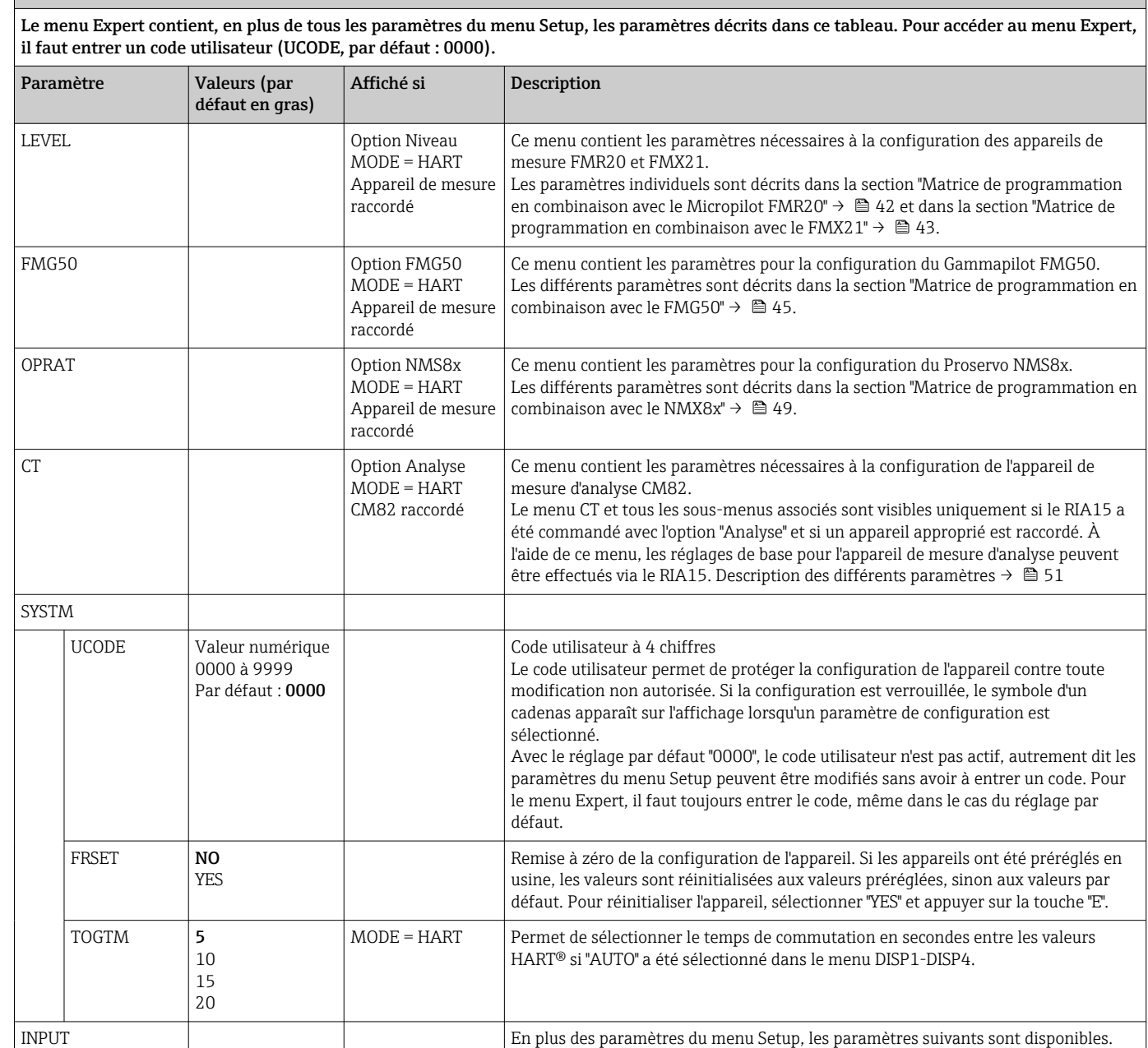

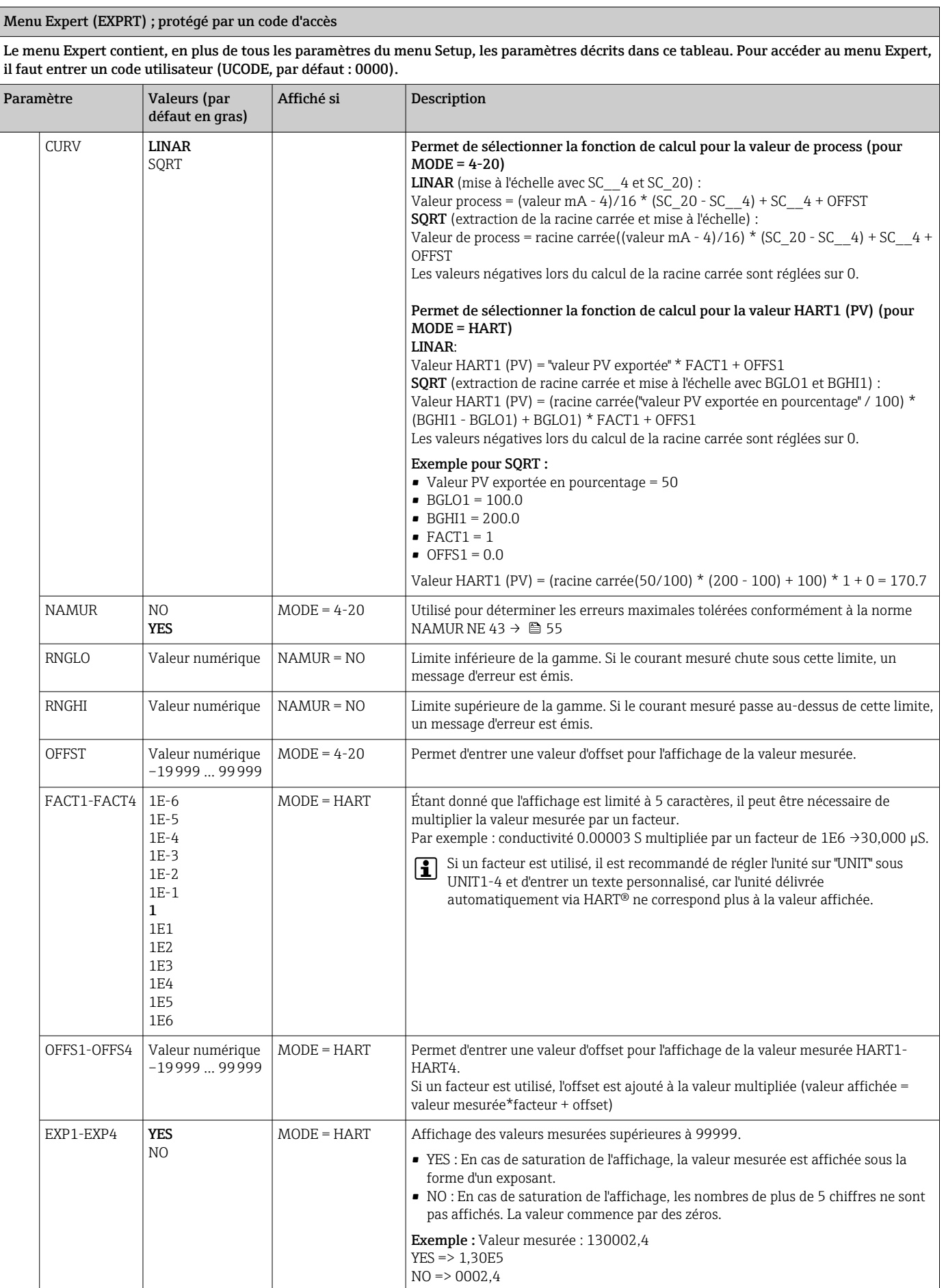

<span id="page-41-0"></span>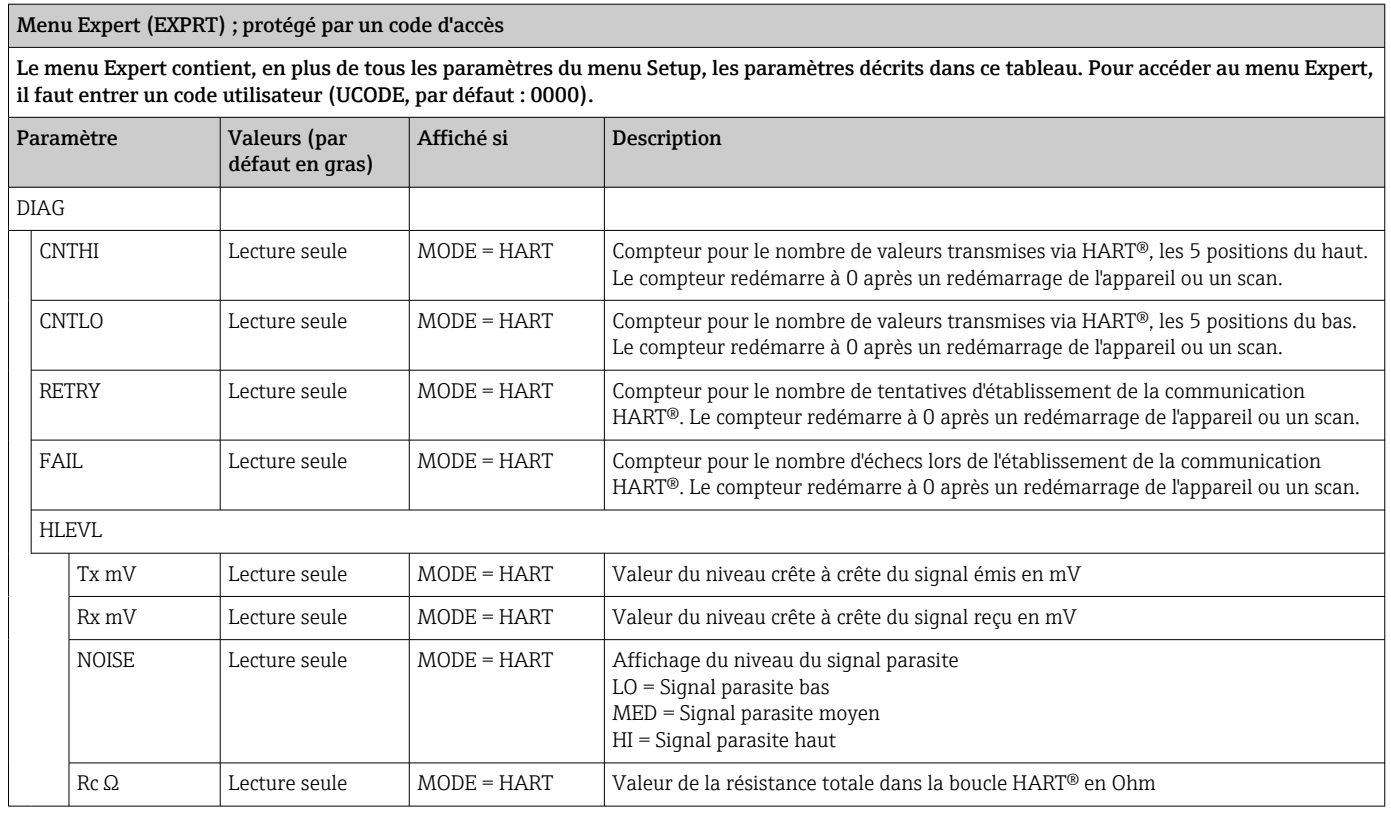

## 8.3 Matrice de programmation en combinaison avec le Micropilot FMR20

En mode HART, le RIA15 avec l'option "Niveau" peut être utilisé pour la configuration de base du radar de niveau Micropilot FMR20.

Pour plus d'informations sur le FMR20, voir le manuel de mise en service  $\vert \mathbf{h} \vert$ correspondant  $\rightarrow$   $\overline{\mathbb{B}}$  BA01578F.

### Configuration de base du FMR20

Le RIA15 doit être en mode HART (MODE = HART) pour pouvoir effectuer les réglages de base. Le menu LEVEL n'est pas visible en mode analogique (MODE = 4-20).

- 1. Appuyer sur la touche  $\circledR$ .
	- Le menu Setup s'ouvre.
- 2. Appuyer sur la touche  $\circledR$ .
	- Le sous-menu LEVEL s'ouvre.
- 3. Régler les paramètres désirés. Pour une description des paramètres, voir le tableau suivant.

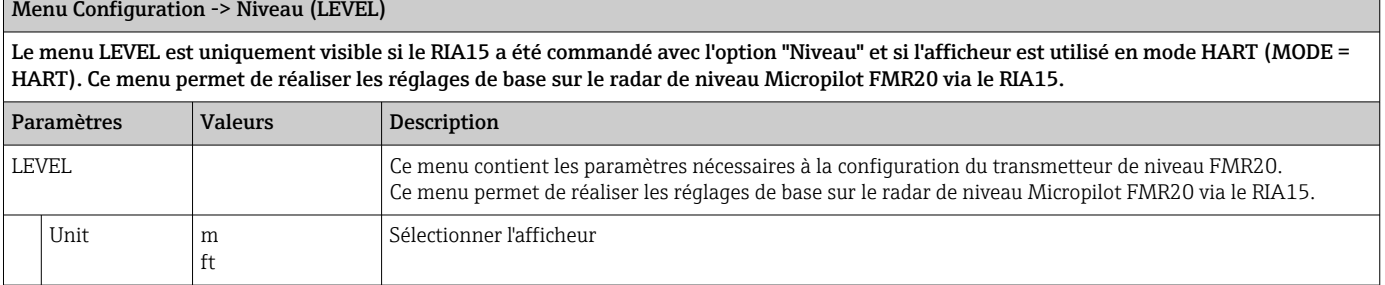

<span id="page-42-0"></span>Menu Configuration -> Niveau (LEVEL)

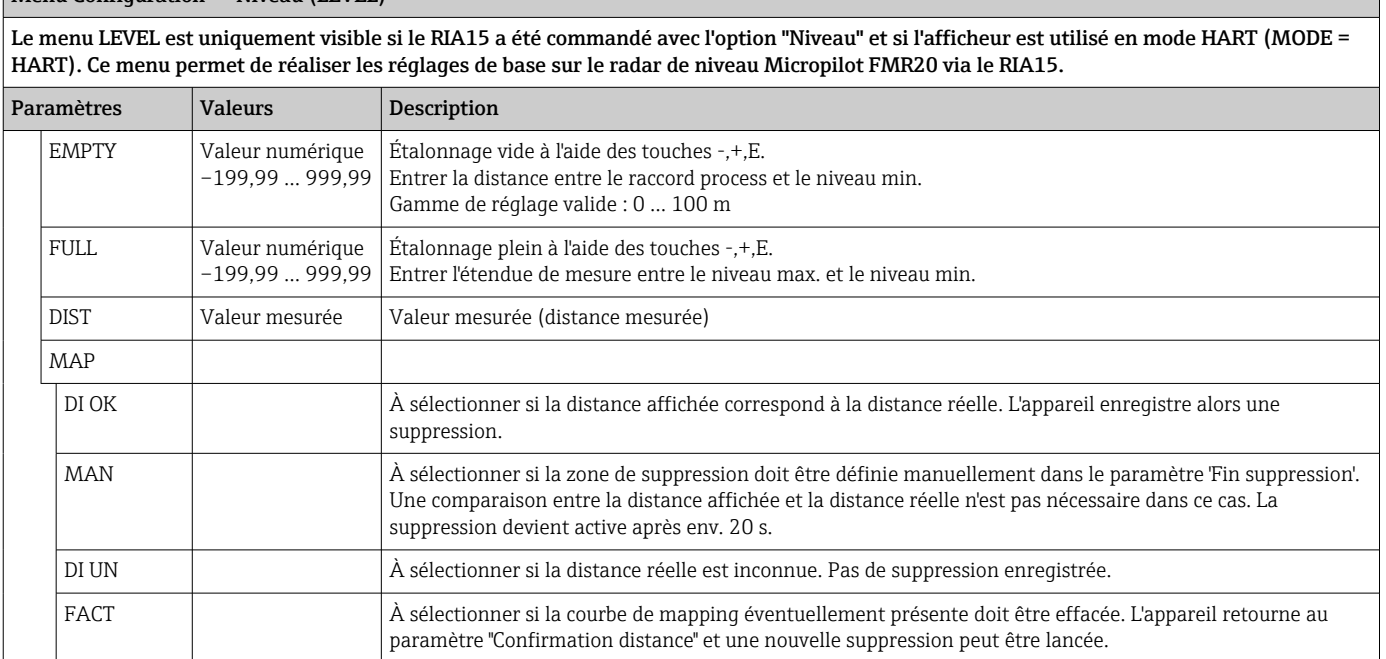

## 8.4 Matrice de programmation en combinaison avec le Waterpilot FMX21

En mode HART, le RIA15 avec l'option "Niveau" peut être utilisé pour la configuration de base du capteur de niveau Waterpilot FMX21.

Pour plus d'informations sur le FMX21, voir le manuel de mise en service  $\mathbf{F}$ correspondant  $\rightarrow$   $\blacksquare$  BA00380P et BA01605P.

### Configuration de base du FMX21

Le RIA15 doit être en mode HART (MODE = HART) pour pouvoir effectuer les réglages de base. Le menu LEVEL n'est pas visible en mode analogique (MODE = 4-20).

- 1. Appuyer sur la touche  $\circledR$ . Le menu Setup s'ouvre.
- $\Box$  Appuyer sur la touche  $\Box$ .

Le sous-menu LEVEL s'ouvre.

3. Régler les paramètres désirés. Pour une description des paramètres, voir le tableau suivant.

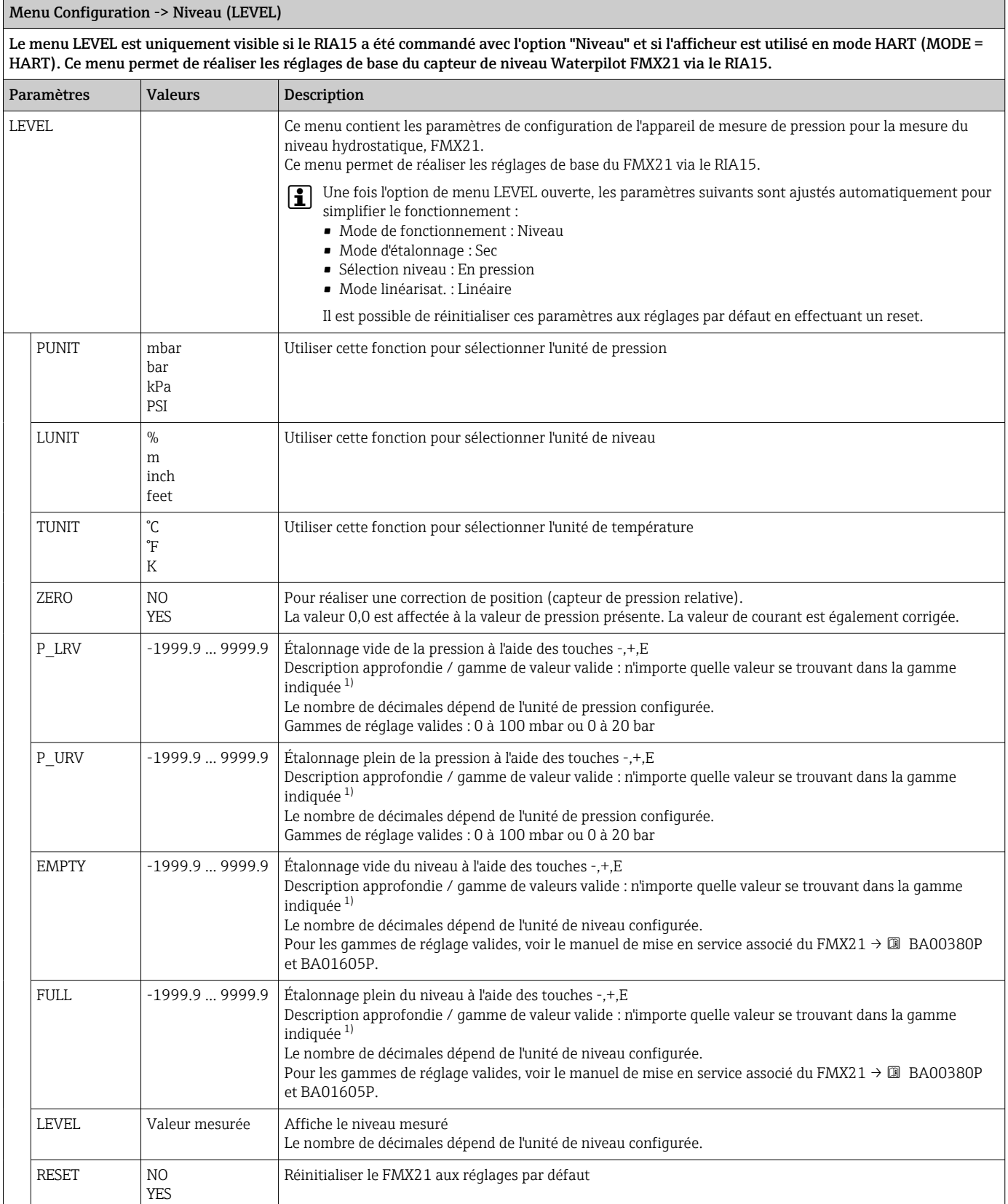

1) Les valeurs entrées pour "Étalonn. vide/Étalonn. plein", "Pression vide/Pression plein" et "Ajust.début éch./Ajust. fin éch." doivent être espacées d'au moins 1 %. Si les valeurs sont trop proches, la valeur est refusée et un message est délivré. D'autres seuils ne sont pas vérifiés, c'est-à-dire que les valeurs entrées doivent correspondre au module capteur et à l'application pour que l'appareil puisse effectuer une mesure correcte.

## <span id="page-44-0"></span>8.5 Matrice de programmation en combinaison avec le Gammapilot FMG50

En mode HART, le RIA15 avec l'option "FMG50" peut être utilisé pour la configuration de base du mode mesure de niveau, du mode détection de niveau ou du mode masse volumique du Gammapilot FMG50.

Pour plus d'informations sur le FMG50, voir le manuel de mise en service associé  $\rightarrow$   $\overline{M}$  BA01966F

#### Configuration de base du Gammapilot FMG50

Le RIA15 doit être en mode HART (MODE = HART) pour pouvoir effectuer les réglages de base. Le menu **FMG50** n'est pas visible en mode analogique (MODE =  $4-20$ ).

1. Appuyer sur la touche  $\circledR$ .

Le menu SETUP s'ouvre.

- 2. Appuyer sur la touche ...
	- Le sous-menu FMG50 s'ouvre.
- 3. Faire fonctionner l'appareil en réglant la commande de mesure. Le tableau suivant contient une description des paramètres et une explication des différentes abréviations utilisées.

Menu SETUP -> FMG50 -> OPER (mode de fonctionnement)

Le menu FMG50 est uniquement visible si le RIA15 a été commandé avec l'option "FMG50" et si l'afficheur est utilisé en mode HART (MODE = HART). La configuration de base du mode mesure de niveau, du mode détection de niveau ou du mode masse volumique du Gammapilot FMG50 peut être effectuée via le RIA15 à l'aide de ce menu.

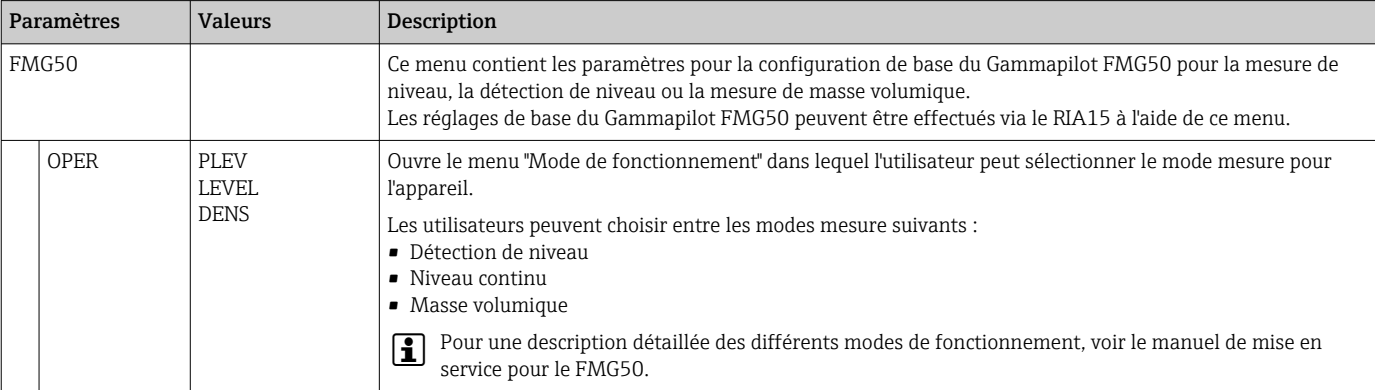

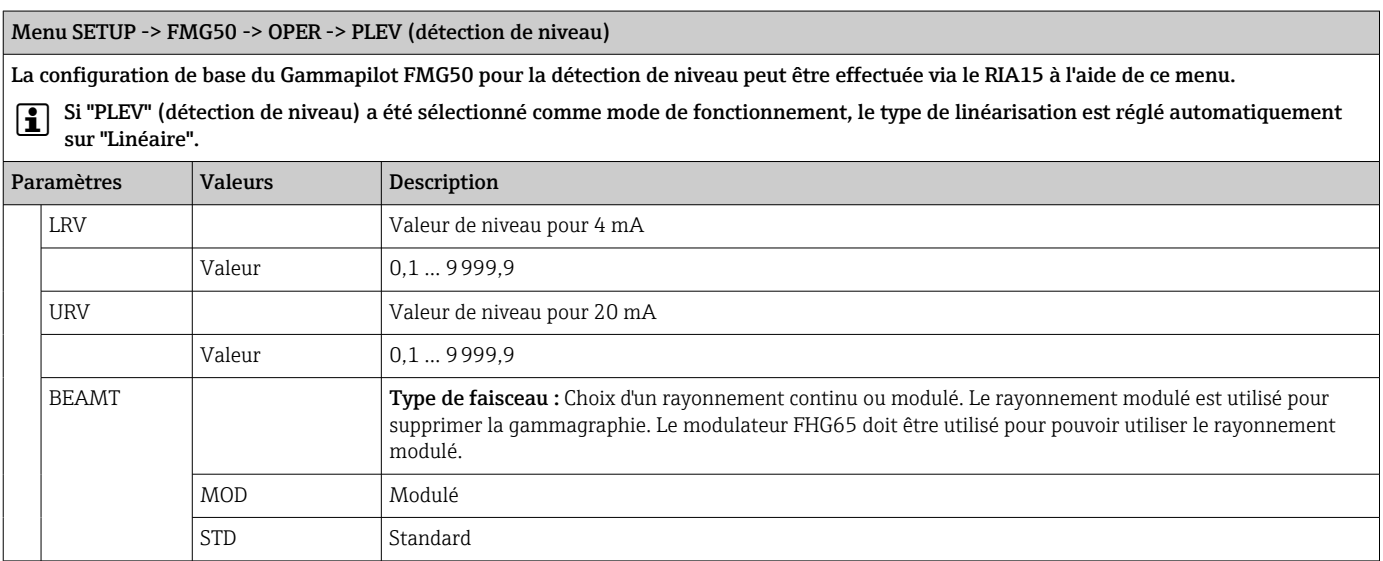

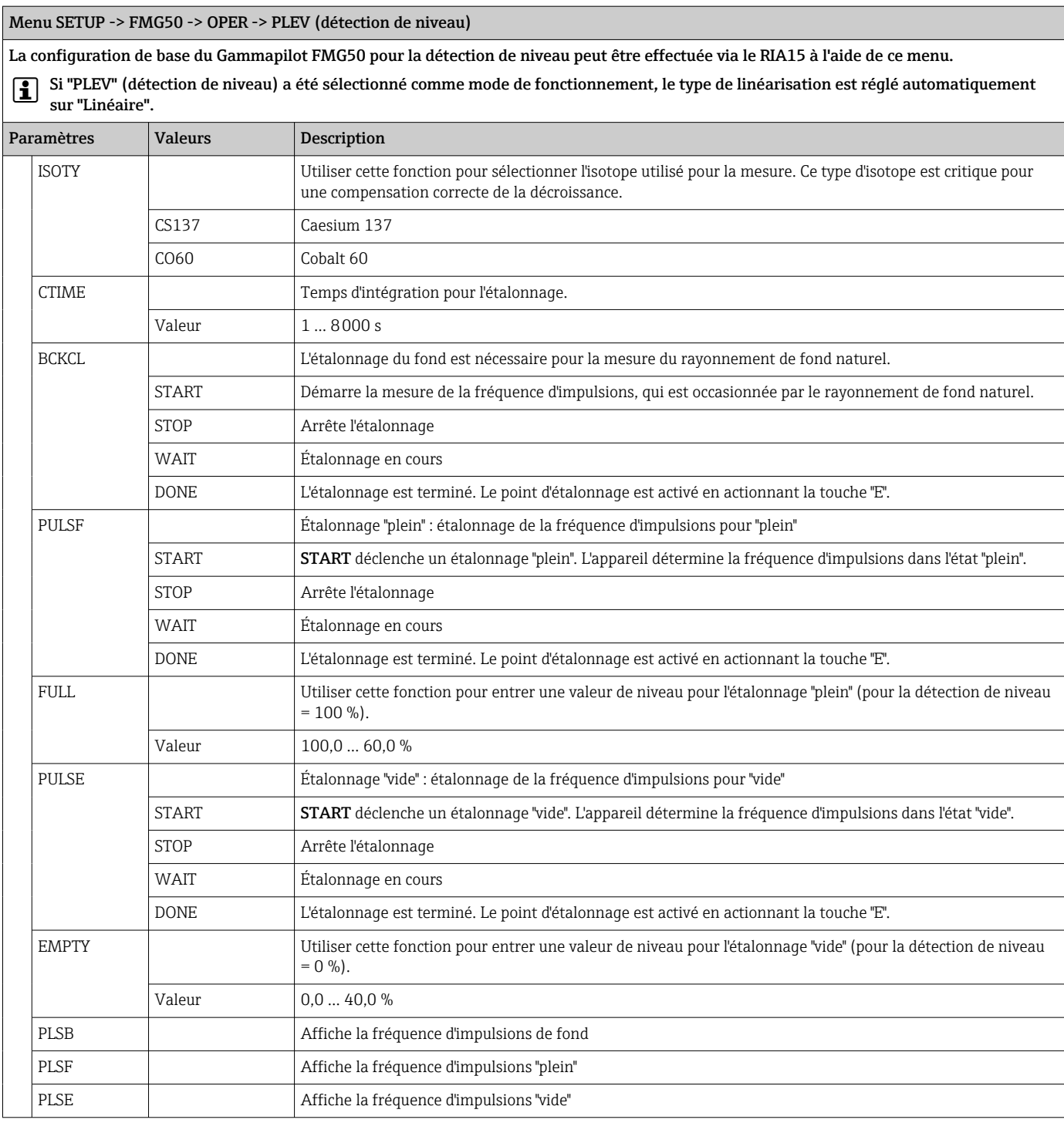

#### Menu SETUP -> FMG50 -> OPER -> LEVEL (niveau continu)

La configuration de base du Gammapilot FMG50 pour la mesure de niveau continu peut être effectuée via le RIA15 à l'aide de ce menu. Si "Niveau continu" a été sélectionné comme mode de fonctionnement, le type de linéarisation est réglé automatiquement sur "Standard". Paramètres Valeurs Description LUNIT UNIT Unité pour mesure de niveau continu (pourcentage uniquement) % Pourcentage LRV Valeur de niveau pour 4 mA Valeur 0,1 ... 9999,9 URV Valeur de niveau pour 20 mA

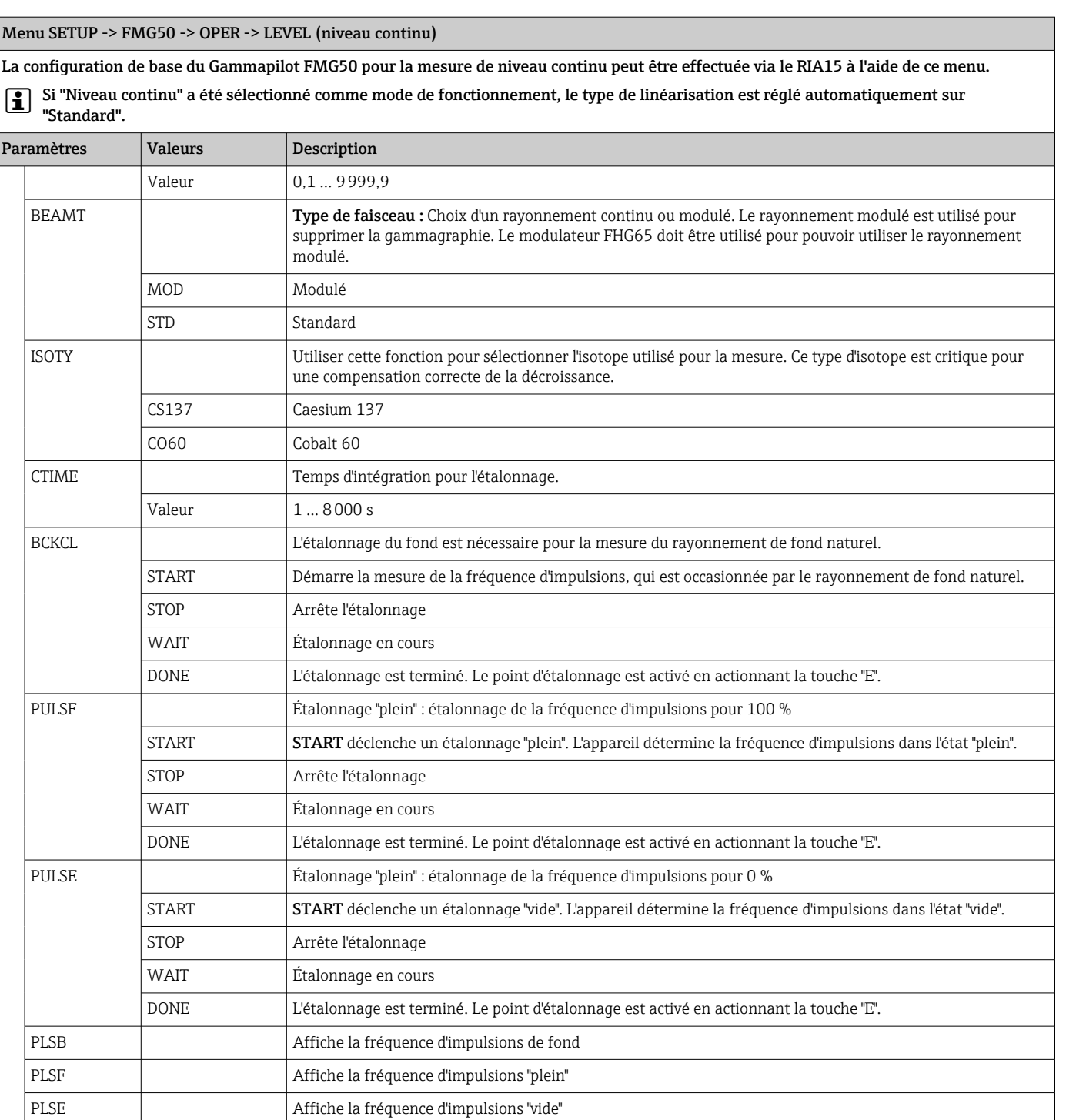

### Menu SETUP -> FMG50 -> OPER -> DENS (masse volumique)

La configuration de base du Gammapilot FMG50 pour la mesure de masse volumique peut être effectuée via le RIA15 à l'aide de ce menu. Si "Masse volumique" a été sélectionné comme mode de fonctionnement, le type de linéarisation est réglé automatiquement sur "Étalonnage multipoint".

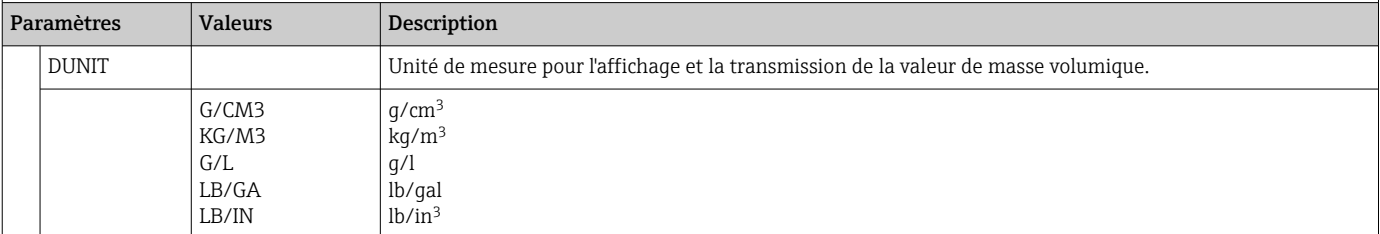

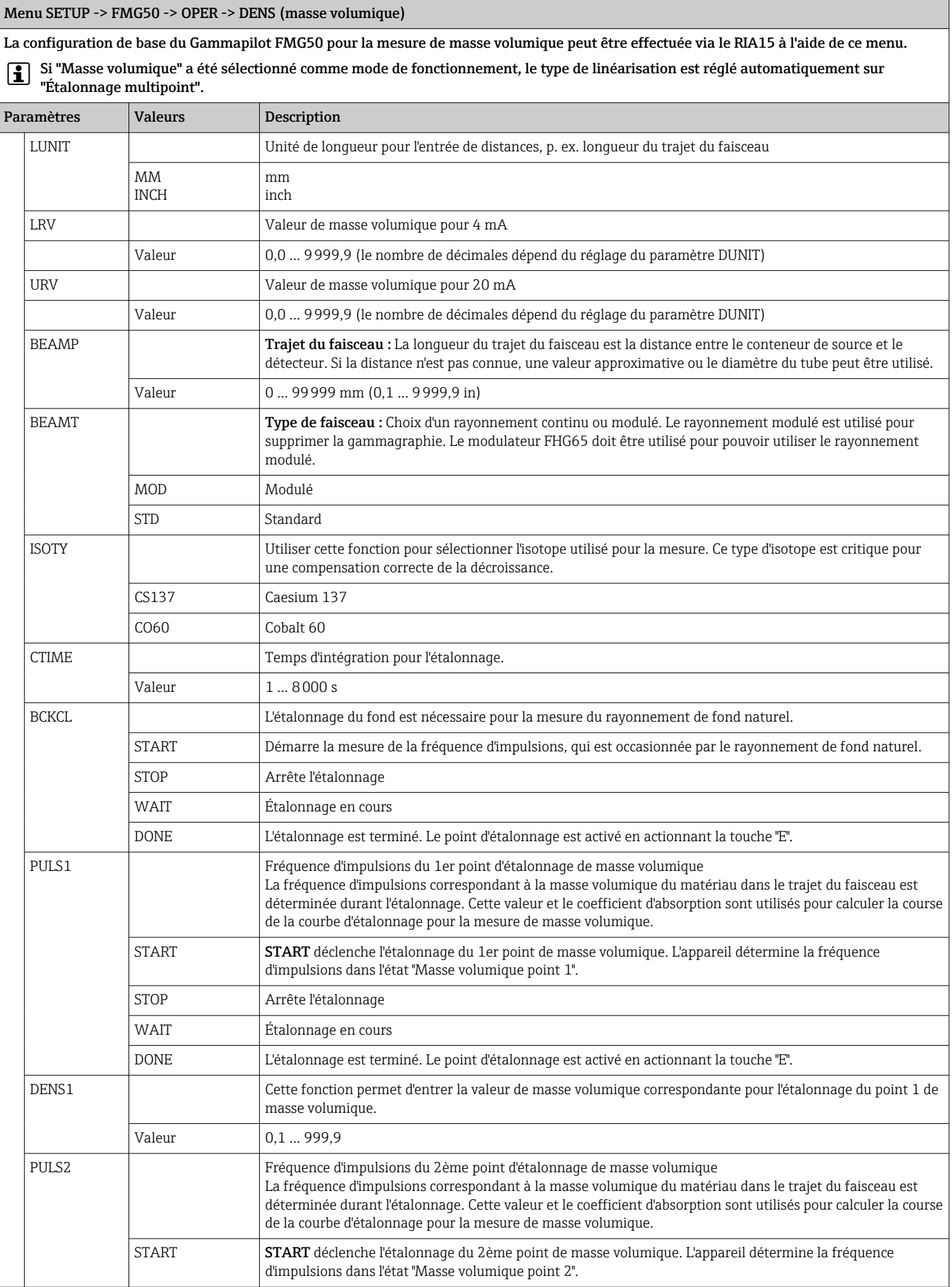

<span id="page-48-0"></span>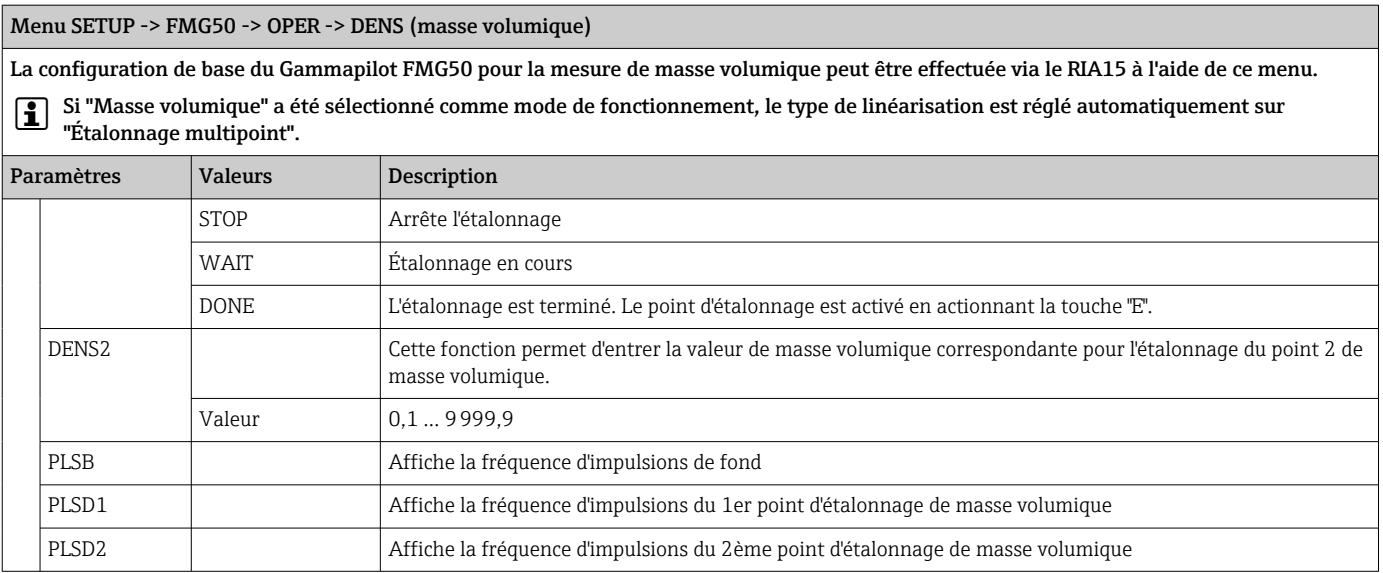

## 8.6 Matrice de programmation en combinaison avec le Proservo NMS8x

En mode HART, le RIA15 avec l'option "NMS8x" peut être utilisé pour la configuration de base du jaugeur de niveau asservi Proservo NMS8x.

Pour plus d'informations sur le NMS80, voir le manuel de mise en service correspondant  $\rightarrow$   $\Box$  BA01456G.

Pour plus d'informations sur le NMS81, voir le manuel de mise en service correspondant  $\rightarrow$   $\blacksquare$  BA01459G.

Pour plus d'informations sur le NMS83, voir le manuel de mise en service correspondant  $\rightarrow$   $\Box$  BA01462G.

#### Configuration de base du NMS8x

Le RIA15 doit être en mode HART (MODE = HART) pour pouvoir effectuer les réglages de base. Le menu **OPRAT** n'est pas visible en mode analogique (MODE =  $4-20$ ).

1. Appuyer sur la touche  $\circledR$ .

Le menu OPRAT s'ouvre.

- 2. Appuyer sur la touche  $\circledR$ .
	- Le sous-menu CMD s'ouvre.
- 3. Régler les paramètres désirés. Pour une description des paramètres, voir le tableau suivant.

#### Menu OPRAT (configuration)

Le menu OPRAT est uniquement visible si le RIA15 a été commandé avec l'option "NMS8x" et si l'afficheur est utilisé en mode HART (MODE = HART). À l'aide de ce menu, les réglages de base pour le jaugeur de niveau asservi Proservo NMS8x peuvent être effectués via le RIA15.

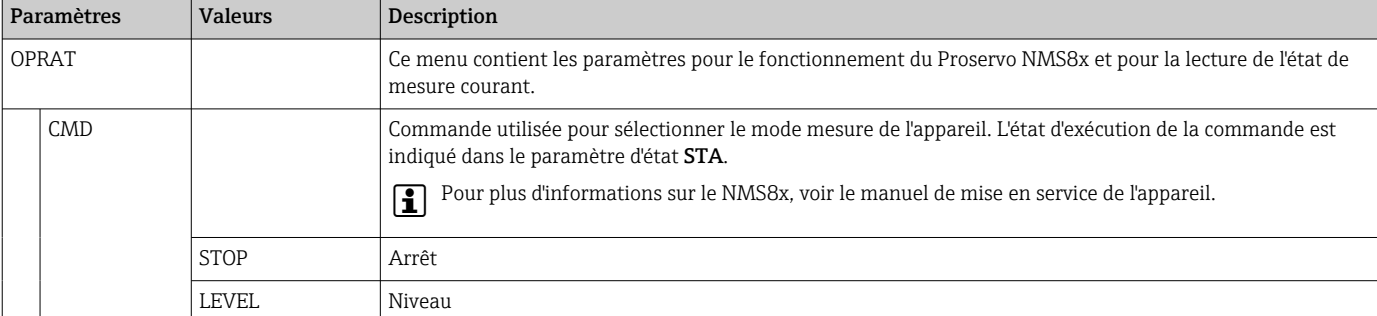

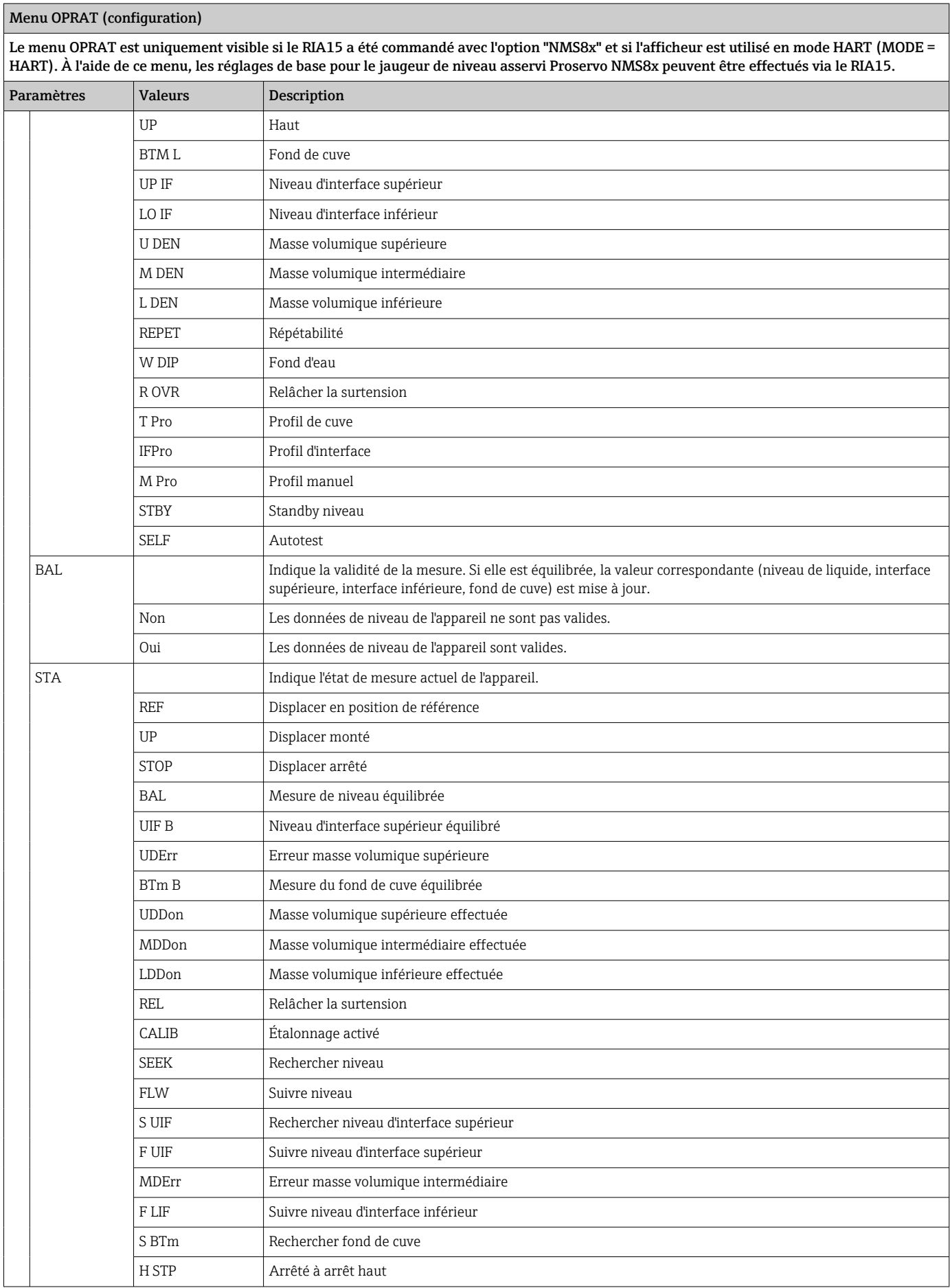

<span id="page-50-0"></span>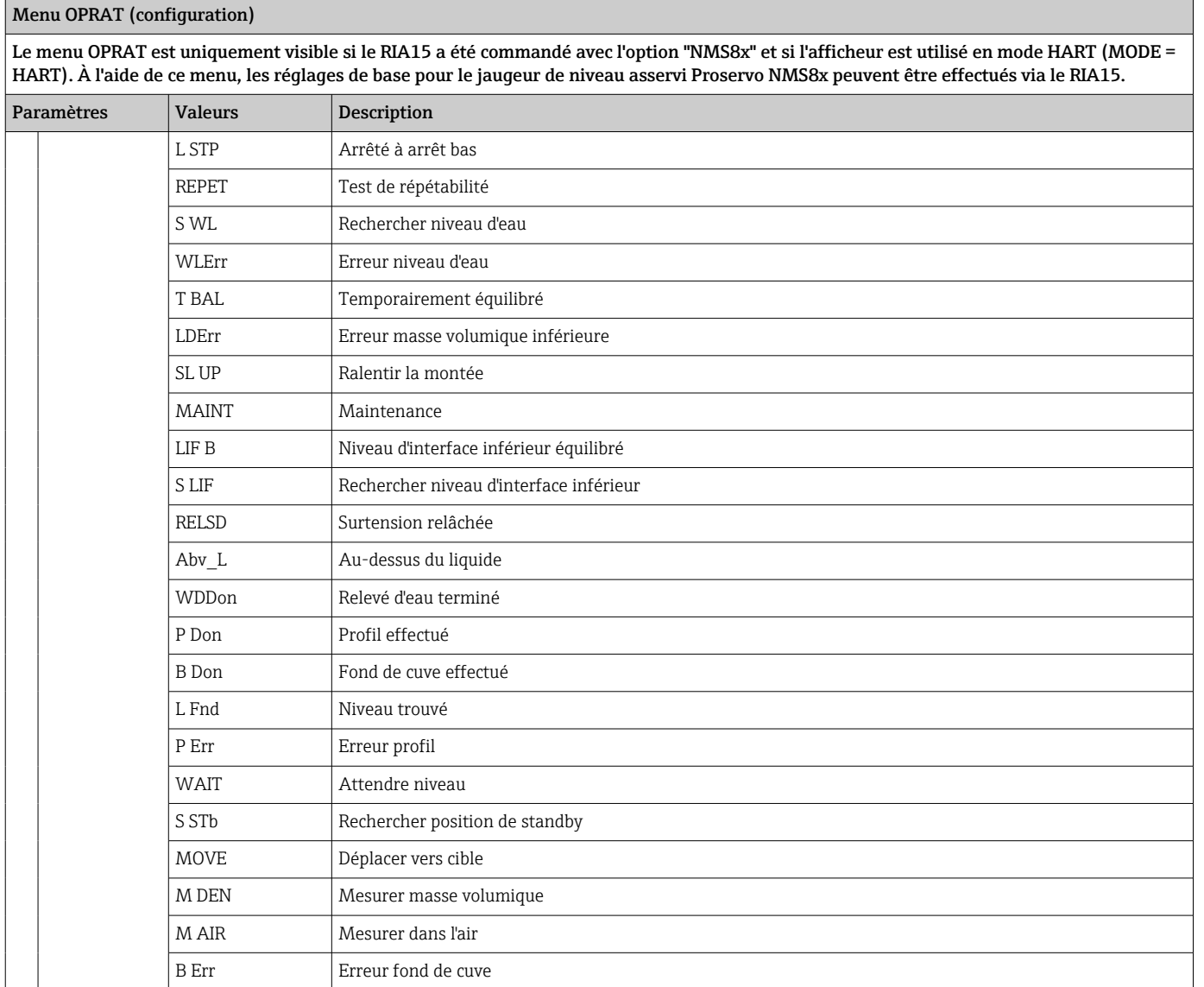

## 8.7 Matrice de programmation en combinaison avec le Liquiline CM82

En mode HART, le RIA15 avec l'option "Analyse" peut être utilisé pour la configuration de base du Liquiline CM82.

Pour plus d'informations sur le CM82, voir le manuel de mise en service associé → <sup>1</sup> BA01845C

### Configuration de base du CM82

Le RIA15 doit être en mode HART (MODE = HART) pour pouvoir effectuer les réglages de base. Le menu ANALYSIS n'est pas visible en mode analogique (MODE = 4-20).

1. Appuyer sur la touche  $\circledR$ .

Le menu Setup s'ouvre.

2. Appuyer sur la touche  $\circledR$ .

Le sous-menu CT s'ouvre.

3. Régler les paramètres désirés. Pour une description des paramètres, voir le tableau suivant.

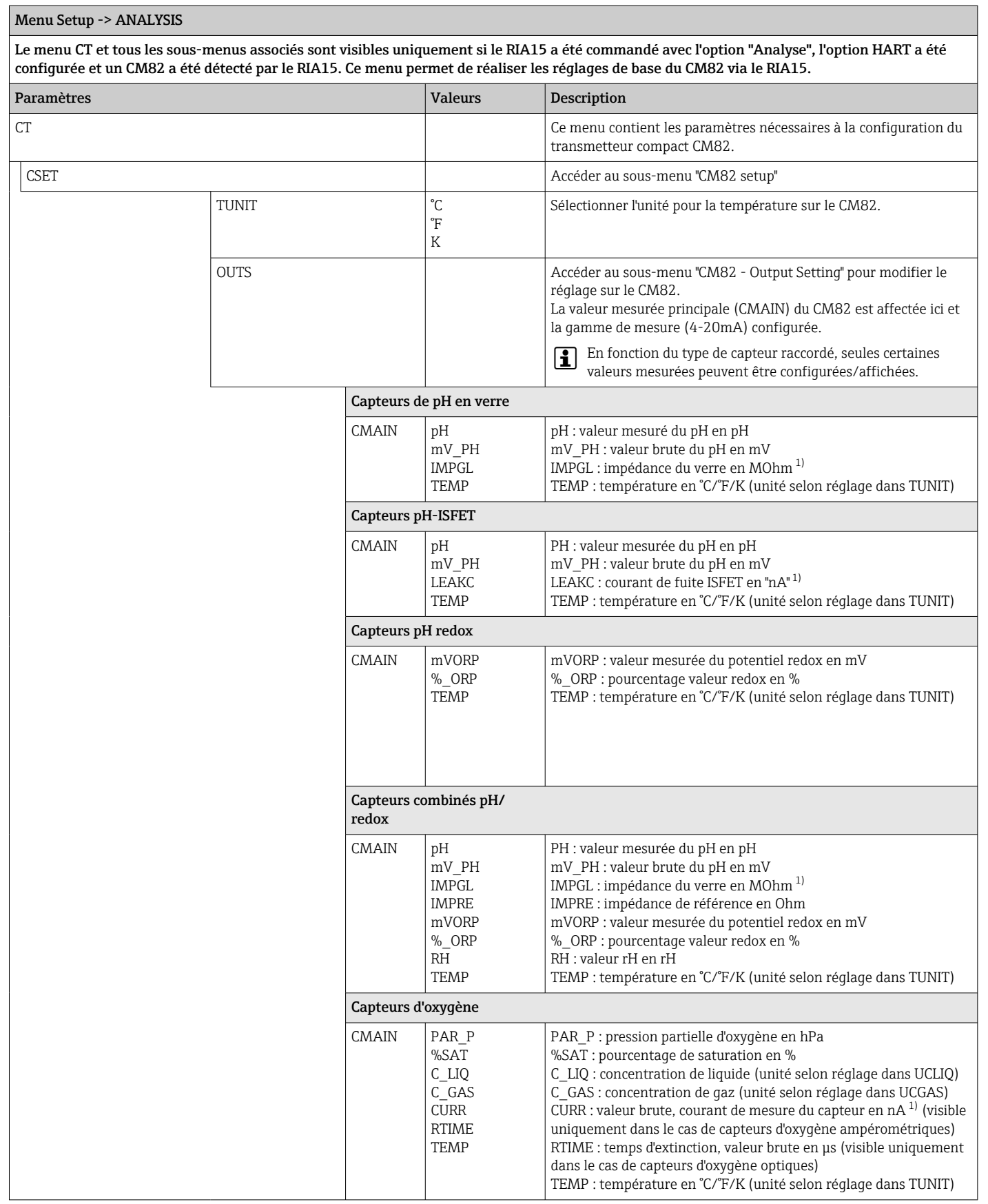

 $\overline{\phantom{a}}$ 

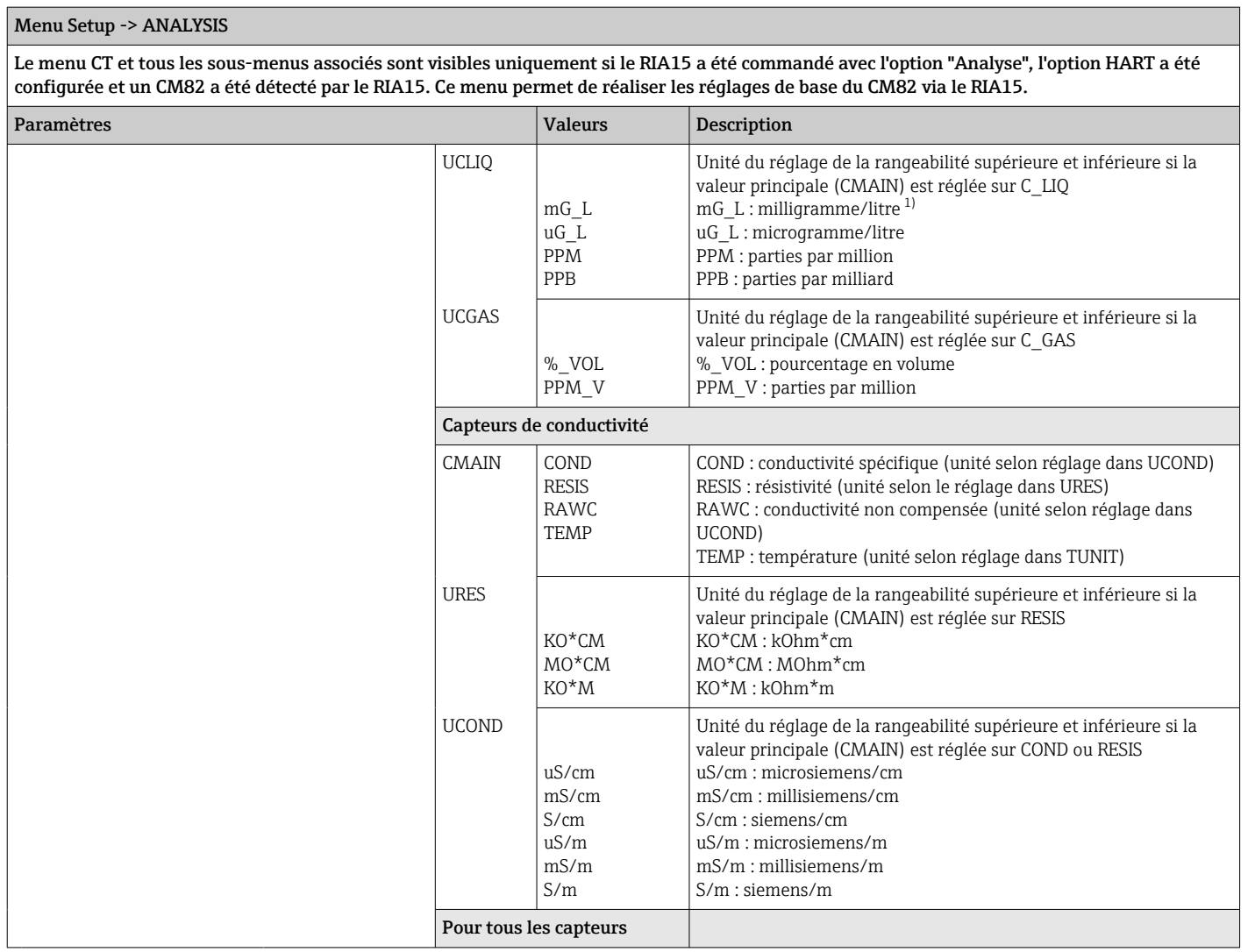

 $\overline{\phantom{0}}$ 

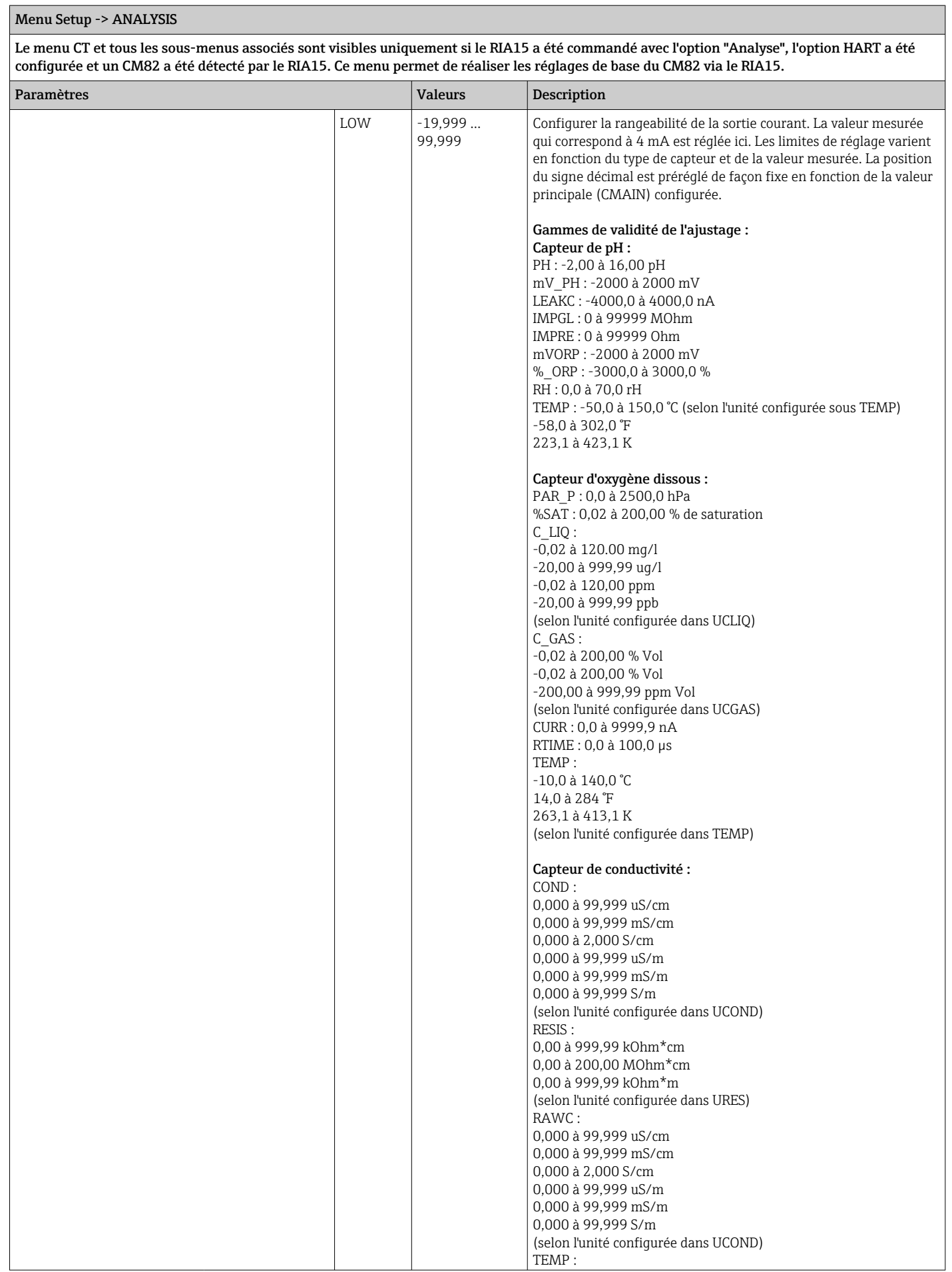

<span id="page-54-0"></span>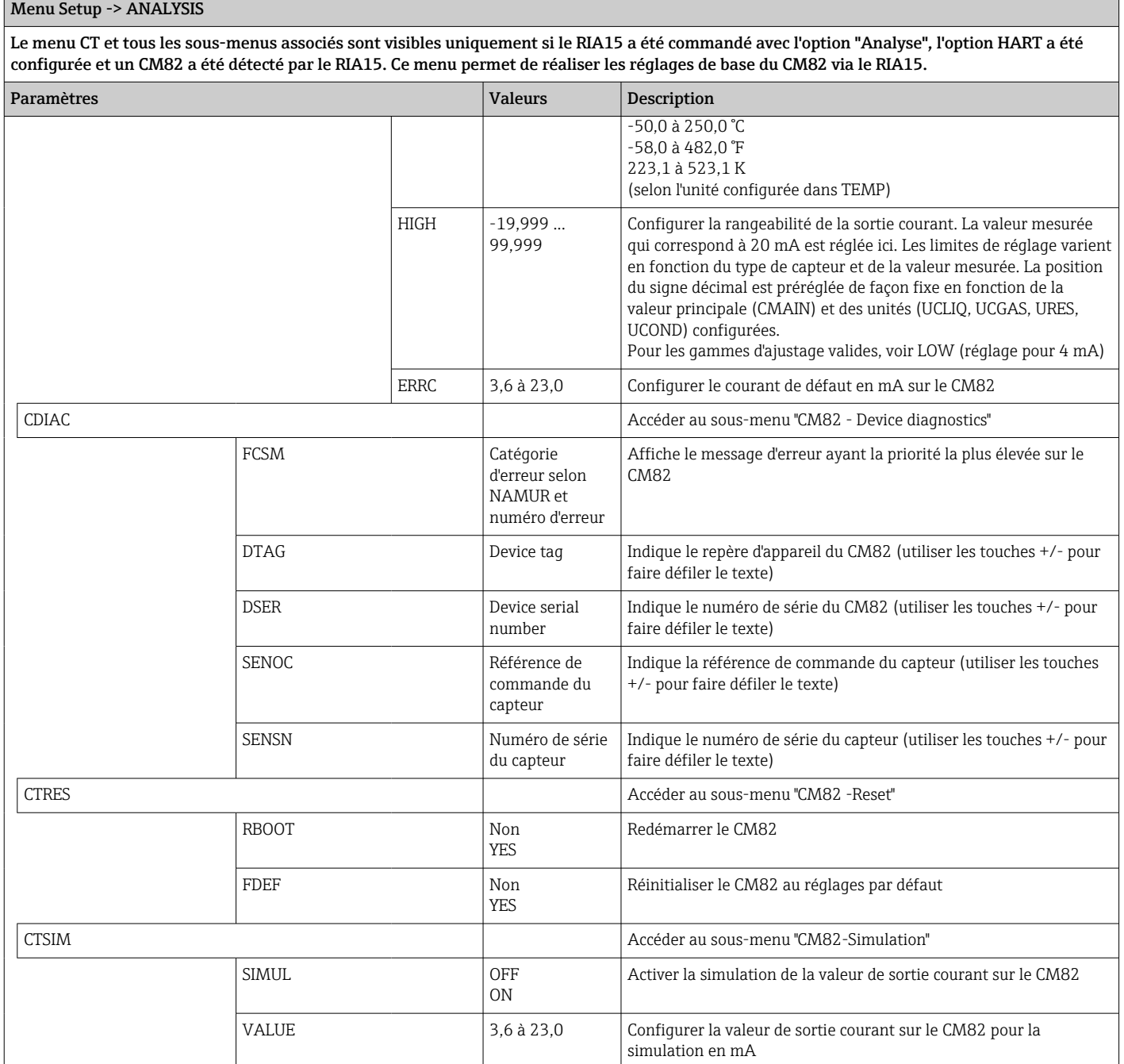

1) Si ce paramètre est sélectionné, "UC170" apparaît en mode d'affichage pour l'unité. Pour afficher l'unité, cela doit être configuré individuellement dans l'option de menu "TEXT1". (SETUP => HART => HART1 => UNIT1 => TEXT1)  $\rightarrow \blacksquare$  56

## 9 Suppression des défauts

## 9.1 Limites d'erreur selon NAMUR NE 43

En mode = 4-20, l'appareil peut être réglé pour des limites d'erreur selon NAMUR NE 43  $\rightarrow$   $\triangleq$  40.

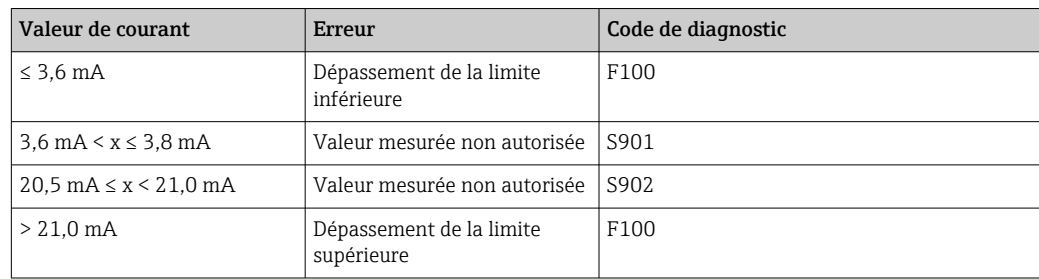

<span id="page-55-0"></span>Si l'une de ces valeurs limites est violée, l'appareil affiche un message d'erreur.

## 9.2 Messages de diagnostic

Si plusieurs erreurs se produisent simultanément, l'appareil indique toujours l'erreur ayant la priorité la plus élevée.

1 = Priorité la plus élevée

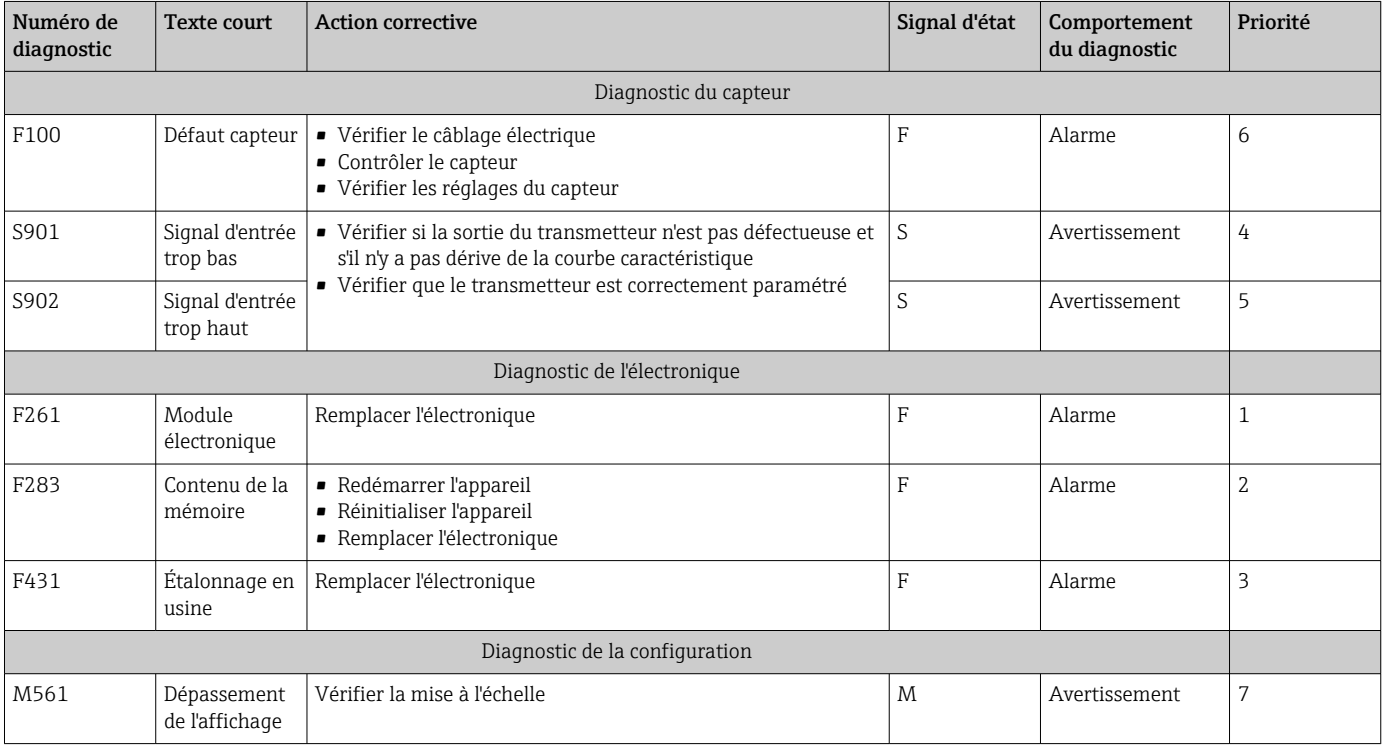

### 9.2.1 Afficheur "UCxxx" au lieu de l'unité HART®

Par défaut, l'unité de la valeur mesurée transmise est lue et affichée automatiquement à l'aide d'une commande HART®. Si le "code d'unité" transmis ne peut pas être assigné de manière unique par le RIA15, le code d'unité (UCxxx) est affiché à la place de l'unité.

Pour remédier à cela, l'unité doit être réglée manuellement. (SETUP => HART => HART1-4  $\Rightarrow$  UNIT1-4  $\Rightarrow$  TEXT1-4).

Pour les unités affectées, voir →  $\triangleq$  71

Cas spécial CM82 :

Les codes d'unité 170 à 219 sont assignés plusieurs fois selon la spécification HART®. Comme l'UC170 est également utilisé avec le CM82, l'unité doit être assignée manuellement. Cela s'applique aux valeurs mesurées/unités suivantes :

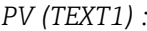

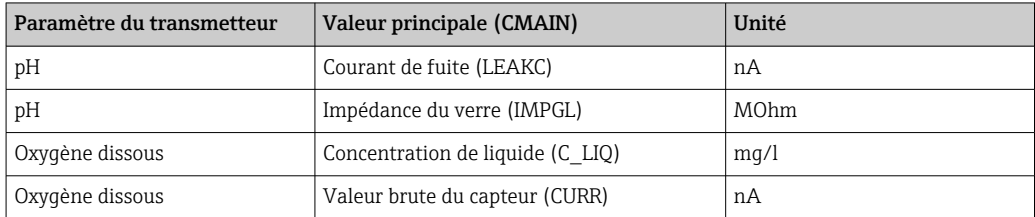

#### *QV (TEXT4) :*

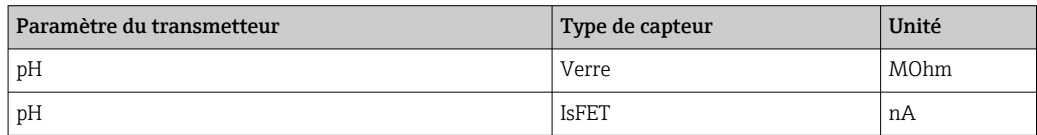

## 9.2.2 Messages de diagnostic HART®

Si plusieurs erreurs se produisent simultanément, l'appareil indique toujours l'erreur ayant la priorité la plus élevée.

1 = Priorité la plus élevée

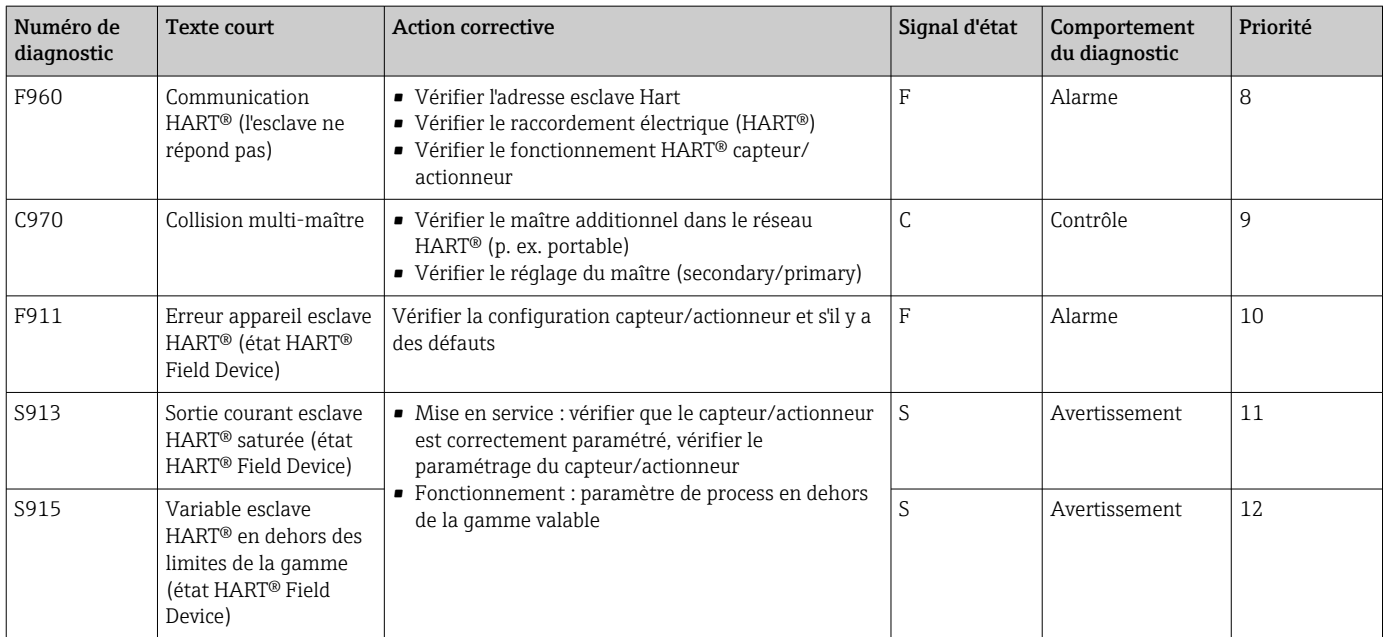

### 9.2.3 Autres diagnostics en mode HART<sup>®</sup>

L'afficheur de process dispose d'une fonction de diagnostic HART® intégrée. Cette fonction permet d'évaluer le niveau du signal HART®, la résistance de communication valable et le niveau de bruit du réseau.

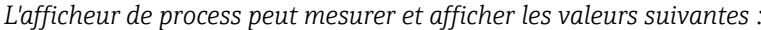

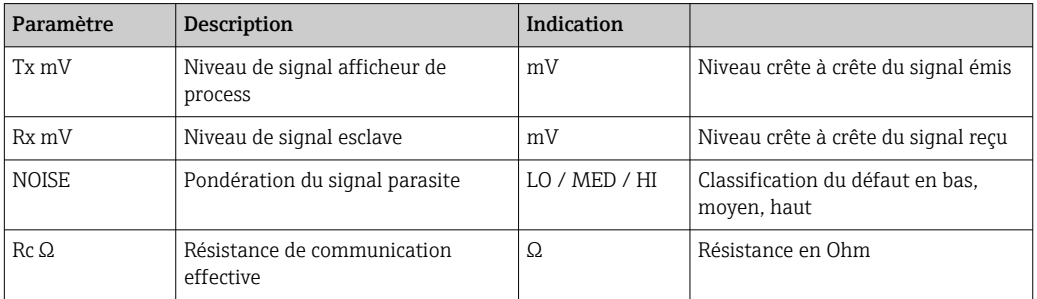

Les valeurs sont accessibles dans le menu EXPRT – DIAG – HLEVL.

### Mesure du signal émis "Tx" :

La mesure Tx peut être utilisée pour évaluer le niveau du signal émis.

Idéalement, celui-ci devrait varier entre 200 mV et 800 mV. Les valeurs suivantes sont affichées :

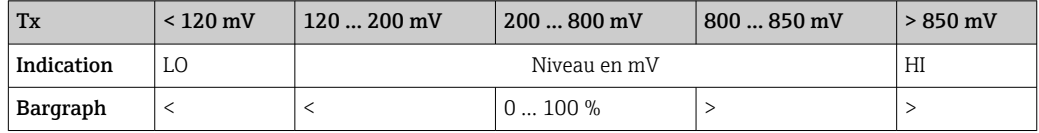

### Mesure du niveau du signal reçu "Rx" :

La mesure Rx peut être utilisée pour évaluer le niveau du signal reçu. Idéalement, celui-ci devrait varier entre 200 mV et 800 mV.

La valeur mesurée affichée du signal Rx correspond à un niveau de signal filtré tel qu'il a été évalué par l'afficheur de process. Ainsi, la valeur mesurée en externe et la valeur affichée peuvent différer l'une de l'autre, par exemple dans le cas d'un signal de réception trapézoïdal.

Les valeurs suivantes sont affichées :

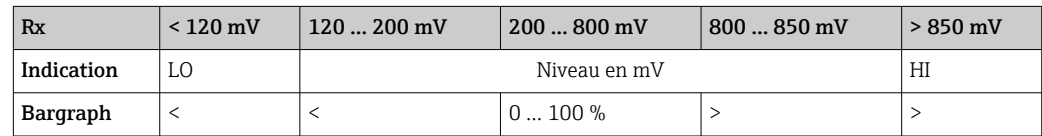

### Mesure du signal de défaut "NOISE" :

Lors de la mesure du niveau du signal parasite, le signal parasite déterminé est divisé en trois catégories :

 $LO = bas$ 

MED = moyen

 $HIGH = haut$ 

La mesure du bruit est également un niveau de signal filtré tel qu'il a été évalué par l'afficheur de process. Ainsi, la résistance mesurée en externe et la valeur affichée peuvent différer l'une de l'autre en fonction de la fréquence et de la forme du signal.

En cas de niveaux de signal utile faibles (Rx, Tx), des erreurs de transmission peuvent H. se produire même si le niveau du signal parasite est bas ("LO" s'affiche).

#### Mesure de la résistance de communication "Rc" :

La mesure "Rc" permet de déterminer la résistance du réseau HART®. Idéalement, celui-ci devrait varier entre 230 Ω et 600 Ω.

La résistance du réseau est la somme de la résistance de communication HART®, de la résistance d'entrée des appareils, de la résistance et de la capacité de la ligne.

Les valeurs suivantes sont affichées :

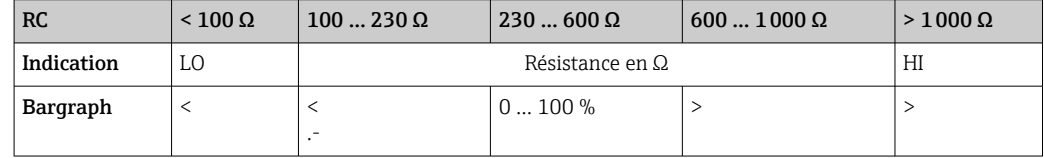

### 9.2.4 Messages d'erreur pendant la configuration de base des transmetteurs connectés

Lors de la configuration des transmetteurs raccordés, il peut arriver que le transmetteur réponde avec un code de réponse différent de 0 ; dans ce cas, le code de réponse s'affiche brièvement sur l'afficheur de process ("RC XX"). Le réglage du courant sur le transmetteur est ensuite à nouveau récupéré et affiché sur l'afficheur de process.

La signification des codes réponse se trouvent dans le tableau suivant.

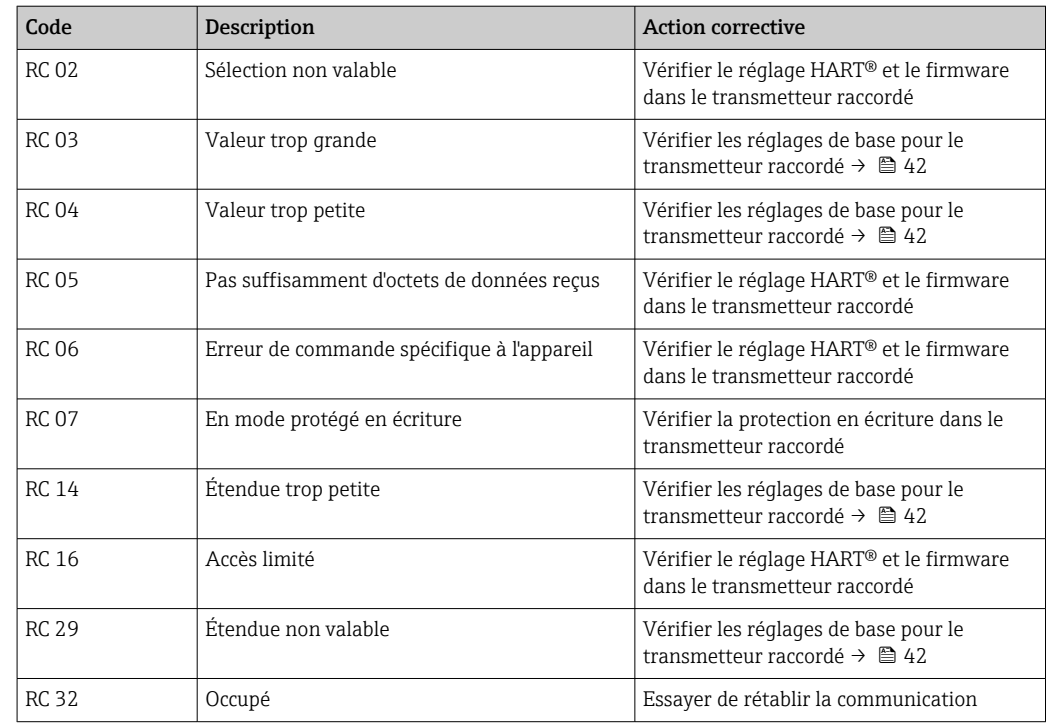

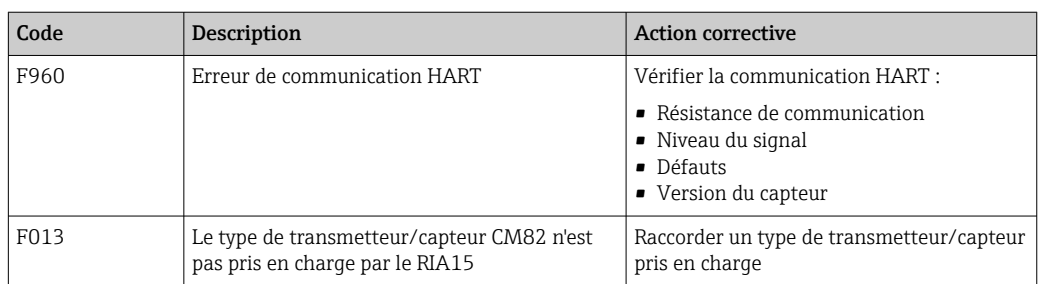

### 9.2.5 Autres messages d'erreur pouvant survenir pendant la configuration

## 9.3 Historique du firmware

### Version

La version de firmware figurant sur la plaque signalétique et dans le manuel de mise en service indique la version de l'appareil : XX.YY.ZZ (exemple 1.02.01).

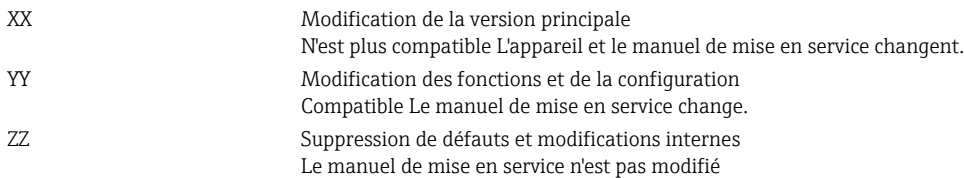

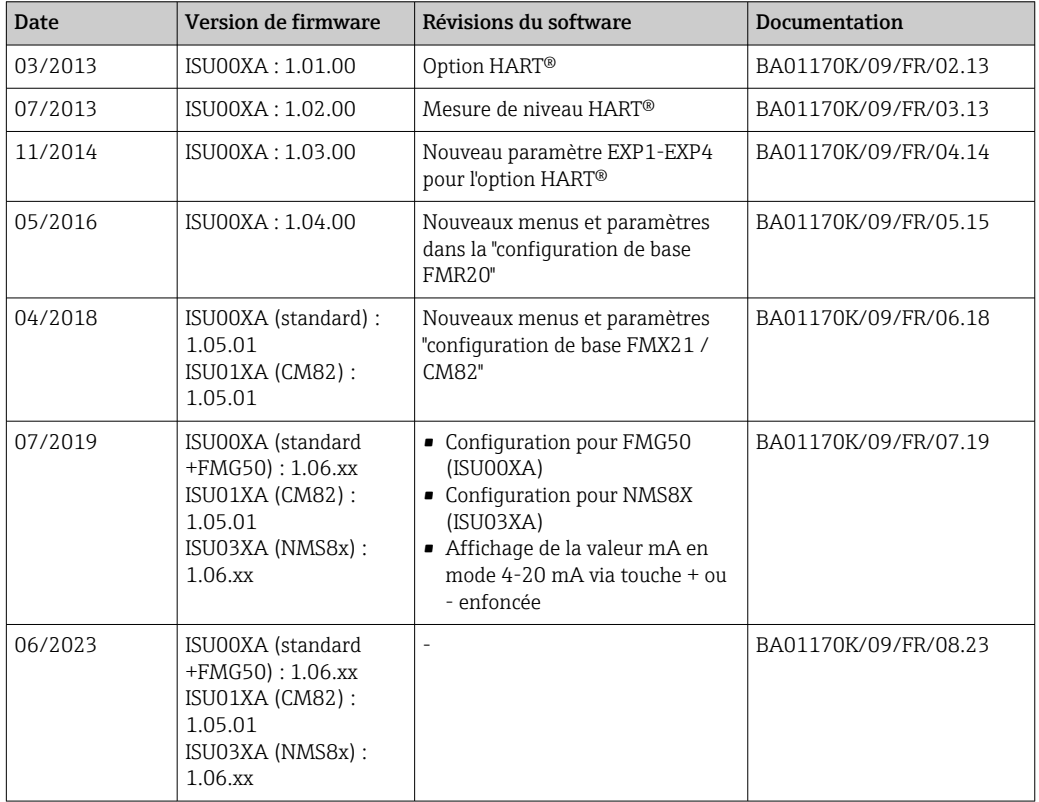

## 10 Maintenance

En principe, l'appareil ne requiert pas de maintenance spécifique.

### 10.1 Nettoyage

Un chiffon propre et sec peut être utilisé pour nettoyer l'appareil.

## 11 Réparation

## 11.1 Informations générales

L'appareil présente une construction modulaire et des réparations peuvent être réalisées par le personnel électrotechnique du client. Pour plus d'informations sur le service et les pièces de rechange, contacter le fournisseur.

### 11.1.1 Réparation des appareils certifiés Ex

- Seul le personnel spécialisé ou le fabricant est autorisé à effectuer des réparations sur les appareils certifiés Ex.
- Il faut obligatoirement respecter les normes et les directives nationales en vigueur concernant les zones explosibles, ainsi que les Conseils de sécurité et les certificats.
- Utiliser exclusivement des pièces de rechange d'origine provenant du fabricant.
- Lors de la commande de pièces de rechange, vérifier la désignation de l'appareil sur la plaque signalétique. Les pièces ne peuvent être remplacées que par des pièces identiques.
- Les réparations doivent être effectuées conformément aux instructions. Après la réparation, il faut exécuter l'essai individuel prescrit pour l'appareil.
- Un appareil certifié ne peut être converti en une autre version d'appareil certifié que par le fabricant.
- Documenter toutes les réparations et modifications.

## 11.2 Pièces de rechange

Les pièces de rechange actuellement disponibles pour l'appareil peuvent être trouvées en ligne à l'adresse suivante : http://www.products.endress.com/spareparts\_consumables. Toujours indiquer le numéro de série de l'appareil lors de la commande de pièces de rechange !

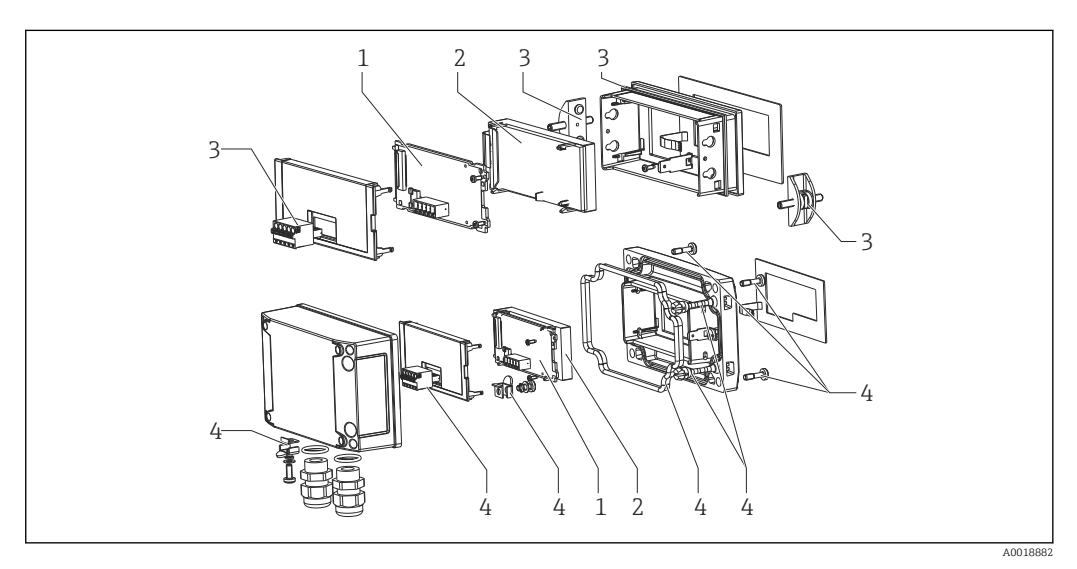

 *22 Pièces de rechange de l'afficheur de process*

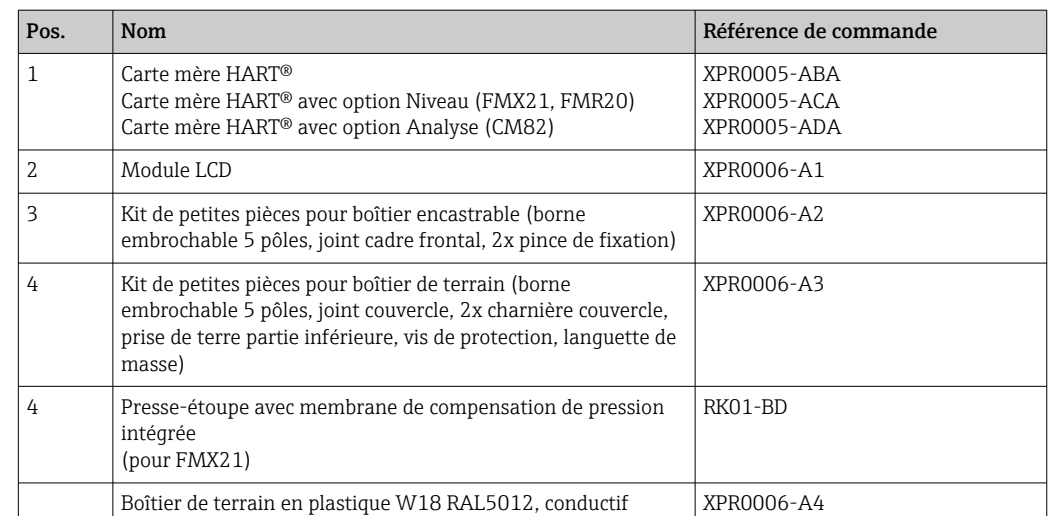

## 11.3 Retour de matériel

Les exigences pour un retour sûr de l'appareil peuvent varier en fonction du type d'appareil et de la législation nationale.

- 1. Consulter la page web pour les informations : http://www.endress.com/support/return-material
	- Sélectionner la région.
- 2. Retourner l'appareil s'il a besoin d'être réparé ou étalonné en usine, ou si le mauvais appareil a été commandé ou livré.

## 11.4 Mise au rebut

## $\boxtimes$

Si la directive 2012/19/UE sur les déchets d'équipements électriques et électroniques (DEEE) l'exige, le produit porte le symbole représenté afin de réduire la mise au rebut des DEEE comme déchets municipaux non triés. Ne pas éliminer les produits portant ce marquage comme des déchets municipaux non triés. Les retourner au fabricant en vue de leur mise au rebut dans les conditions applicables.

## 12 Accessoires

Différents accessoires sont disponibles pour l'appareil ; ceux-ci peuvent être commandés avec l'appareil ou ultérieurement auprès de Endress+Hauser. Des indications détaillées relatives à la référence de commande concernée sont disponibles auprès d'Endress+Hauser ou sur la page Produits du site Internet Endress+Hauser : [www.endress.com](https://www.endress.com).

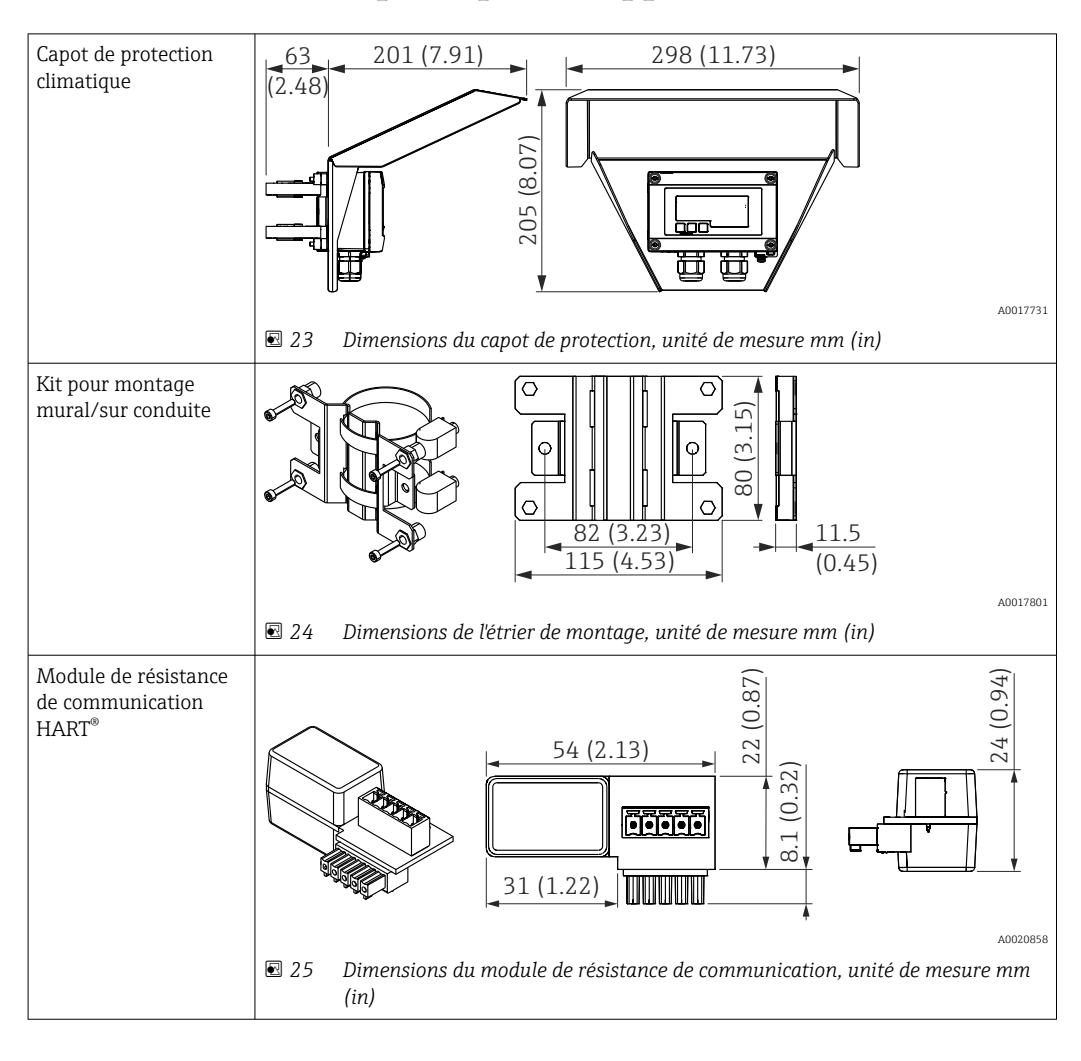

## 12.1 Accessoires spécifiques à l'appareil

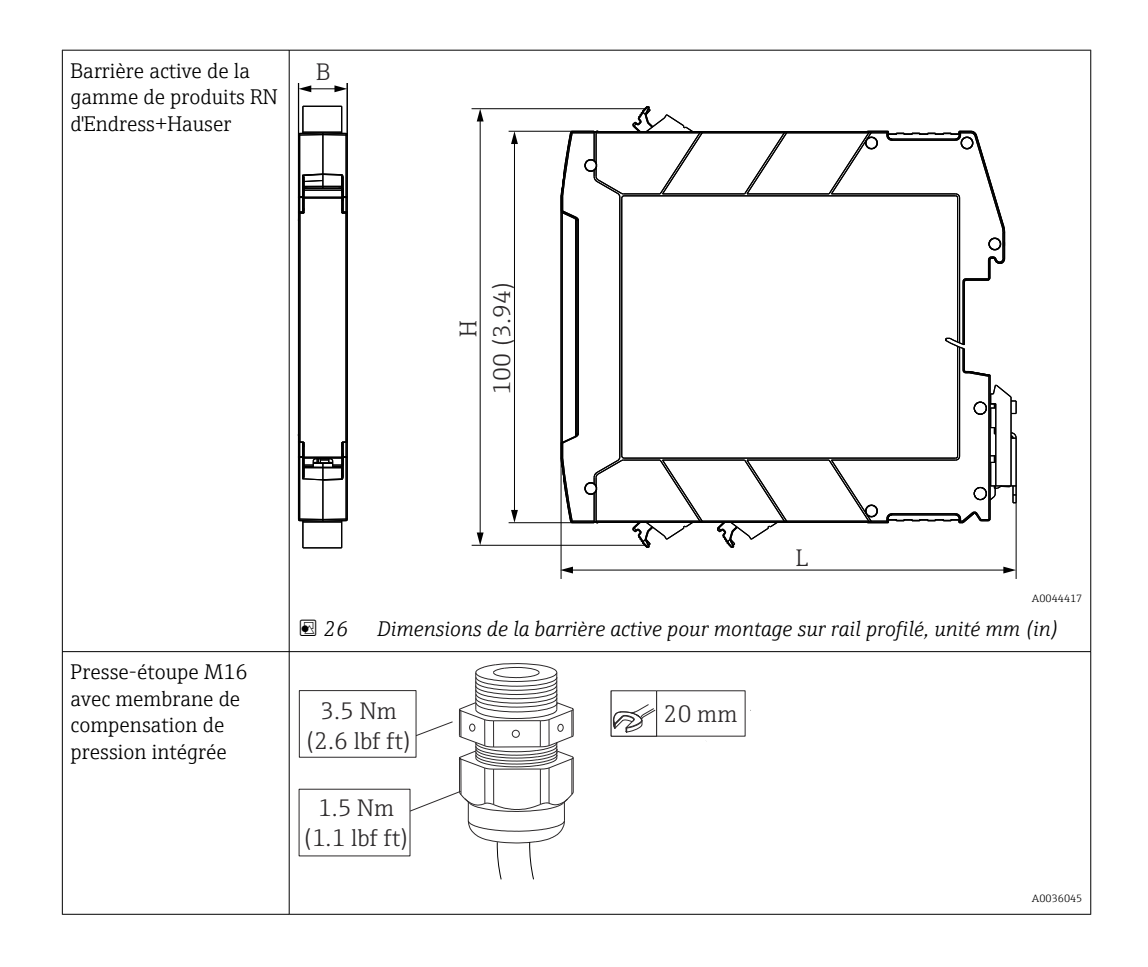

# 13 Caractéristiques techniques

## 13.1 Entrée

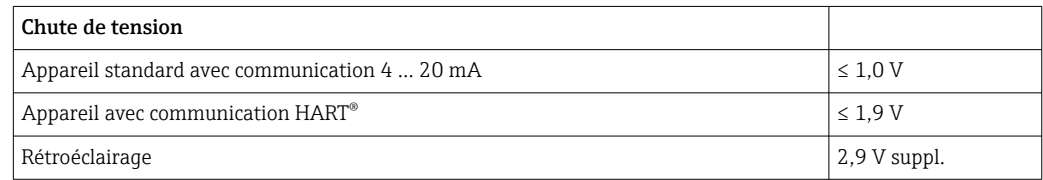

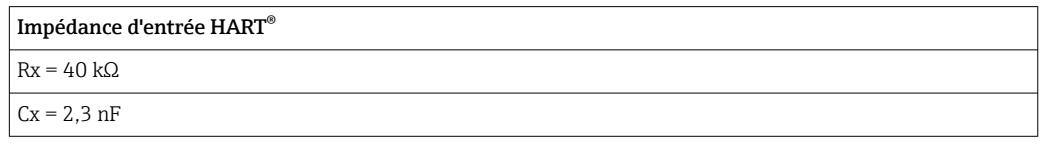

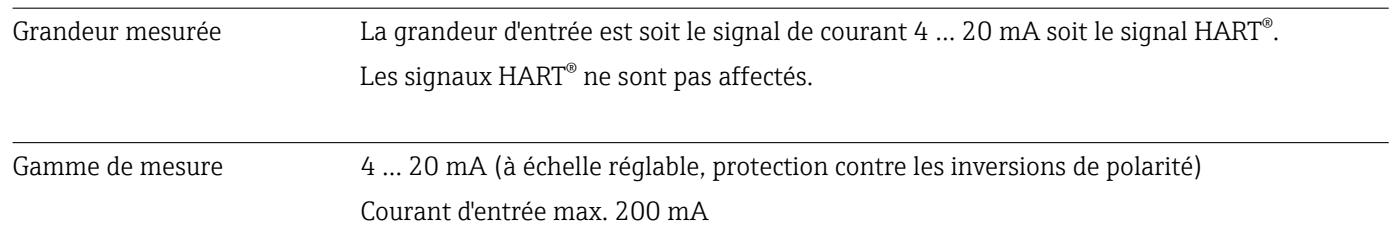

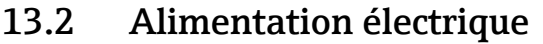

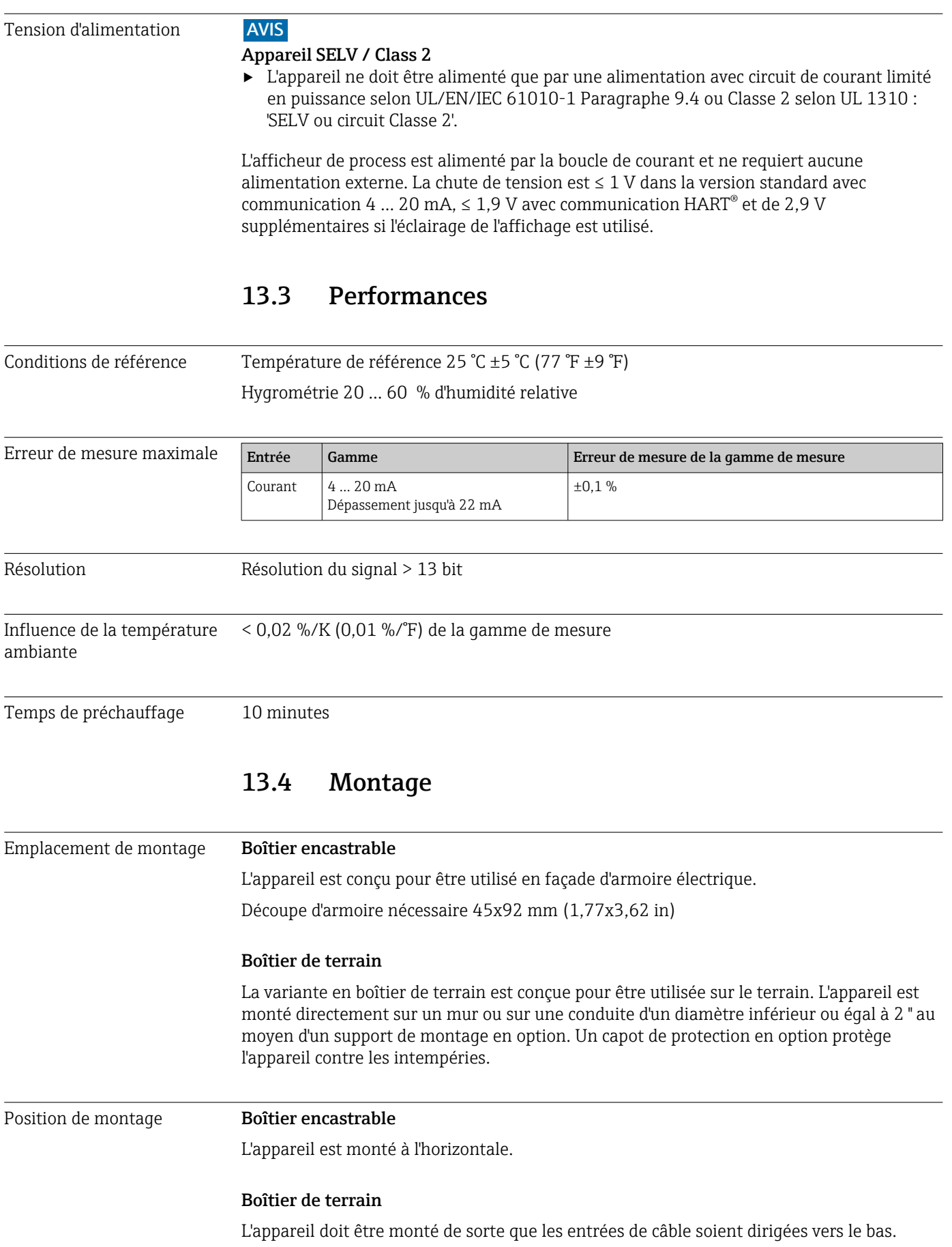

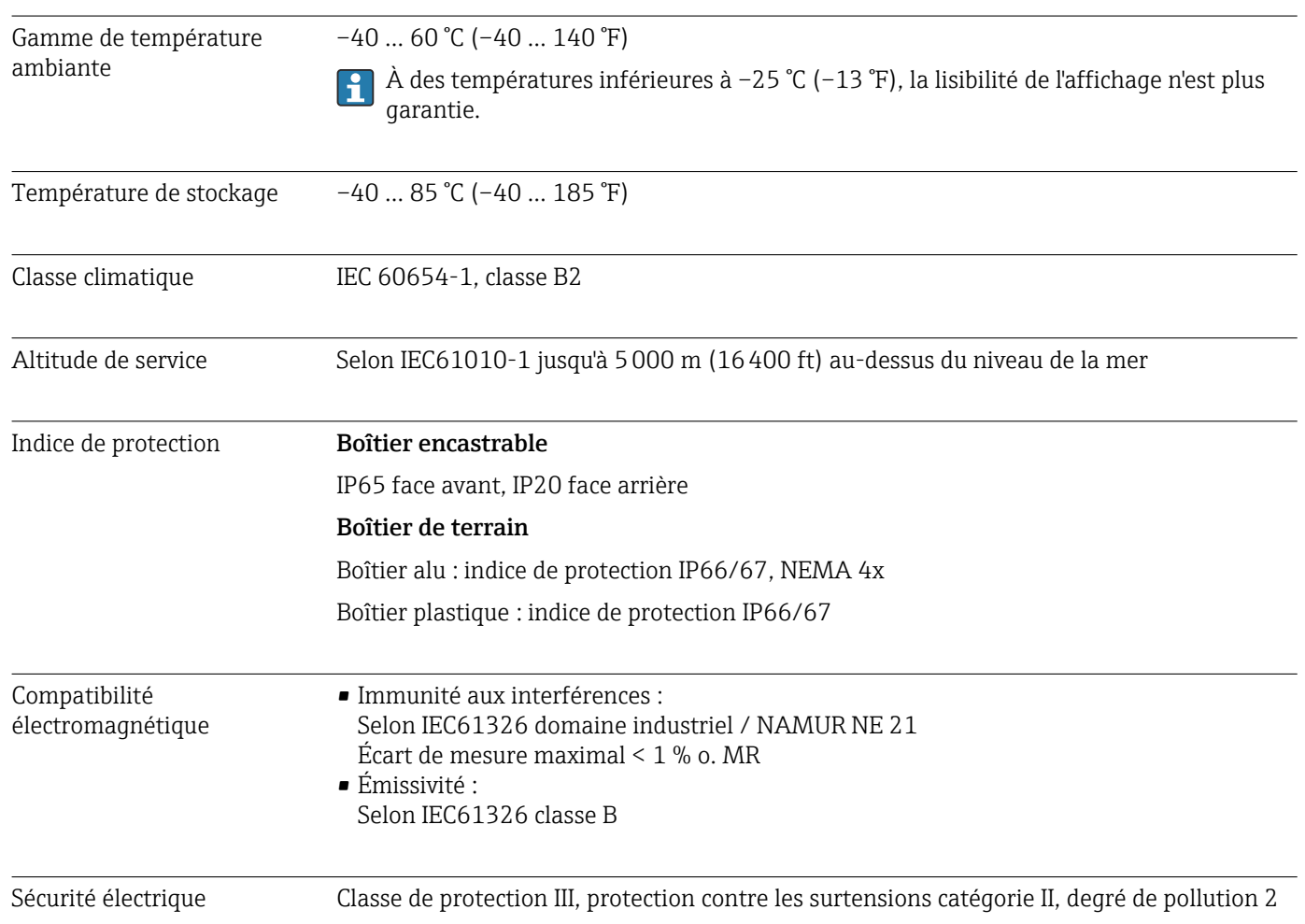

## 13.5 Environnement

## 13.6 Construction mécanique

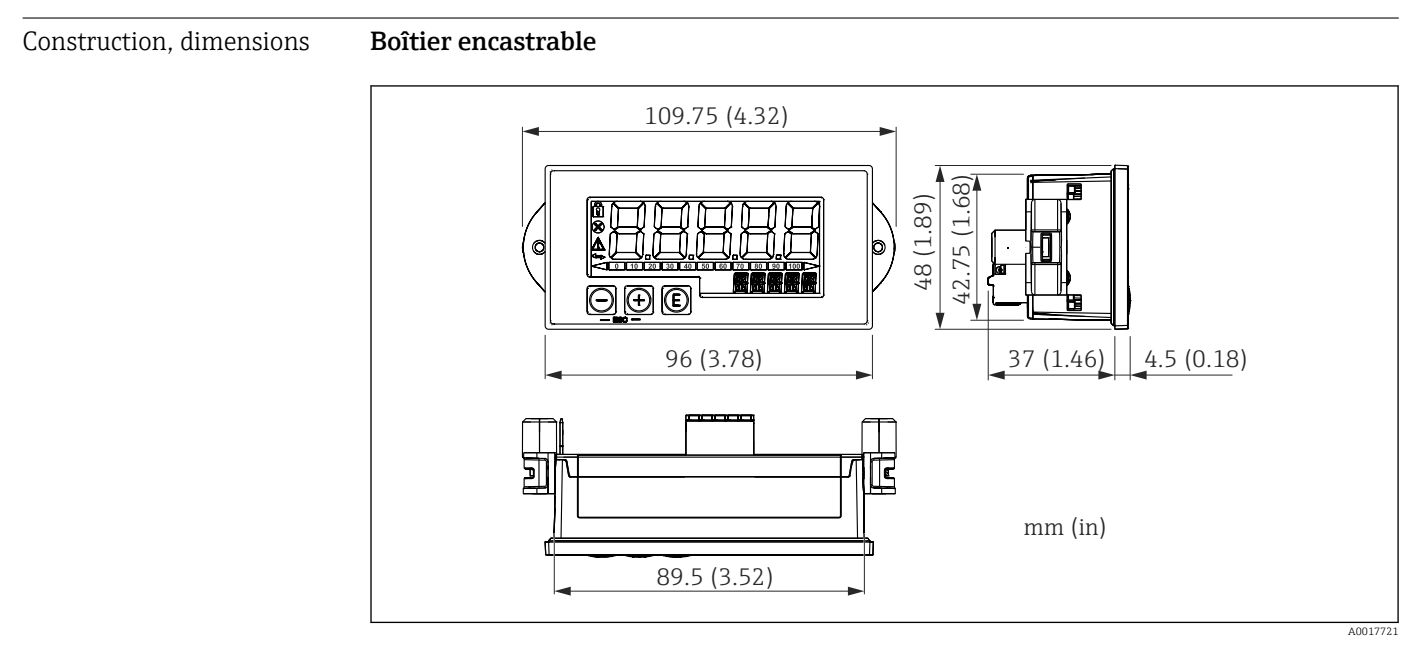

 *27 Dimensions du boîtier encastrable*

Découpe d'armoire nécessaire 45x92 mm (1,77x3,62 in), épaisseur de façade max. 13 mm (0,51 in).

#### Boîtier de terrain

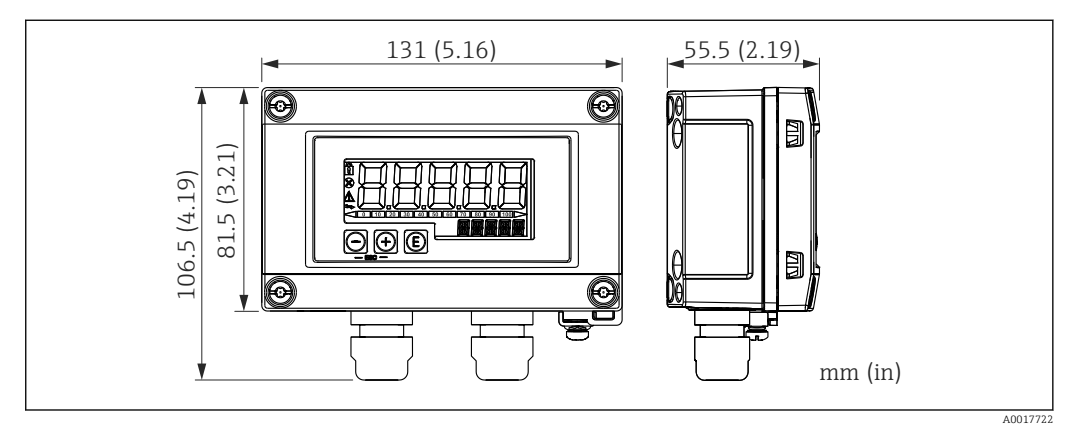

 *28 Dimensions du boîtier de terrain y compris entrées de câble (M16)*

#### Poids Boîtier encastrable

115 g (0,25 lb.)

### Boîtier de terrain

 $\bullet$  Aluminium : 520 g (1,15 lb)

• Plastique : 300 g (0,66 lb)

### Matériaux Boîtier encastrable

Avant : Aluminium

Arrière : Polycarbonate PC

#### Boîtier de terrain

Aluminium ou plastique (PBT avec fibres d'acier, antistatique)

### 13.7 Configuration

Configuration sur site La configuration s'effectue à l'aide des 3 touches de programmation sur la face avant du boîtier. Il est possible de verrouiller la configuration de l'appareil au moyen d'un code utilisateur de 4 caractères. Si la configuration est verrouillée, le symbole d'un cadenas apparaît sur l'affichage lorsqu'un paramètre de configuration est sélectionné.

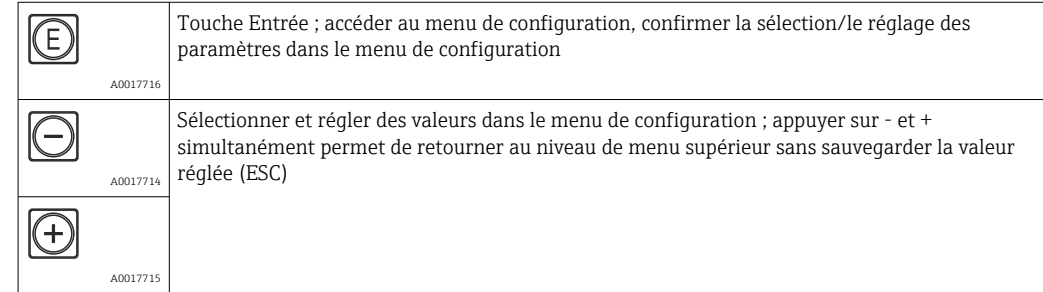

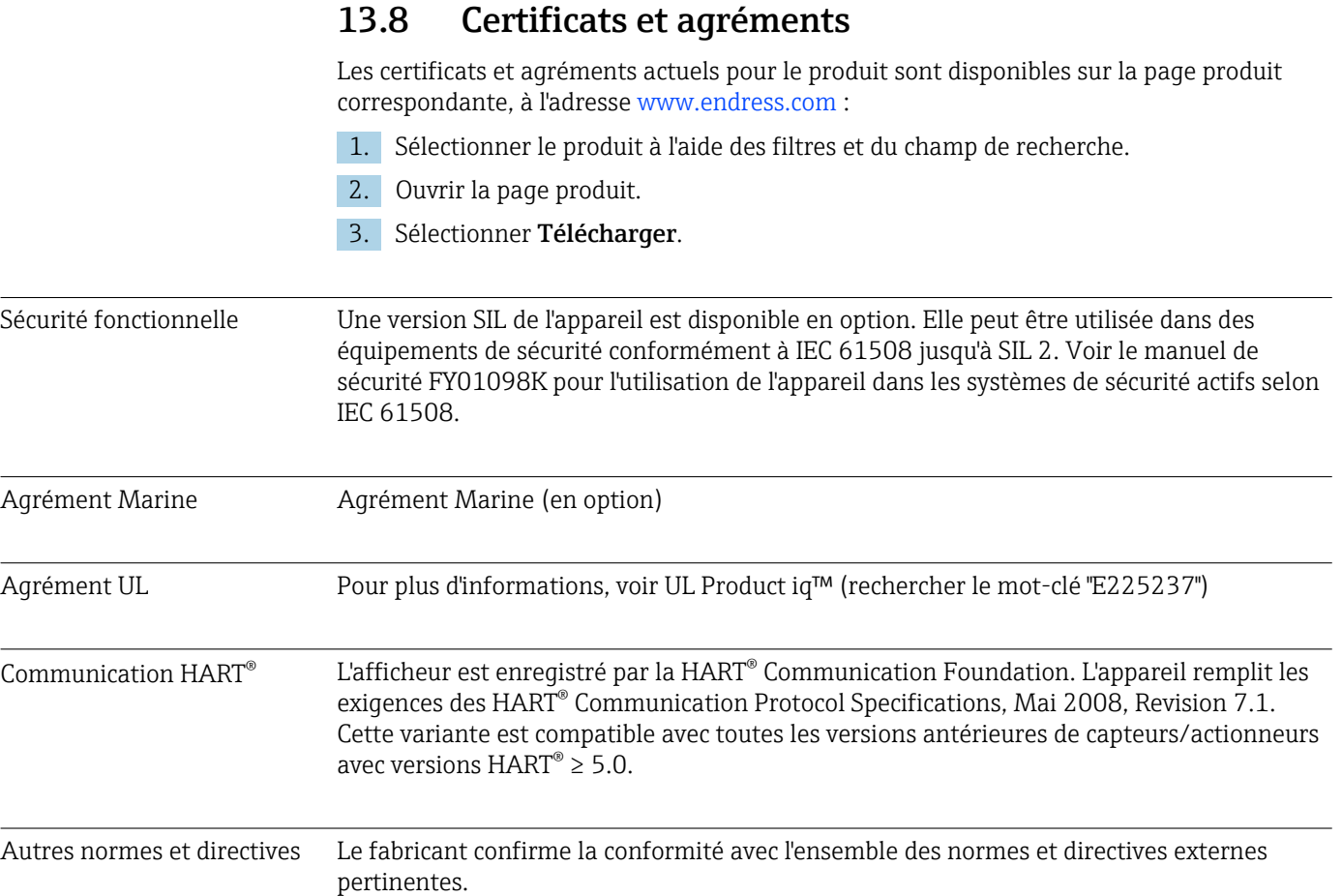

## 14 Communication HART®

HART® (Highway Addressable Remote Transducer) est un standard industriel mondialement établi et qui a fait ses preuves sur le terrain avec une base installée de plus de 14 millions d'appareils.

HART® est une technologie "intelligente", qui permet simultanément une transmission analogique 4 … 20 mA et une communication numérique via la même paire de fils. Avec HART®, la transmission se fait selon le standard Bell 202 avec la technique de Frequency Shift Keying (FSK). Une onde haute fréquence (±0,5 mA) est superposée au signal analogique basse fréquence (4 … 20 mA). Les distances de transmission maximales dépendent de l'architecture de réseau et des conditions ambiantes.

Dans de nombreuses applications, le signal HART® n'est utilisé que pour la configuration. Toutefois, avec les outils correspondants, HART® peut être utilisé pour la surveillance des appareils, le diagnostic des appareils ainsi que l'enregistrement d'informations process multivariables.

HART® est un protocole reposant sur le principe maître-esclave. Cela signifie qu'en fonctionnement normal, toutes les tâches de communication sont initiées par le maître. Contrairement à d'autres modes de communication maître-esclave, HART® autorise deux maîtres dans une boucle/dans un réseau : un maître primaire (Primary Master), comme le système de commande, et un maître secondaire (Secondary Master), comme un terminal portable. Il ne doit, toutefois, pas y avoir simultanément deux maîtres de même type. Les appareils maîtres secondaires peuvent être utilisés sans affecter la communication avec le maître primaire. Les appareils de terrain sont en général des esclaves HART® et répondent aux commandes HART® du maître, qui sont adressées directement à ces appareils ou à l'ensemble des appareils.

La spécification HART<sup>®</sup> stipule que les maîtres envoient un signal de tension, alors que les capteurs/actionneurs (esclaves) transmettent leurs messages à l'aide de courants indépendants de la charge. Les signaux de courant sont convertis en signaux de tension à la résistance interne du récepteur (charge).

Pour garantir une réception fiable, le protocole HART® spécifie que la charge totale de la boucle de courant – y compris la résistance de câble – doit être comprise entre un minimum de 230 Ω et un maximum de 600 Ω. Si la résistance est inférieure à 230 Ω, le signal numérique est fortement amorti ou court-circuité. Par conséquent, une résistance de communication HART® est toujours nécessaire dans le câble 4 … 20 mA dans le cas d'une alimentation à basse impédance.

### 14.1 Classes de commandes dans le protocole HART®

Chaque commande est affectée à l'une des classes suivantes :

- Commandes universelles
- sont prises en charge par tous les appareils utilisant le protocole HART® (p. ex. désignation de l'appareil, n° du firmware, etc.). )
- Commandes générales offrent des fonctions qui sont prises en charge par de nombreux appareils HART®, mais pas par tous (p. ex. visualisation de valeurs, configuration de paramètres, etc.)
- Commandes spécifiques à l'appareil permettent l'accès à des données de l'appareil, qui ne sont pas au standard HART®, mais qui sont limitées à un modèle d'appareil individuel (p. ex. linéarisation, fonctions de diagnostic étendues)

Étant donné que le protocole HART® est un protocole de communication ouvert entre l'appareil maître et l'appareil de terrain, il peut être mis en œuvre par n'importe quel fabricant et utilisé librement par l'utilisateur. L'assistance technique nécessaire est assurée par la HART® Communication Foundation (HCF).

## 14.2 Commandes HART® utilisées

L'afficheur de process utilise les commandes universelles HART® suivantes :

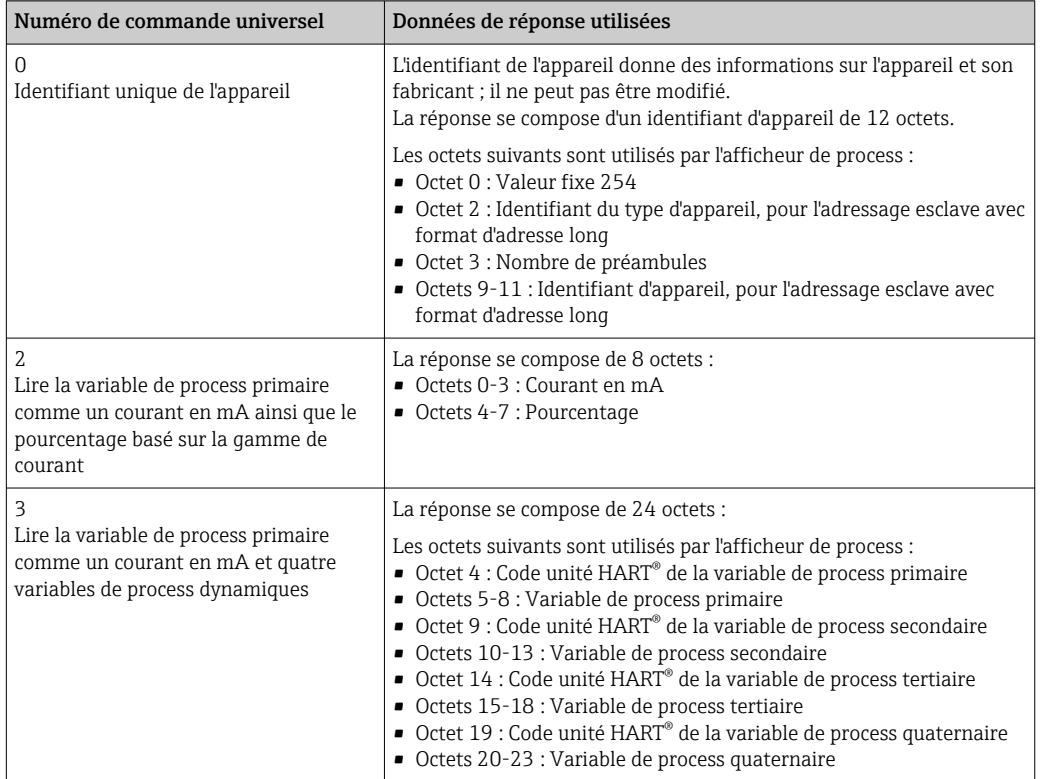

Les commandes universelles utilisées par l'afficheur de process doivent être prises en charge par les esclaves afin d'assurer une communication correcte.

## 14.3 Field Device Status

Le Field Device Status est compris dans le deuxième octet de données d'une réponse esclave/actionneur.

Les bits suivants sont analysés par l'afficheur de process et affichés sous la forme d'un message de diagnostic :

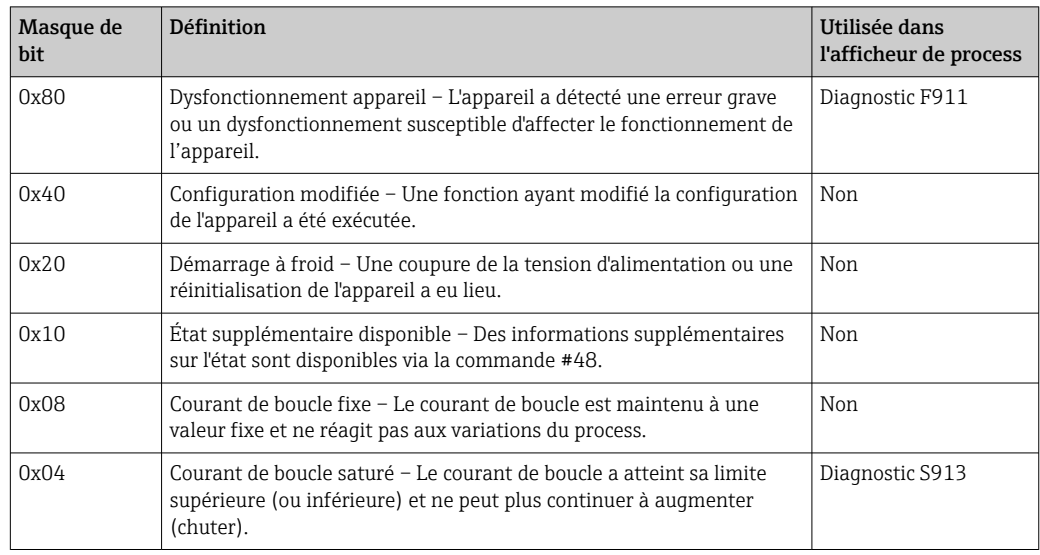

<span id="page-70-0"></span>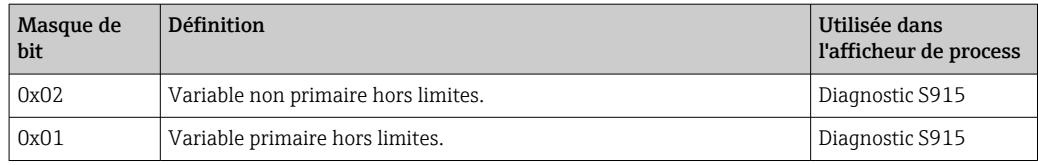

## 14.4 Unités prises en charge

Si "HART" est configuré dans le paramètre UNIT1-4, les unités sont lues automatiquement et affichées par le transmetteur.

Cependant, si l'unité transmise ne peut pas être affichée clairement, le HART-UnitCode "UCxxx" est affiché à la place, xxx étant le numéro de code de l'unité.

Dans ce cas, le paramètre TEXT1-4 permet de définir un texte personnalisé pour l'unité.

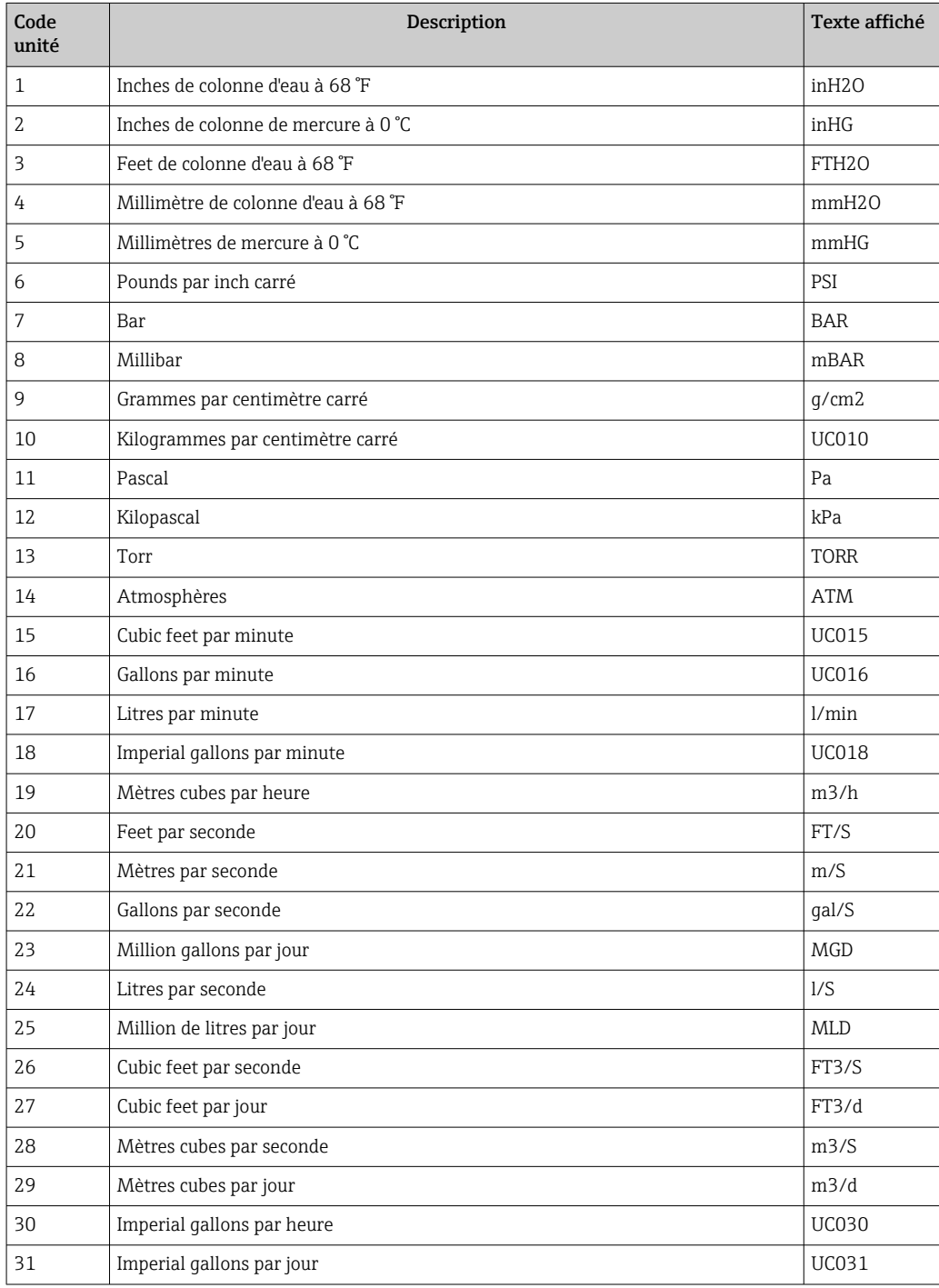

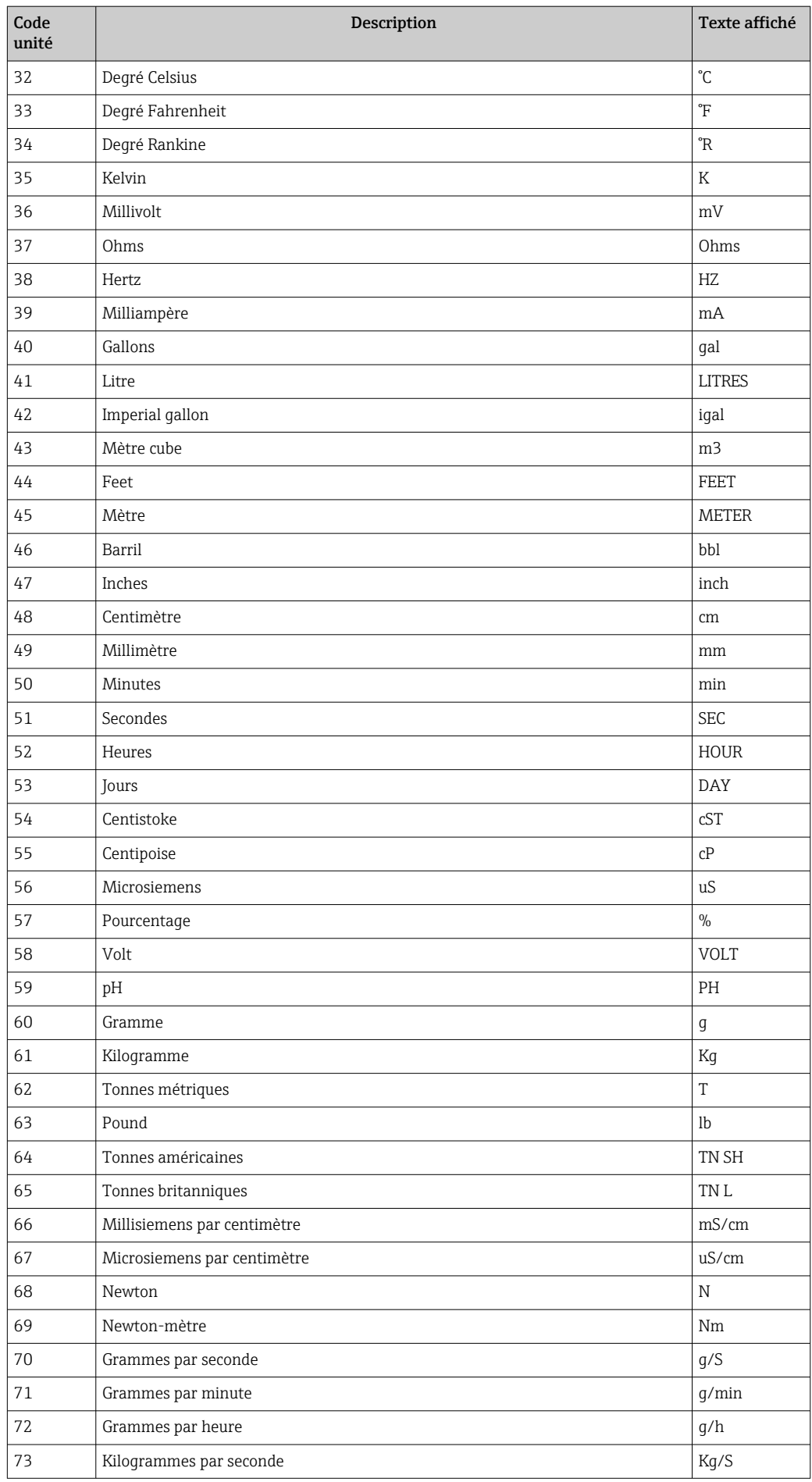
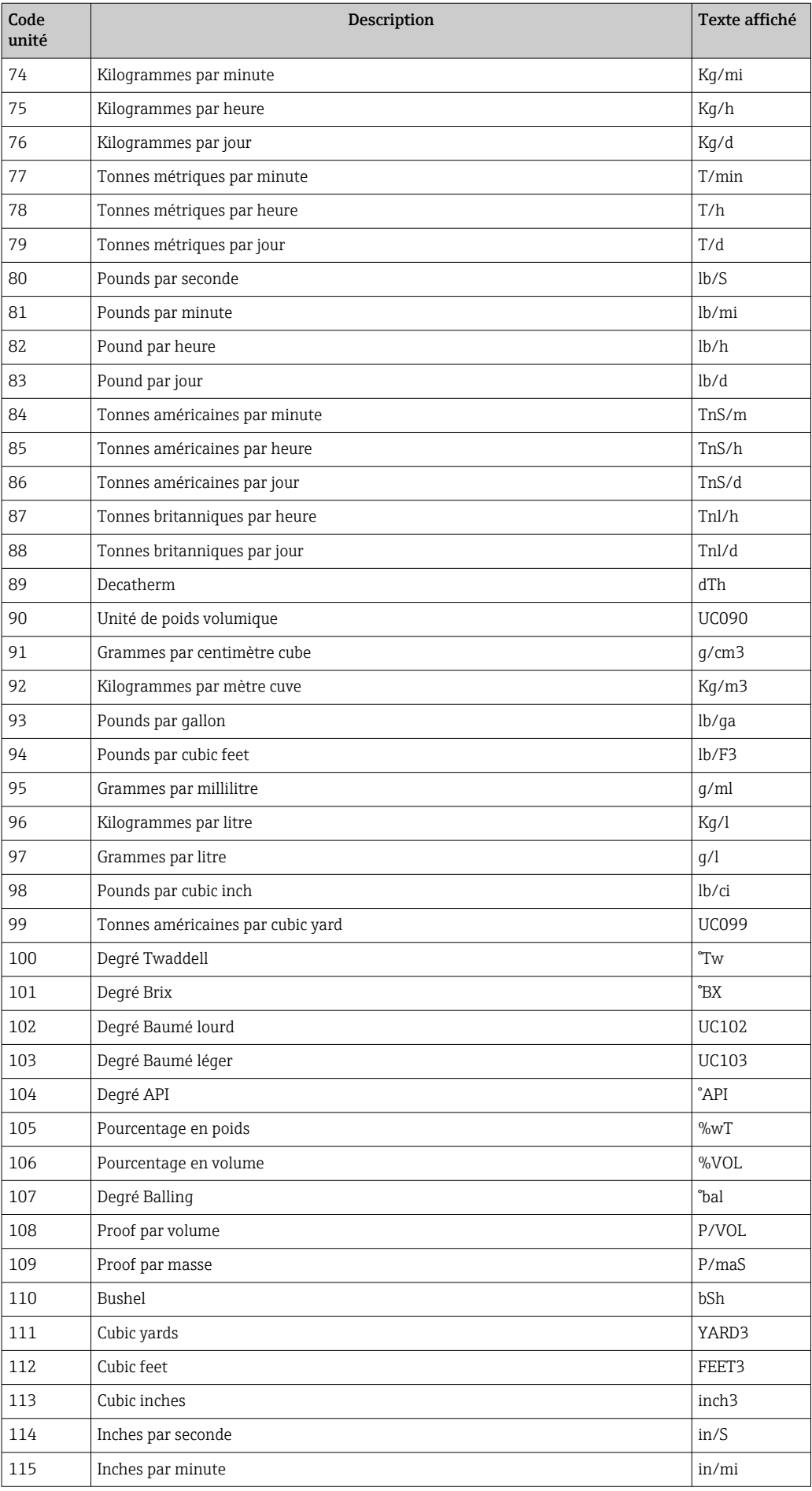

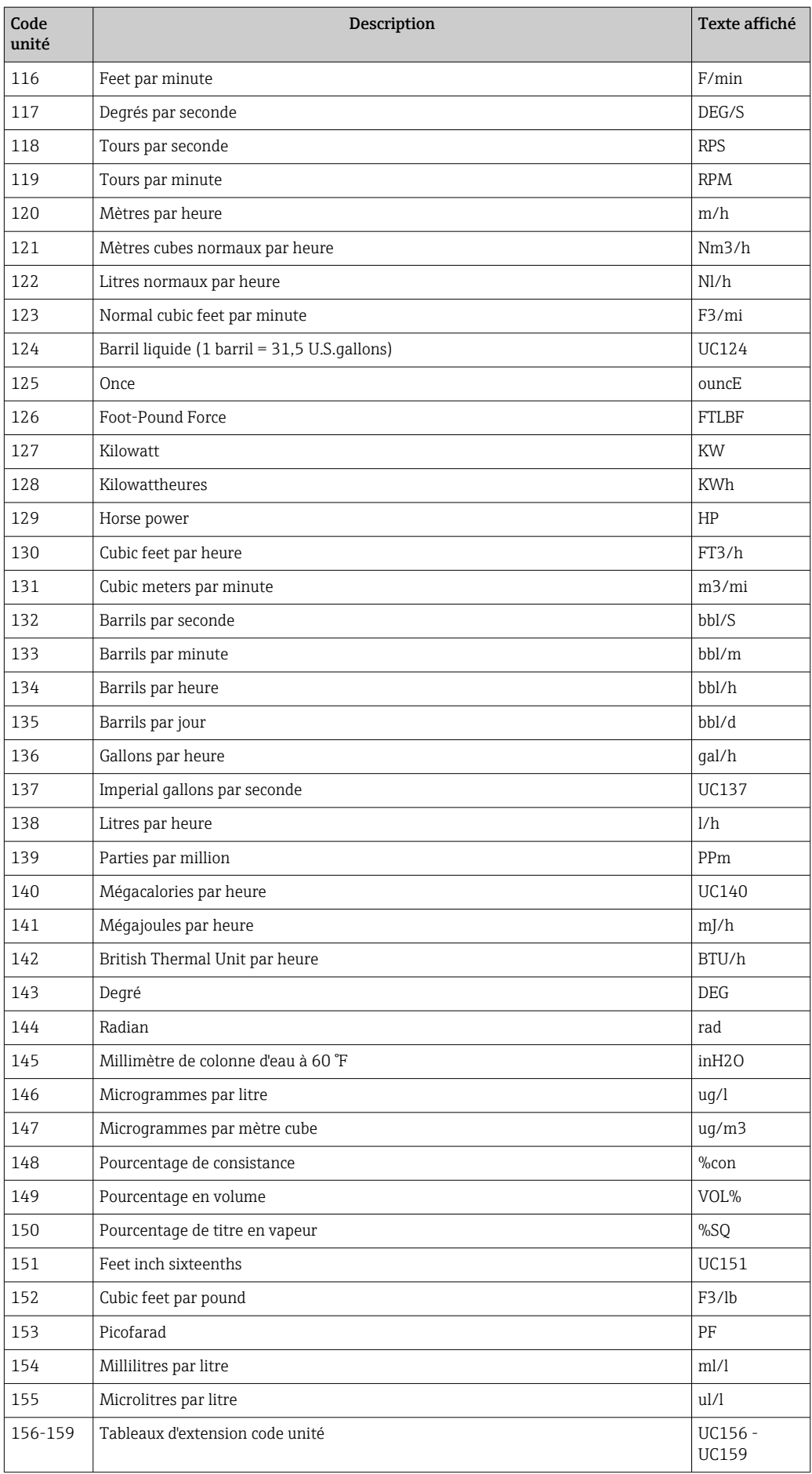

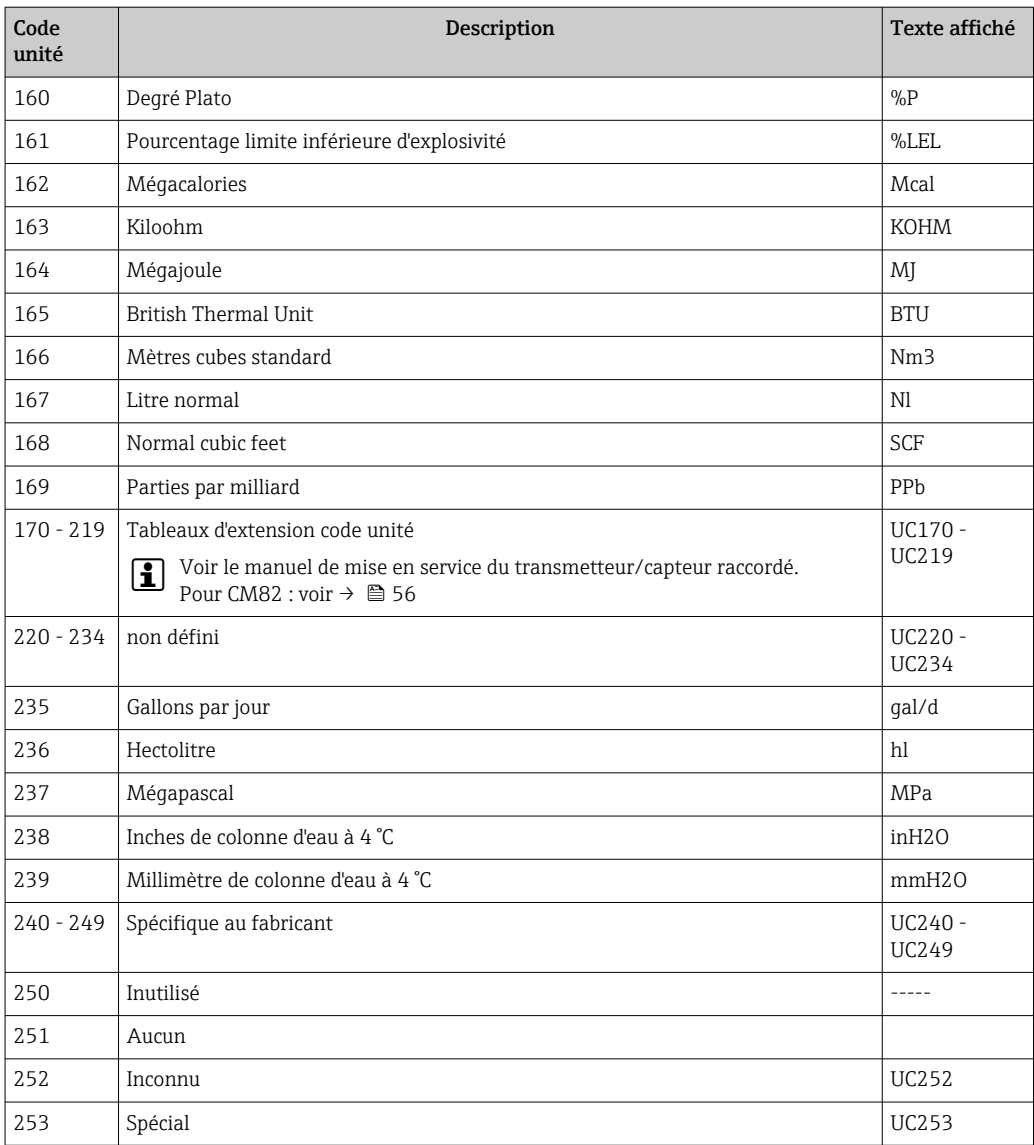

## 14.5 Types de connexion du protocole HART®

Le protocole HART peut être utilisé pour des connexions point à point et Multidrop :

#### Point à point (TYPIQUE)

Lors d'une connexion point à point, le maître HART<sup>®</sup> communique avec exactement un esclave HART®.

Il faut privilégier, si possible, une connexion point à point.

#### Multidrop (mesure pas pour le courant, plus lent)

En mode Multidrop, plusieurs appareils HART® sont intégrés dans une seule boucle de courant. Dans ce cas, la transmission de signal analogique est désactivée, et les données et valeurs mesurées sont échangées exclusivement via le protocole HART®. La sortie courant de chacun des appareils raccordés est fixée à 4 mA et ne sert plus que d'alimentation pour les appareils 2 fils.

À l'aide de Multidrop, plusieurs capteurs/actionneurs peuvent être raccordés en parallèle à une unique paire de fils. Le maître différencie alors les appareils par les adresses réglées. L'adresse doit être différente pour chaque appareil. Si plus de sept capteurs/actionneurs sont raccordés en parallèle, il se produit une importante chute de tension.

Dans une même boucle, il ne faut pas mélanger des appareils avec sortie courant active (p. ex. appareils 4 fils) et des appareils avec sortie courant passive (p. ex. appareils 2 fils).

Le protocole HART<sup>®</sup> est une forme de communication qui n'est pas sensible aux interférences. Cela signifie qu'il est possible, pendant le fonctionnement, de connecter ou de retirer des unités de communication sans mettre en danger les composants des autres appareils ni interrompre leur communication.

## 14.6 Variables d'appareil pour les appareils de mesure multivariables

Les appareils de mesure multivariables peuvent transmettre jusqu'à quatre variables d'appareil via HART®: la variable primaire (PV), la variable secondaire (SV), la variable tertiaire (TV) et la variable quaternaire (QV).

Ci-dessous quelques exemples des valeurs par défaut pouvant être affectées à ces variables pour différents capteurs/actionneurs :

#### Débitmètre, p. ex. Promass :

- Variable de process primaire (PV)  $\rightarrow$  Débit massique
- Variable de process secondaire (SV) → Totalisateur 1
- Variable de process tertiaire (TV)  $\rightarrow$  Densité
- Variable de process quaternaire  $(QV) \rightarrow$  Température

### Transmetteur de température, p. ex. TMT82 :

- Variable de process primaire (PV)  $\rightarrow$  Capteur 1
- Variable de process secondaire (SV) → Température de l'appareil
- Variable de process tertiaire (TV)  $\rightarrow$  Capteur 1
- Variable de process quaternaire  $(QV) \rightarrow$  Capteur 1

#### Pour un transmetteur de niveau comme le LevelflexFMP5x, ces quatre valeurs peuvent être les suivantes :

#### Mesure de niveau :

- Variable de process primaire (PV) → Niveau linéarisé
- Variable de process secondaire (SV)  $\rightarrow$  Distance
- Variable de process tertiaire (TV) → Amplitude de l'écho absolue
- Variable de process quaternaire (QV) → Amplitude de l'écho relative

## Mesure d'interface :

- Variable de process primaire (PV)  $\rightarrow$  Interface
- Variable de process secondaire (SV) → Niveau linéarisé
- Variable de process tertiaire (TV)  $\rightarrow$  Épaisseur d'interface supérieure
- Variable de process quaternaire  $(QV) \rightarrow$  Amplitude relative de l'interface

#### Actionneur HART®, p. ex. positionneur :

- Variable de process primaire (PV)  $\rightarrow$  Grandeur réglante
- Variable de process secondaire (SV)  $\rightarrow$  Valeur de consigne vanne
- Variable de process tertiaire (TV) → Position cible
- Variable de process quaternaire  $(QV) \rightarrow$  Position vanne

# Index

# A

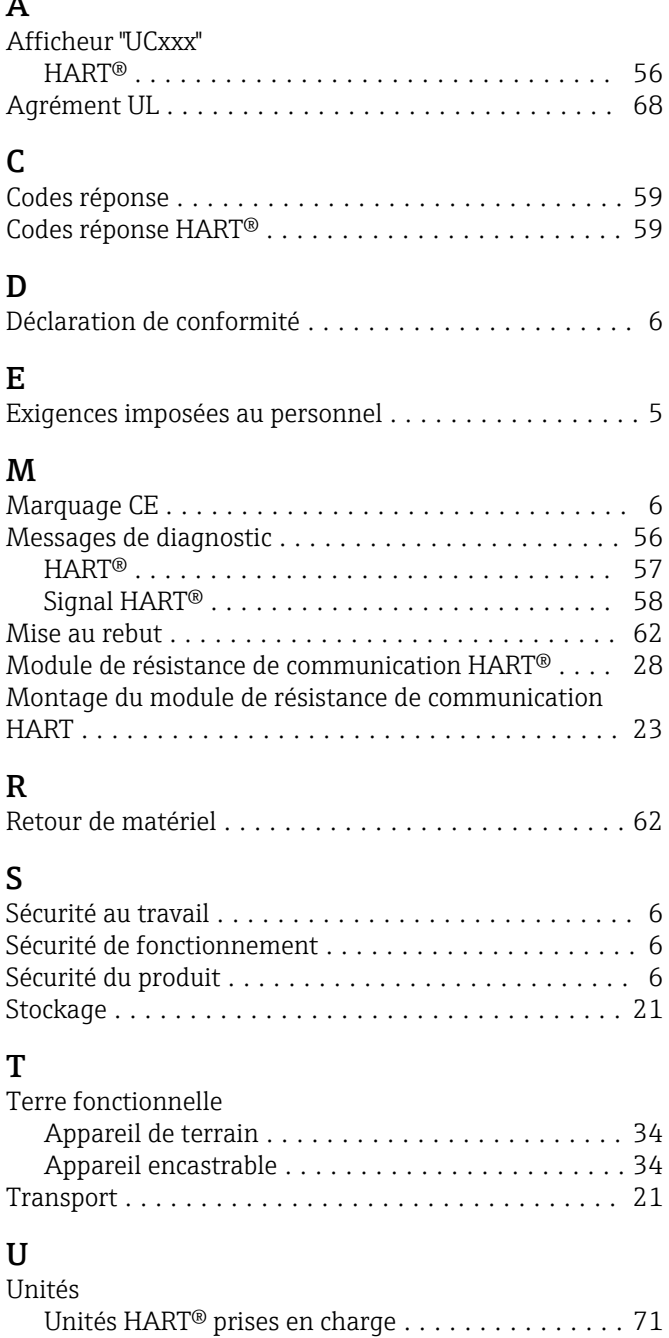

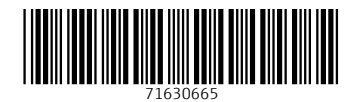

www.addresses.endress.com

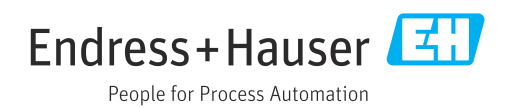